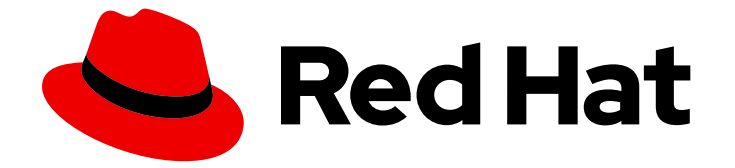

# Red Hat Enterprise Linux for SAP Solutions 9

障害復旧のための SAP HANA スケールアップマ ルチターゲットシステムレプリケーションの設定

Last Updated: 2024-02-26

Red Hat Enterprise Linux for SAP Solutions 9 障害復旧のための SAP HANA スケールアップマルチターゲットシステムレプリケーションの設定

# 法律上の通知

Copyright © 2024 Red Hat, Inc.

The text of and illustrations in this document are licensed by Red Hat under a Creative Commons Attribution–Share Alike 3.0 Unported license ("CC-BY-SA"). An explanation of CC-BY-SA is available at

http://creativecommons.org/licenses/by-sa/3.0/

. In accordance with CC-BY-SA, if you distribute this document or an adaptation of it, you must provide the URL for the original version.

Red Hat, as the licensor of this document, waives the right to enforce, and agrees not to assert, Section 4d of CC-BY-SA to the fullest extent permitted by applicable law.

Red Hat, Red Hat Enterprise Linux, the Shadowman logo, the Red Hat logo, JBoss, OpenShift, Fedora, the Infinity logo, and RHCE are trademarks of Red Hat, Inc., registered in the United States and other countries.

Linux ® is the registered trademark of Linus Torvalds in the United States and other countries.

Java ® is a registered trademark of Oracle and/or its affiliates.

XFS ® is a trademark of Silicon Graphics International Corp. or its subsidiaries in the United States and/or other countries.

MySQL<sup>®</sup> is a registered trademark of MySQL AB in the United States, the European Union and other countries.

Node.js ® is an official trademark of Joyent. Red Hat is not formally related to or endorsed by the official Joyent Node.js open source or commercial project.

The OpenStack ® Word Mark and OpenStack logo are either registered trademarks/service marks or trademarks/service marks of the OpenStack Foundation, in the United States and other countries and are used with the OpenStack Foundation's permission. We are not affiliated with, endorsed or sponsored by the OpenStack Foundation, or the OpenStack community.

All other trademarks are the property of their respective owners.

### 概要

このガイドでは、特に障害復旧シナリオ向けに調整された、スケールアップ設定で HANA System Replication を設定するプロセスの概要を説明します。このガイドでは、複数のサイトにわたる HANA System Replication の実装について、3 つ以上のサイトにまたがる環境に焦点を当てて説明 します。

# 目次

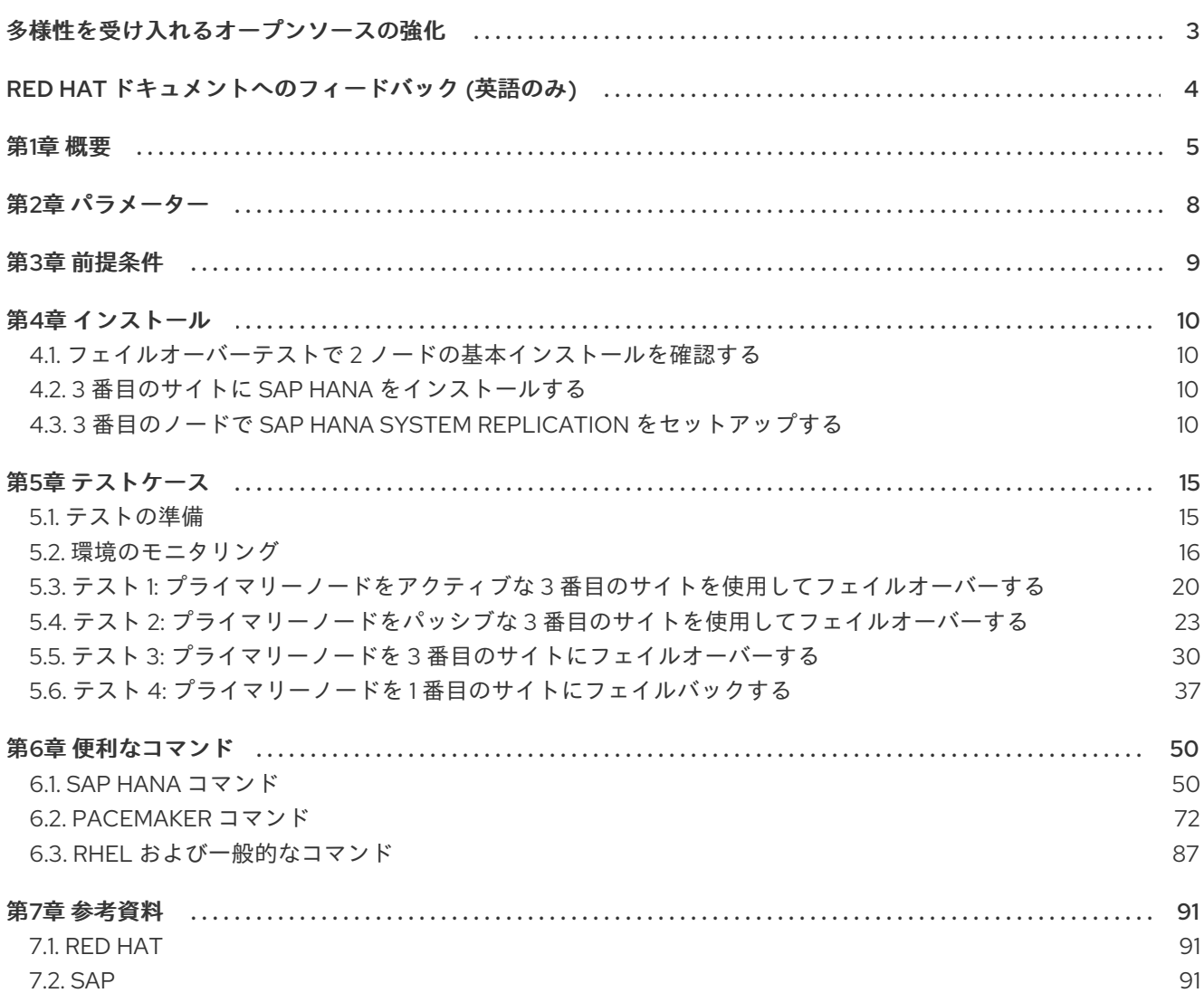

# 多様性を受け入れるオープンソースの強化

<span id="page-6-0"></span>Red Hat では、コード、ドキュメントにおける配慮に欠ける用語の置き換えに取り組んでいます。まず は、マスター (master)、スレーブ (slave)、ブラックリスト (blacklist)、ホワイトリスト (whitelist) の 4 つの用語の置き換えから始めます。この取り組みは膨大な作業を要するため、今後の複数のリリースで 段階的に用語の置き換えを実施して参ります。多様性を受け入れる用語に変更する取り組みの詳細 は、Red Hat CTO である Chris Wright [のメッセージ](https://www.redhat.com/en/blog/making-open-source-more-inclusive-eradicating-problematic-language) を参照してください。

# RED HAT ドキュメントへのフィードバック (英語のみ)

<span id="page-7-0"></span>Red Hat ドキュメントに関するご意見やご感想をお寄せください。また、改善点があればお知らせくだ さい。

#### Jira からのフィードバック送信 (アカウントが必要)

- 1. [Jira](https://issues.redhat.com/projects/RHELDOCS/issues/RHELDOCS-16677?filter=allopenissues) の Web サイトにログインしていることを確認してください。
- 2. [こちらのリンク](https://issues.redhat.com/secure/CreateIssueDetails!init.jspa?pid=12330720&issuetype=3&components=12387093&priority=10200&summary=Doc&description=Please+include+the+Document+URL,+the+section+number+and +describe+the+issue&labels=SAP_DOCS&customfield_12311140=SAPOCP-775&assignee=rh-ee-pmohta) をクリックして、フィードバックをお寄せください。
- 3. Summary フィールドにわかりやすいタイトルを入力します。
- 4. Description フィールドに、ドキュメントの改善に関するご意見を記入してください。ドキュ メントの該当部分へのリンクも追加してください。
- 5. 今後の更新に関する通知を受け取りたい場合は、Reporter としてご自身が割り当てられている ことを確認してください。
- 6. ダイアログの下部にある Create をクリックします。

# 第1章 概要

<span id="page-8-0"></span>可用性に対する要求が高まっているため、データのコピーは 1 つだけでは十分ではありません。 ビジネスの継続性を確保するには、信頼性と可用性の高いアーキテクチャーを使用し、複数のシステム 間でデータをレプリケートする必要があります。マルチターゲットシステムレプリケーションを使用す ると、プライマリーシステムのデータ変更を複数のセカンダリーシステムにレプリケートできます。詳 細は、SAP HANA [Multitarget](https://help.sap.com/docs/SAP_HANA_PLATFORM/4e9b18c116aa42fc84c7dbfd02111aba/ba457510958241889a459e606bbcf3d3.html) System Replication を参照してください。

このドキュメントでは、RHEL HA Add-On を使用した SAP HANA Scale-Up System Replication の自動 化 [の説明に従って、インストールされた](https://access.redhat.com/documentation/ja-jp/red_hat_enterprise_linux_for_sap_solutions/9/html/automating_sap_hana_scale-up_system_replication_using_the_rhel_ha_add-on/index) 2 ノードクラスター上の SAP HANA Multitarget System Replication を使用して、障害復旧用にレプリケーションサイトを設定する方法について説明します。

設定の例を以下に示します。

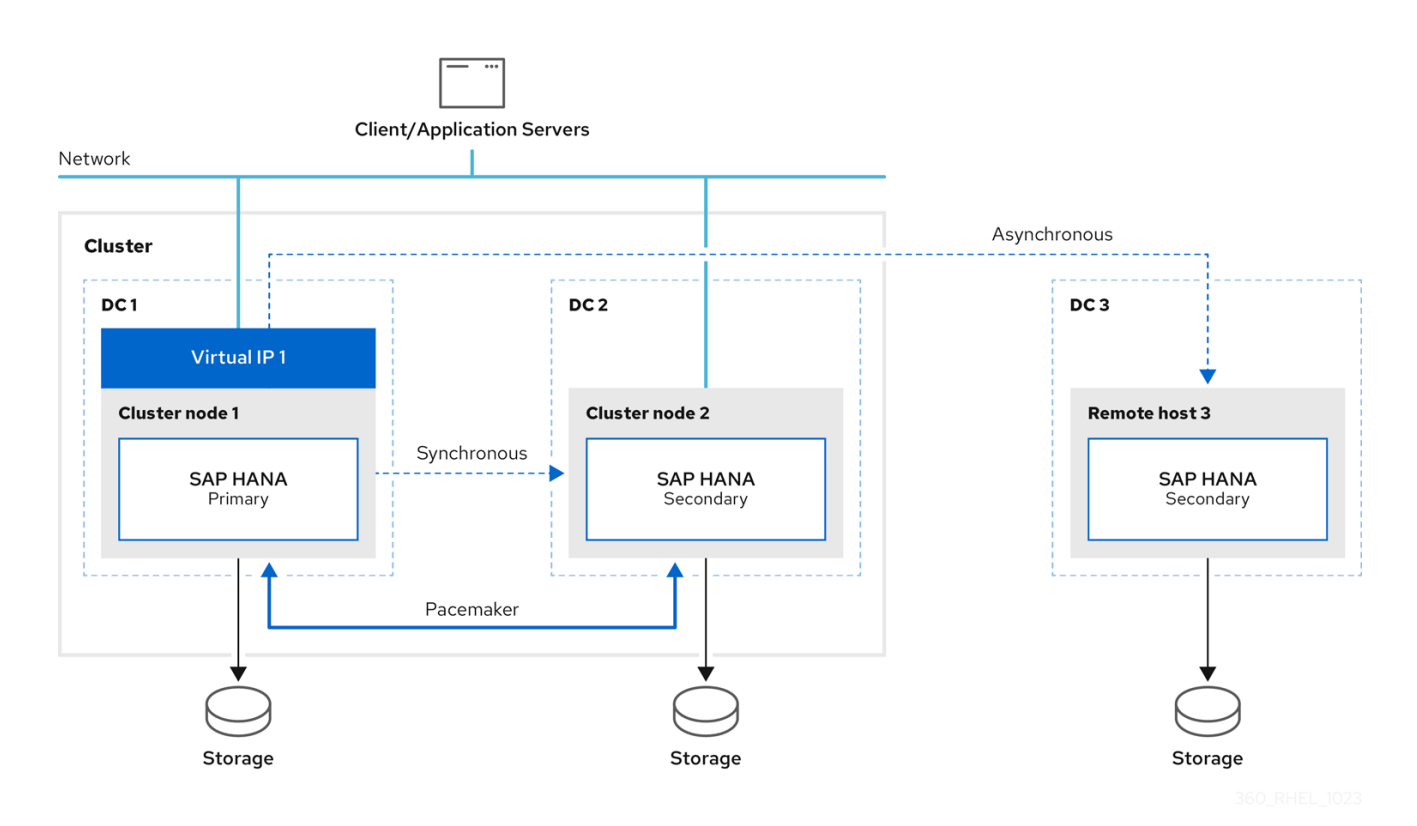

初期設定は次のとおりです。

- プライマリーサイト1(DC1) をセカンダリーサイト2(DC2) にレプリケート
- プライマリーサイト 1 (DC1) をセカンダリーサイト 3 (DC3) にレプリケート

プライマリーに障害が発生した場合、プライマリーはセカンダリーサイト 2 (DC2) に切り替わり、以前 のプライマリーサイト 1 (DC1) がセカンダリーサイトになります。

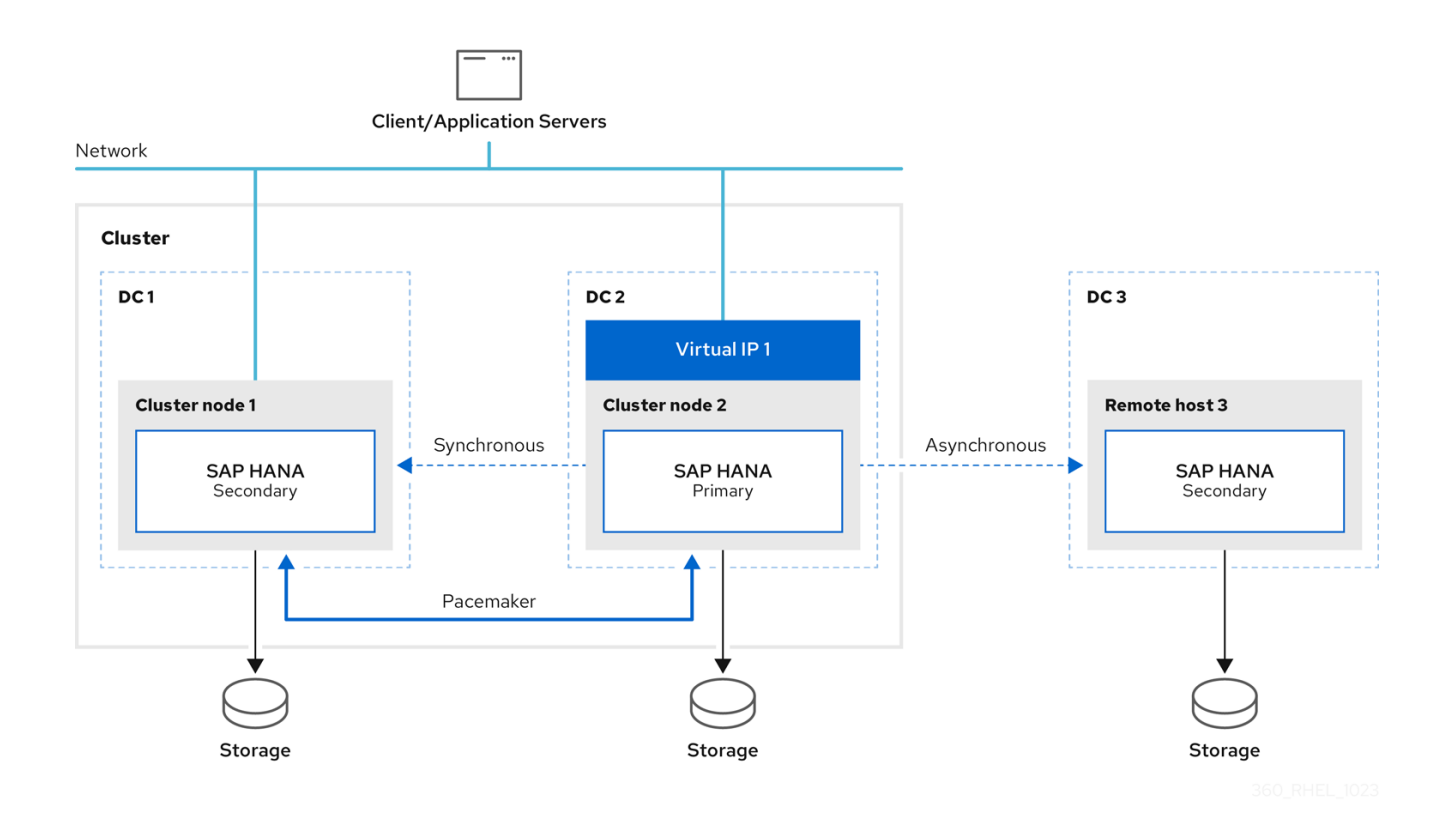

フェイルオーバーが発生すると、このソリューションにより、設定されたプライマリーサイトが 3 番目 の DR サイトでも確実に切り替えられます。フェイルオーバー後の設定は次のとおりです。

- プライマリーが DC2 で稼働
- **セカンダリーが DC1 で稼働 (DC2 から同期)**
- **●** セカンダリーが DC3 で稼働 (DC2 から同期)

このインスタンスがフェイルオーバー中に稼働している限り、remotehost3 上の SAP HANA インスタ ンスは、新しいプライマリーに自動的に再登録されます。

このドキュメントでは、プライマリーデータベースを 3 番目のサイトに切り替える例についても説明し ます。

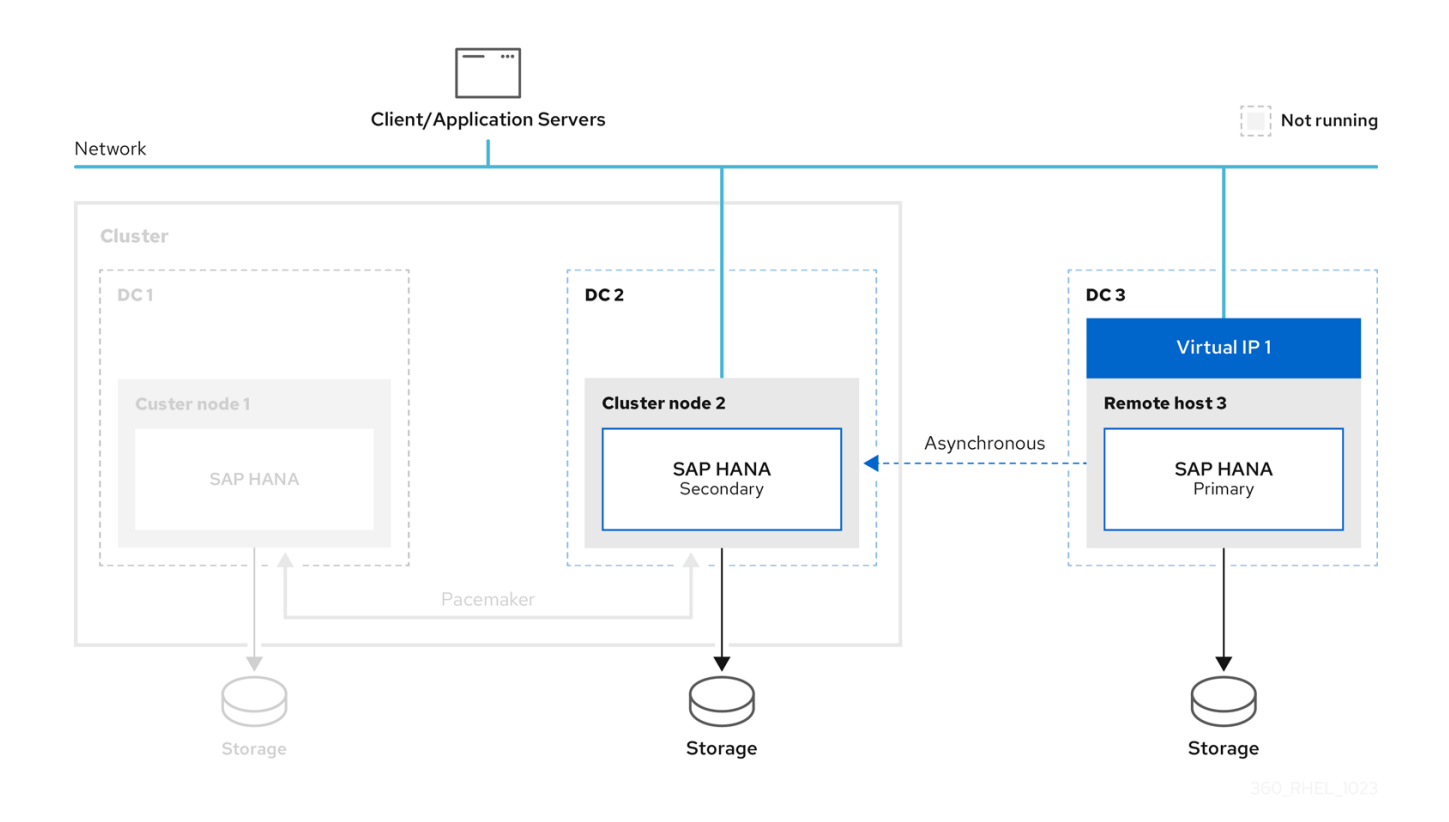

クライアントをデータベースに接続するには、さらにネットワーク設定が必要であることに注意してく ださい。ネットワーク設定はこのドキュメントの範囲外です。

詳細は、以下を参照してください。

- SAP HANA [Administration](https://help.sap.com/viewer/6b94445c94ae495c83a19646e7c3fd56/2.0.05/en-US/330e5550b09d4f0f8b6cceb14a64cd22.html) Guide for SAP HANA Platform
- How to Setup SAP HANA [Multi-Target](https://blogs.sap.com/2021/06/03/how-to-setup-sap-hana-multi-target-system-replication/) System Replication  $\bullet$

# 第2章 パラメーター

<span id="page-11-0"></span>既存の 2 ノードクラスターの次のパラメーターが、3 番目のサイトのセットアップに使用されます。

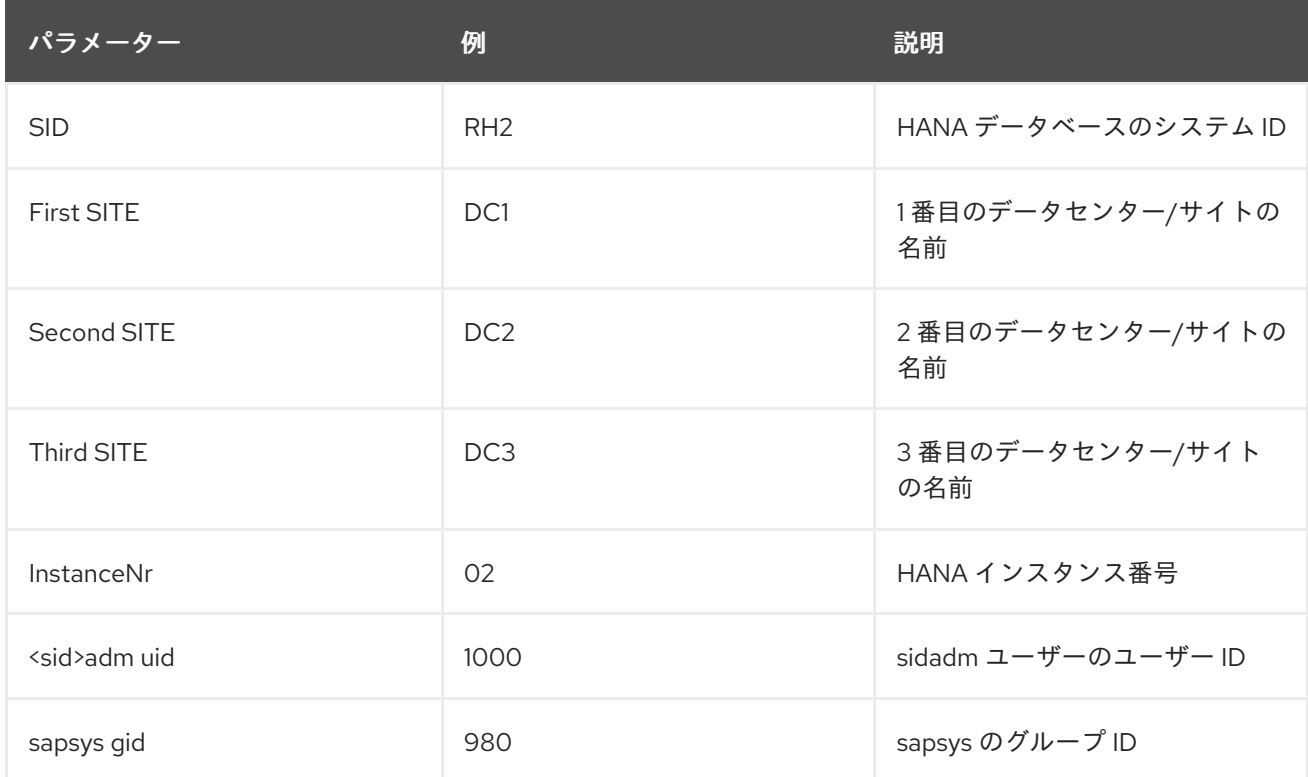

3 つの HANA インスタンスすべてで、以下に対して同じ値を使用する必要があります。

- SID
- InstanceNr
- <sid>adm uid
- **•** sapsys gid

# 第3章 前提条件

<span id="page-12-0"></span>ソリューションが機能するには、次の要件を満たす必要があります。 次のものがすべてのノードで同じである必要があります。

- CPUと RAM の数
- ソフトウェア設定
- RHEL リリース
- ファイアウォールの設定
- SAP HANA リリース (SAP HANA 2.0 SPS04 以降)

Pacemaker パッケージはクラスターノードにのみインストールされ、同じバージョンの resourceagents-sap-hana (0.162.1 以降) を使用する必要があります。

SAP HANA [Multitarget](https://help.sap.com/docs/SAP_HANA_PLATFORM/4e9b18c116aa42fc84c7dbfd02111aba/ba457510958241889a459e606bbcf3d3.html) System Replication をサポートできるようにするには、SAP HANA Multitarget System Replication の自動登録サポートの追加 [を参照してください。また、以下を設定してください。](#page-15-0)

- **•** register secondaries on takeover=true の使用
- **•** log\_mode=normal の使用

[初期設定は、インストールガイド](https://access.redhat.com/documentation/ja-jp/red_hat_enterprise_linux_for_sap_solutions/9/html/automating_sap_hana_scale-up_system_replication_using_the_rhel_ha_add-on/index) RHEL HA Add-On を使用した SAP HANA Scale-Up System Replication の自動化 に基づいています。

すべての SAP HANA インスタンスのシステムレプリケーション設定は、SAP 要件に基づいています。 詳細は、SAP HANA [Administration](https://help.sap.com/viewer/6b94445c94ae495c83a19646e7c3fd56/2.0.04/en-US/330e5550b09d4f0f8b6cceb14a64cd22.html) Guide に基づく SAP のガイドラインを参照してください。

# 第4章 インストール

<span id="page-13-0"></span>この章では、追加の SAP HANA インスタンスのインストールについて説明します。

### <span id="page-13-1"></span>4.1. フェイルオーバーテストで 2 ノードの基本インストールを確認する

RHEL HA Add-On [を使用した](https://access.redhat.com/documentation/ja-jp/red_hat_enterprise_linux_for_sap_solutions/9/html/automating_sap_hana_scale-up_system_replication_using_the_rhel_ha_add-on/index) SAP HANA Scale-Up System Replication の自動化 に基づいてインス トールを行ったことを確認します。

SAP HANA [Multitarget](https://help.sap.com/docs/SAP_HANA_PLATFORM/4e9b18c116aa42fc84c7dbfd02111aba/ba457510958241889a459e606bbcf3d3.html) System Replication を使用できるようにするには、resource-agents-sap-hana のバージョンが 0.162.1 以降である必要があります。これは、以下のコマンドで確認できます。

# rpm -q resource-agents-sap-hana resource-agents-sap-hana-0.162.1-0.el8\_6.1.noarch

フェイルオーバーテストを実行すると、環境が機能していることを確認できます。SAPHana リソース [を移動することもできます。これについては、](#page-85-0)move を使用した SAPHana リソースのフェイルオー バー でも説明されています。

### <span id="page-13-2"></span>4.2. 3 番目のサイトに SAP HANA をインストールする

3 番目のサイトでは、次に示すように、2 ノード Pacemaker クラスター上の SAP HANA インスタンス と同じバージョンとパラメーターを使用して、SAP HANA をインストールする必要もあります。

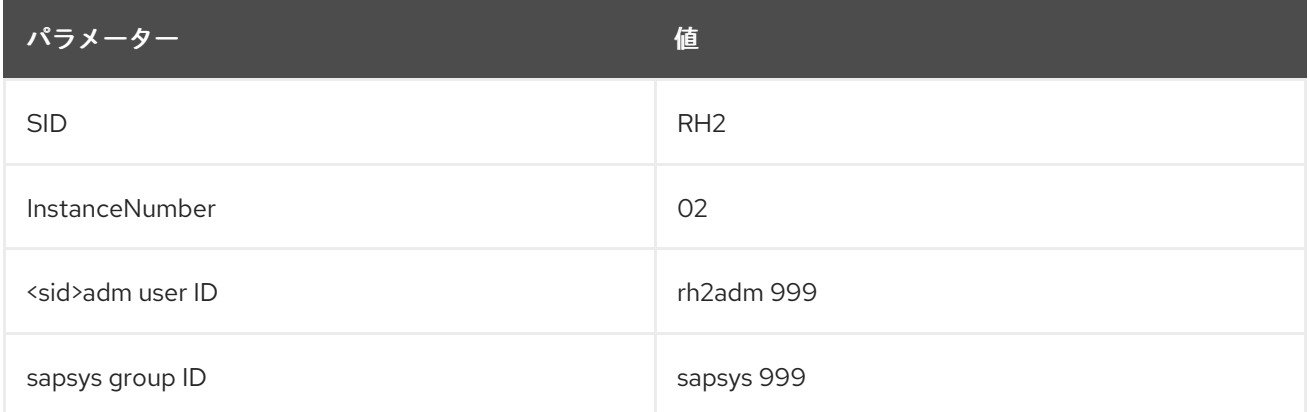

SAP HANA のインストールは **hdblcm** を使用して行います。詳細は、hdbclm を使用した SAP HANA の インストール を参照してください。必要に応じて、Ansible [を使用してインストールを実行することも](#page-54-0) できます。

この章の例では、以下を使用しています。

- ホスト: DC1 サイトの clusternode1、DC2 サイトの clusternode2、および DC3 サイトの remotehost3
- SID RH2
- adminuser rh2adm

# <span id="page-13-3"></span>4.3. 3 番目のノードで SAP HANA SYSTEM REPLICATION をセットアップ する

既存のインストールでは、2 ノードクラスター内のプライマリー SAP HANA インスタンスとセカンダ

リー SAP HANA インスタンスの間にすでに SAP HANA System Replication が設定されています。SAP HANA System Replication は、稼働中のプライマリー SAP HANA データベースインスタンスで有効に なります。

この章では、3 番目の SAP HANA インスタンスを、DC3 サイトのノード remotehost3 上にある追加の セカンダリー HANA System Replication サイトとして登録する方法について説明します。この手順は、 ノード clusternode2 上の元のセカンダリー HANA インスタンス (DC2) の登録に似ています。詳細は、 [以降の章で説明します。さらに詳しい情報が必要な場合は、](https://help.sap.com/docs/SAP_HANA_PLATFORM/6b94445c94ae495c83a19646e7c3fd56/86267e1ed56940bb8e4a45557cee0e43.html)General Prerequisites for Configuring SAP HANA System Replication も参照してください。

### 4.3.1. プライマリーデータベースの確認

他のデータベースが実行中であり、システムのレプリケーションが適切に動作していることを確認する 必要があります。以下を参照してください。

- [データベースの確認](#page-58-0)
- SAP HANA System Replication [のステータスの確認](#page-20-0)
- [プライマリーおよびセカンダリー](#page-20-1) SAP HANA データベースの検出

次の方法でプライマリー HANA インスタンスを検出できます。

clusternode1:rh2adm> hdbnsutil -sr\_state | egrep -e "primary masters|^mode" mode: primary

#### 4.3.2. データベースキーのコピー

新しいセカンダリー HANA インスタンスを登録する前に、プライマリー HANA インスタンスのデータ ベースキーを新しい追加の HANA レプリケーションサイトにコピーする必要があります。この例では、 3 番目のサイトのホスト名は、remotehost3 です。

たとえば、プライマリーノード clusternode1 で次を実行します。

clusternode1:rh2adm> scp -rp

/usr/sap/\${SAPSYSTEMNAME}/SYS/global/security/rsecssfs/data/SSFS\_\${SAPSYSTEMNAME}.DAT remotehost3:/usr/sap/\${SAPSYSTEMNAME}/SYS/global/security/rsecssfs/data/SSFS\_\${SAPSYSTEMN AME}.DAT

clusternode1:rh2adm> scp -rp

/usr/sap/\${SAPSYSTEMNAME}/SYS/global/security/rsecssfs/key/SSFS\_\${SAPSYSTEMNAME}.KEY remotehost3:/usr/sap/\${SAPSYSTEMNAME}/SYS/global/security/rsecssfs/key/SSFS\_\${SAPSYSTEMN AME}.KEY

#### 4.3.3. 3 番目のサイトをセカンダリーとして登録する

[プライマリーデータベース](#page-74-0) を実行しているノードの名前を確認する必要があります。 登録を監視するには、プライマリーノードの別のターミナルで次のコマンドを実行します。

clusternode1:rh2adm> watch python /usr/sap/\${SAPSYSTEMNAME}/HDB\${TINSTANCE}/python\_support/systemReplicationStatus.py

3 番目のサイト (DC3) の HANA インスタンスを追加のセカンダリー SAP HANA インスタンスとして登

これにより、進行状況とエラー (発生した場合) が表示されます。

3 番目のサイト (DC3) の HANA インスタンスを追加のセカンダリー SAP HANA インスタンスとして登 録するには、3 番目のサイトのホスト (remotehost3) で次のコマンドを実行します。

remotehost3:rh2adm> hdbnsutil -sr\_register --name=DC3 --remoteHost=clusternode1 --remoteInstance=\${TINSTANCE} --replicationMode=async --operationMode=logreplay --online

この例では、DC3 は 3 番目のサイトの名前、clusternode1 はプライマリーノードの名前です。

データベースインスタンスがすでに実行されている場合は、停止する必要はありません。オプション **- online** を使用すると、オンライン中にインスタンスが登録されます。インスタンスの必要な再起動 (停 止と起動) は、**hdbnsutil** 自体によって開始されます。

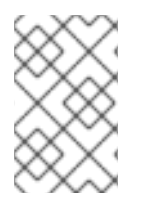

#### 注記

**--online** オプションは、HANA インスタンスがオンラインでもオフラインでも、どのよ うな場合でも機能します (このオプションは SAP HANA 2.0 SPS04 以降で使用できま す)。

HANA インスタンスがオフラインの場合は、3 番目のノードが登録された後に起動する必要がありま す。詳細は、SAP HANA System [Replication](#page-17-0) を参照してください。

#### <span id="page-15-0"></span>4.3.4. SAP HANA Multitarget System Replication の自動登録サポートの追加

**register\_secondaries\_on\_takeover = true** という SAP HANA System Replication オプションを使用し ています。これにより、以前のプライマリーサイトと他のセカンダリーサイトの間でフェイルオーバー が発生した場合に、新しいプライマリーサイトが自動的に再登録されます。このオプションは、すべて の潜在的なプライマリーサイトの **global.ini** ファイルに追加する必要があります。

すべての HANA インスタンスの **global.ini** に、このエントリーが含まれている必要があります。

[system\_replication] register\_secondaries\_on\_takeover = true

次の 2 つの章では、**global.ini** 設定について詳しく説明します。

#### 注意

このパラメーターが設定されていても、フェイルオーバーの開始時に3番目のデータベースが停止し てした場合、3 番目のインスタンスを手動で再登録する必要があります。

#### 4.3.5. Pacemaker ノードでの **global.ini** の設定

Pacemaker クラスターによって管理されるサイト 1 およびサイト 2 の SAP HANA ノードの **global.ini** の **[system\_replication]** セクションに、**register\_secondaries\_on\_takeover = true** オプションを追加 する必要があります。ファイル **global.ini** は、常にそれぞれのノードで編集し、別のノードからファイ ルをコピーしないでください。

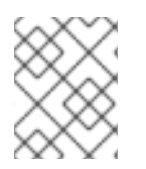

#### 注記

**global.ini** ファイルは、サイトの HANA インスタンスが処理を停止した場合にのみ編集 してください。

#### **rh2adm** ユーザーとして **global.ini** を編集します。

clusternode1:rh2adm> vim /usr/sap/\${SAPSYSTEMNAME}/SYS/global/hdb/custom/config/global.ini

#### 以下に例を示します。

# global.ini last modified 2023-07-14 16:31:14.120444 by hdbnsutil -sr\_register -remoteHost=hana07 --remoteInstance=02 --replicationMode=syncmem --operationMode=logreplay -name=DC2 [multidb]  $mode = multidb$ database  $isolation = low$  $singletenant = yes$ [ha\_dr\_provider\_SAPHanaSR] provider = SAPHanaSR path = /hana/shared/myHooks execution\_order = 1 [persistence] basepath\_datavolumes = /hana/data/RH2 basepath  $logvolumes = /hana/log/RH2$ log\_mode = normal enable auto log backup = true [system\_replication] register\_secondaries\_on\_takeover = true timetravel logreplay mode = auto operation\_mode = logreplay mode = primary actual\_mode = syncmem site  $id = 1$ site\_name = DC2 [system\_replication\_site\_masters] 2 = clusternode1:30201 [trace] ha dr saphanasr  $=$  info

このオプションは、SAP HANA データベースインスタンスが開始されるとすぐにアクティブになりま す。

#### 4.3.6. remotehost3 で **global.ini** を設定する

**<sid>adm** ユーザーとして **global.ini** を編集します。

% vim /usr/sap/\${SAPSYSTEMNAME}/SYS/global/hdb/custom/config/global.ini

remotehost3 では、**ha\_dr\_provider\_SAPhanaSR** セクションは使用されません。

remotehost3 上の **global.ini** の例:

# global.ini last modified 2023-06-22 17:22:54.154508 by hdbnameserver [multidb] mode = multidb database  $isolation = low$  $s$ ingletenant = yes

[persistence] basepath\_datavolumes =  $/h$ ana/data/RH2 basepath  $logvolumes = /hana/log/RH2$  $log$  mode = normal enable\_auto\_log\_backup = true

[system\_replication] operation\_mode = logreplay register\_secondaries\_on\_takeover = true reconnect time interval  $= 5$ timetravel logreplay mode = auto site  $id = 3$ mode = syncmem actual\_mode = syncmem site\_name = DC3

[system\_replication\_site\_masters] 2 = clusternode1:30201

#### <span id="page-17-0"></span>4.3.7. インストールの検証

インストール後、すべての HANA インスタンスが稼働しているか、およびそれらの間で HANA System Replication が機能しているかを確認する必要があります。最も簡単な方法 は、**systemReplicationStatus** を確認することです。詳細は、System Replication [ステータスの確認](#page-61-0) を参照してください。詳細は、[データベースの確認](#page-58-0) も参照してください。

HANA System Replication が正しく機能するには、"log\_mode" パラメーターが "normal" に設定されて いることを確認してください。詳細は、SAP HANA [データベースの](#page-73-0) log\_mode の確認 を参照してくだ さい。

[セットアップが期待どおりに機能していることを確認するには、次の章で説明されているように、テス](#page-35-0) トケース を実行してください。

### 第5章 テストケース

<span id="page-18-0"></span>インストールの完了後、いくつかの基本テストを実行してインストールを確認し、SAP HANA Multitarget System Replication がどのように動作するか、および障害からどのように復旧するかを検証 することを推奨します。実稼働を開始する前に、このようなテストケースを実行することを常に推奨し ます。可能であれば、実稼働環境に適用する前に、変更を検証するためのテスト環境を準備することも できます。

すべてのケースで、次の項目が説明されています。

- テストの内容
- テストの前提条件
- テストの手順
- テストのモニタリング
- テストの開始
- 期待される結果
- 初期状態に戻す方法

以前のプライマリー HANA レプリケーションサイトを、クラスターによって管理される HANA インス タンス上の新しいセカンダリー HANA レプリケーションサイトとして自動的に登録するには、 SAPHana リソースでオプションの AUTOMATED\_REGISTER=true を使用できます。詳細 は、[AUTOMATED\\_REGISTER](#page-80-0) を参照してください。

例で使用されている HA クラスターノードと HANA レプリケーションサイト (括弧内) の名前は次のと おりです。

- clusternode1 (DC1)
- clusternode2 (DC2)
- remotehost3 (DC3)

次のパラメーターは、HANA インスタンスとクラスターの設定に使用されます。

- SID=RH2
- INSTANCENUMBER=02
- CLUSTERNAME=cluster1

テスト環境の **/etc/hosts** で、clusternode1-2、remotehost3 をエイリアスとしても使用できます。

例や前提条件の追加チェックなど、テストについて詳しく説明します。最後には、さらなるテストに備 えて、環境をクリーンアップする方法の例が示されています。

場合によっては、clusternode1-2 と remotehost3 の間の距離が長すぎる場合は、**– replicationMode=syncmem** の代わりに **–replcationMode=async** を使用する必要があります。適切な オプションを選択する前に、SAP HANA 管理者にも問い合わせてください。

#### <span id="page-18-1"></span>5.1. テストの準備

テストを実行する前に、環境全体が正常で健全な状態である必要があります。次のコマンドで、クラス ターとデータベースを確認する必要があります。

- **pcs status --full**
- **python systemReplicationStatus.py**
- **df -h**

**pcs status --full** の例は、pcs status [を使用したクラスターのステータスの確認](#page-78-0) にあります。 "Migration Summary" に警告または以前の失敗がある場合は、テストを開始する前にクラスターをク リーンアップする必要があります。

[root@clusternode1]# pcs resource clear SAPHana\_RH2\_02-clone

[クラスターのクリーンアップ](#page-89-0) で、クリーンアップを実行するその他の方法を説明しています。重要なの は、クラスターとすべてのリソースが起動していることです。

クラスターのほかに、データベースも稼働しており、同期している必要があります。データベースのス テータスが適切であることを確認する最も簡単な方法は、システムのレプリケーションステータスを確 認することです。[レプリケーションステータス](#page-20-0) も参照してください。これはプライマリーデータベース で確認する必要があります。

プライマリーノードを検出するには、[プライマリーデータベースの検出](#page-74-0) をオンにするか、次のコマンド を使用します。

- **pcs status | grep -E "Promoted|Master"**
- **hdbnsutil -sr\_stateConfiguration**

次のコマンドを実行して、ファイルシステムに十分なスペースがあるかどうかを確認します。

# df -h

続行する前に、[システムチェック](#page-58-0) のガイドラインにも従ってください。環境がクリーンであれば、テス トを実行する準備ができています。テスト中、モニタリングは進行状況を確認するのに役立ちます。

### <span id="page-19-0"></span>5.2. 環境のモニタリング

このセクションでは、テスト中の環境のモニタリングに焦点を当てます。このセクションでは、変更を 確認するために必要なモニターのみを説明します。モニターは専用のターミナルから実行することを推 奨します。テスト中に変化を検出できるように、テストを開始する前にモニタリングを開始することを 推奨します。

[便利なコマンド](#page-73-1) セクションで、さらに多くの例を紹介しています。

#### 5.2.1. プライマリーノードの検出

プライマリーノードを検出してフェイルオーバーを監視するか、プライマリーノードで実行したときに レプリケーションステータスに関する情報のみを提供する特定のコマンドを実行する必要があります。

プライマリーノードを検出するには、**<sid>adm** ユーザーとして次のコマンドを実行します。

clusternode1:rh2adm> watch -n 5 'hdbnsutil -sr\_stateConfiguration | egrep -e "primary masters|^mode"'

<span id="page-20-1"></span>出力例 (clusternode2 がプライマリーデータベースの場合):

mode: syncmem primary masters: clusternode2

プライマリーノードを特定する 2 つ目の方法は、クラスターノード上で root として次のコマンドを実 行することです。

# watch -n 5 'pcs status --full'

プライマリーデータベースを実行するノードの出力は次のとおりです。

mode: primary

<span id="page-20-0"></span>5.2.2. レプリケーションステータスの確認

レプリケーションのステータスは、プライマリーデータベースノードとセカンダリーデータベースノー ド間の関係と、レプリケーションの現在のステータスを示します。

レプリケーションのステータスを確認するには、**<sid>adm** ユーザーとして次のコマンドを実行しま す。

clusternode1:rh2adm> hdbnsutil -sr\_stateConfiguration

システムレプリケーションステータスの変更を永続的に監視したい場合は、次のコマンドを実行してく ださい。

clusternode1:rh2adm> watch -n 5 'python /usr/sap/\${SAPSYSTEMNAME}/HDB\${TINSTANCE}/exe/python\_support/systemReplicationStatus.py ; echo Status \$?'

この例では、レプリケーションのステータスを繰り返し取得します。また、現在の戻りコードを確認し ます。 戻りコード (ステータス) が 15 である限り、レプリケーションのステータスは正常です。他の戻りコー ドは次のとおりです。

- 10: NoHSR
- 11: Error
- 12: Unknown
- 13: Initializing
- 14: Syncing
- 15: Active

新しいセカンダリーを登録する場合は、プライマリーノード上の別のウィンドウでコマンドを実行し、 レプリケーションの進行状況を確認できます。フェイルオーバーを監視する場合は、前のプライマリー データベースサーバーと新しいプライマリーデータベースサーバーで並行してコマンドを実行できま す。詳細は、SAP HANA System Replication [のステータスの確認](#page-61-0) を参照してください。

#### 5.2.3. **/var/log/messages** のエントリーの確認

Pacemaker は、**/var/log/messages** ファイルに多くの情報を書き込みます。フェイルオーバー中に、大 量のメッセージがこのメッセージファイルに書き込まれます。SAP HANA リソースエージェントに応じ て重要なメッセージのみを追跡できるようにするには、Pacemaker SAP リソースの詳細なアクティビ ティーをフィルターすると便利です。これは、単一のクラスターノード上のメッセージファイルを確認 する場合に十分です。

たとえば、次のエイリアスを使用できます。

# tmsl='tail -1000f /var/log/messages | egrep -s "Setting masterrsc\_SAPHana\_\${SAPSYSTEMNAME}\_HDB\${TINSTANCE}|sr\_register|WAITING4LPA|PROMOTED| DEMOTED|UNDEFINED|master\_walk|SWAIT|WaitforStopped|FAILED|LPT"'

[このエイリアスを別のウィンドウで実行して、テストの進行状況を監視します。フェイルオーバーと同](#page-87-0) 期状態の監視 の例も参照してください。

#### 5.2.4. クラスターの状態

クラスターのステータスを確認するにはいくつかの方法があります。

● クラスターが実行中かどうかを確認します。

#### **pcs cluster status**

- クラスターとすべてのリソースを確認します。
	- **pcs status**
- クラスター、すべてのリソース、およびすべてのノード属性を確認します。
	- **pcs status --full**
- リソースのみを確認します。
	- **pcs resource**

**pcs status --full** コマンドを使用すると、必要な情報がすべて得られます。変更を監視するには、この コマンドを watch と一緒に実行できます。

# pcs status --full

変更を確認する場合は、別のウィンドウで **watch** コマンドを実行できます。

# watch pcs status --full

出力例とその他のオプションについては、[クラスターのステータスの確認](#page-78-0) を参照してください。

#### 5.2.5. 残留物の検出

環境が次のテストを実行できる状態にあることを確認するには、以前のテストで残ったものを修正また は削除する必要があります。

- **stonith** は、クラスター内のノードをフェンスするために使用します。
	- 検出: **[root@clusternode1]# pcs stonith history**
- 修正: **[root@clusternode1]# pcs stonith cleanup**
- 複数のプライマリーデータベース:
	- 検出: **clusternode1:rh2adm> hdbnsutil -sr\_stateConfiguration | grep -i primary** 同じプライマリーを持つすべてのノードを識別する必要があります。
	- 修正: clusternode1:rh2adm> は、**--force\_full\_replica** オプションを使用して間違ったプライ マリーを再登録します。
- 移動により発生した場所の制約:
	- 検出: **[root@clusternode1]# pcs constraint location** 警告セクションを確認します。
	- 修正: **[root@clusternode1]# pcs resource clear <clone-resource-which was moved>**
- セカンダリーレプリケーション関係:
	- 検出: プライマリーデータベースで **clusternode1:rh2adm> python \${DIR\_EXECUTABLES}/python\_support/systemReplicationStatus.py** を実行します。
	- 修正: セカンダリーデータベースを登録解除して再登録します。
- siteReplicationMode を確認します (すべての SAP HANA ノードで同じ出力が表示されます)
	- **clusternode1:rh2adm> hdbnsutil -sr\_state --sapcontrol=1 |grep site.\*Mode**
- $\bullet$  Pcs プロパティー:
	- 検出: **[root@clusternode1]# pcs property config**
	- 修正: **[root@clusternode1]# pcs property set <key=value>**
	- **o** maintenance mode をクリア
	- **[root@clusternode1]# pcs property set maintenance-mode=false**
- **log\_mode**:
	- 検出: **clusternode1:rh2adm> python systemReplicationStatus.py** 通常は **log\_mode** が必要であるという応答がレプリケーションのステータスで返されま す。**log\_mode** は、**hdbsql** を使用した **Inifile** [の内容の確認](#page-56-0) で説明されている方法で検出 できます。
	- 修正: **log\_mode** を normal に変更し、プライマリーデータベースを再起動します。
- CIB エントリー:
	- 検出: クラスター情報ベース内の SFAIL エントリー。 CIB エントリーを検索して削除するには、[クラスターの整合性の確認](#page-88-0) を参照してくださ い。
- クリーンアップ/クリア:
	- 検出: **[root@clusternode1]# pcs status --full** 場合によっては、エラーや警告が表示されることがあります。リソースをクリーンアップ/ クリアしても、すべてが正常であれば何も起こりません。次のテストを実行する前に、環 境をクリーンアップできます。

修正の例:

**[root@clusternode1]# pcs resource clear <name-of-the-clone-resource>**

#### **[root@clusternode1]# pcs resource cleanup <name-of-the-clone-resource>**

これは、既存の環境に問題があるか確認する場合にも役立ちます。詳細は[、便利なコマンド](#page-73-1) を参照して ください。

<span id="page-23-0"></span>5.3. テスト 1: プライマリーノードをアクティブな 3 番目のサイトを使用して フェイルオーバーする

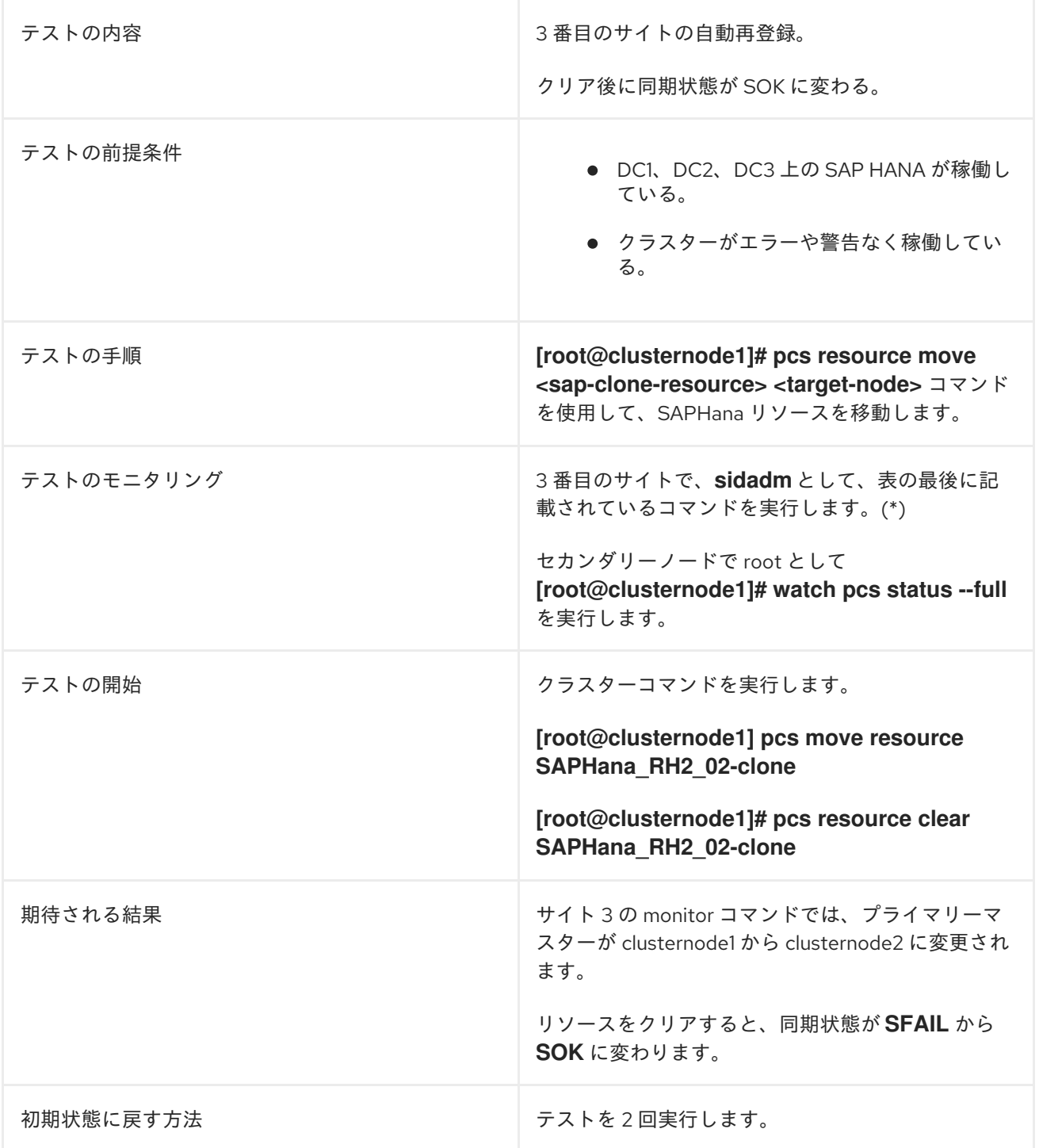

(\*)

remotehost3:rh2adm> watch hdbnsutil -sr\_state [root@clusternode1]# tail -1000f /var/log/messages |egrep -e 'SOK|SWAIT|SFAIL'

#### 詳細な説明:

● clusternode1 または clusternode2 で root としてクラスターの初期状態を確認します。

[root@clusternode1]# pcs status --full Cluster name: cluster1 Cluster Summary: \* Stack: corosync

\* Current DC: clusternode1 (1) (version 2.1.2-4.el8\_6.6-ada5c3b36e2) - partition with quorum

- \* Last updated: Mon Sep 4 06:34:46 2023
- \* Last change: Mon Sep 4 06:33:04 2023 by root via crm\_attribute on clusternode1
- \* 2 nodes configured
- \* 6 resource instances configured

#### Node List:

\* Online: [ clusternode1 (1) clusternode2 (2) ]

Full List of Resources:

- \* auto\_rhevm\_fence1 (stonith:fence\_rhevm): Started clusternode1
- \* Clone Set: SAPHanaTopology\_RH2\_02-clone [SAPHanaTopology\_RH2\_02]:
- \* SAPHanaTopology\_RH2\_02 (ocf::heartbeat:SAPHanaTopology): Started clusternode2
- \* SAPHanaTopology\_RH2\_02 (ocf::heartbeat:SAPHanaTopology): Started clusternode1
- \* Clone Set: SAPHana\_RH2\_02-clone [SAPHana\_RH2\_02] (promotable):
	- \* SAPHana\_RH2\_02 (ocf::heartbeat:SAPHana): Slave clusternode2
	- \* SAPHana\_RH2\_02 (ocf::heartbeat:SAPHana): Master clusternode1
- \* vip\_RH2\_02\_MASTER (ocf::heartbeat:IPaddr2): Started clusternode1

Node Attributes:

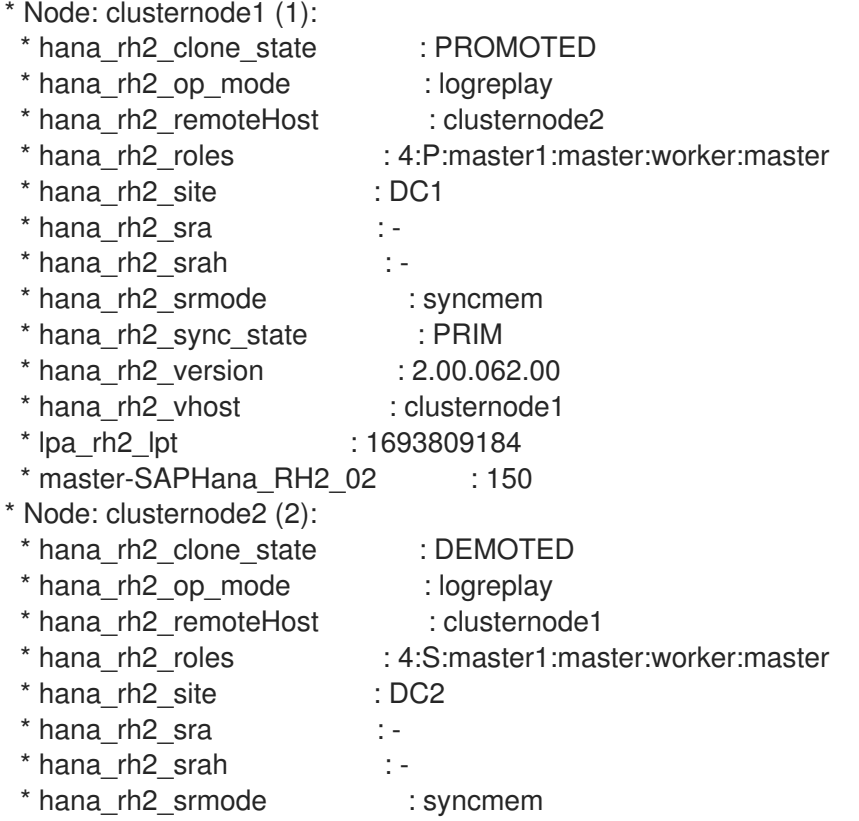

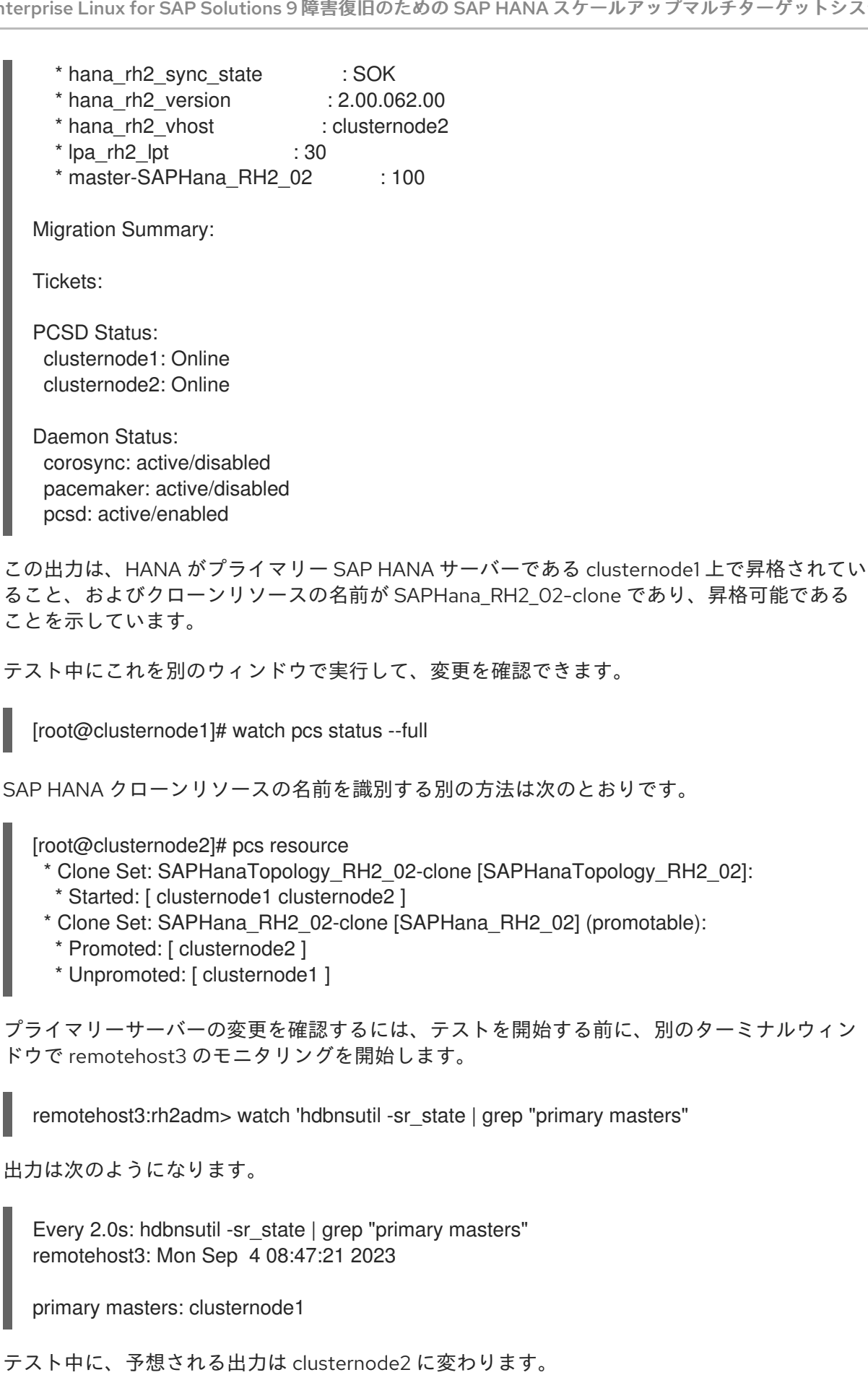

● 上記で検出したクローンリソースを clusternode2 に移動してテストを開始します。

[root@clusternode1]# pcs resource move SAPhana\_RH2\_02-clone clusternode2

remotehost3 上のモニターの出力は次のように変わります。

Every 2.0s: hdbnsutil -sr\_state | grep "primary masters" remotehost3: Mon Sep 4 08:50:31 2023

primary masters: clusternode2

Pacemaker は、クローンリソースを移動するための場所の制約を作成します。これは手動で削 除する必要があります。以下を使用して制約を確認できます。

[root@clusternode1]# pcs constraint location

この制約は、次の手順を実行して削除する必要があります。

● クローンリソースをクリアして、場所の制約を削除します。

[root@clusternode1]# pcs resource clear SAPhana\_RH2\_02-clone Removing constraint: cli-prefer-SAPHana\_RH2\_02-clone

● リソースをクリーンアップします。

[root@clusternode1]# pcs resource cleanup SAPHana\_RH2\_02-clone Cleaned up SAPHana\_RH2\_02:0 on clusternode2 Cleaned up SAPHana\_RH2\_02:1 on clusternode1 Waiting for 1 reply from the controller ... got reply (done)

#### テスト結果

- remotehost3 上の "プライマリーマスター" モニターには、新しいプライマリーノードへの即時 切り替えが表示されるはずです。
- クラスターのステータスを確認すると、元のセカンダリーがプロモートされ、元のプライマ リーが再登録されて、**Clone\_State** が **Promoted** から **Unknown**、**WAITINGFORLPA**、**DEMOTED** に変わります。
- セカンダリーは、フェイルオーバー後に初めて **SAPHana** モニターが起動するとき に、**sync\_state** を **SFAIL** に変更します。既存の場所の制約のため、リソースをクリアする必 要があります。しばらくするとセカンダリーの **sync\_state** が再び **SOK** に変わります。
- セカンダリーがプロモートされます。

初期状態に戻すには、次のテストを実行します。テストが終了したら、[クラスターのクリーンアップ](#page-89-0) を 実行してください。

# <span id="page-26-0"></span>5.4. テスト 2: プライマリーノードをパッシブな 3 番目のサイトを使用して フェイルオーバーする

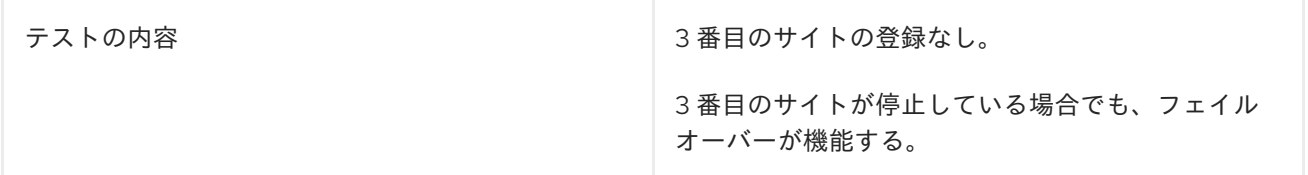

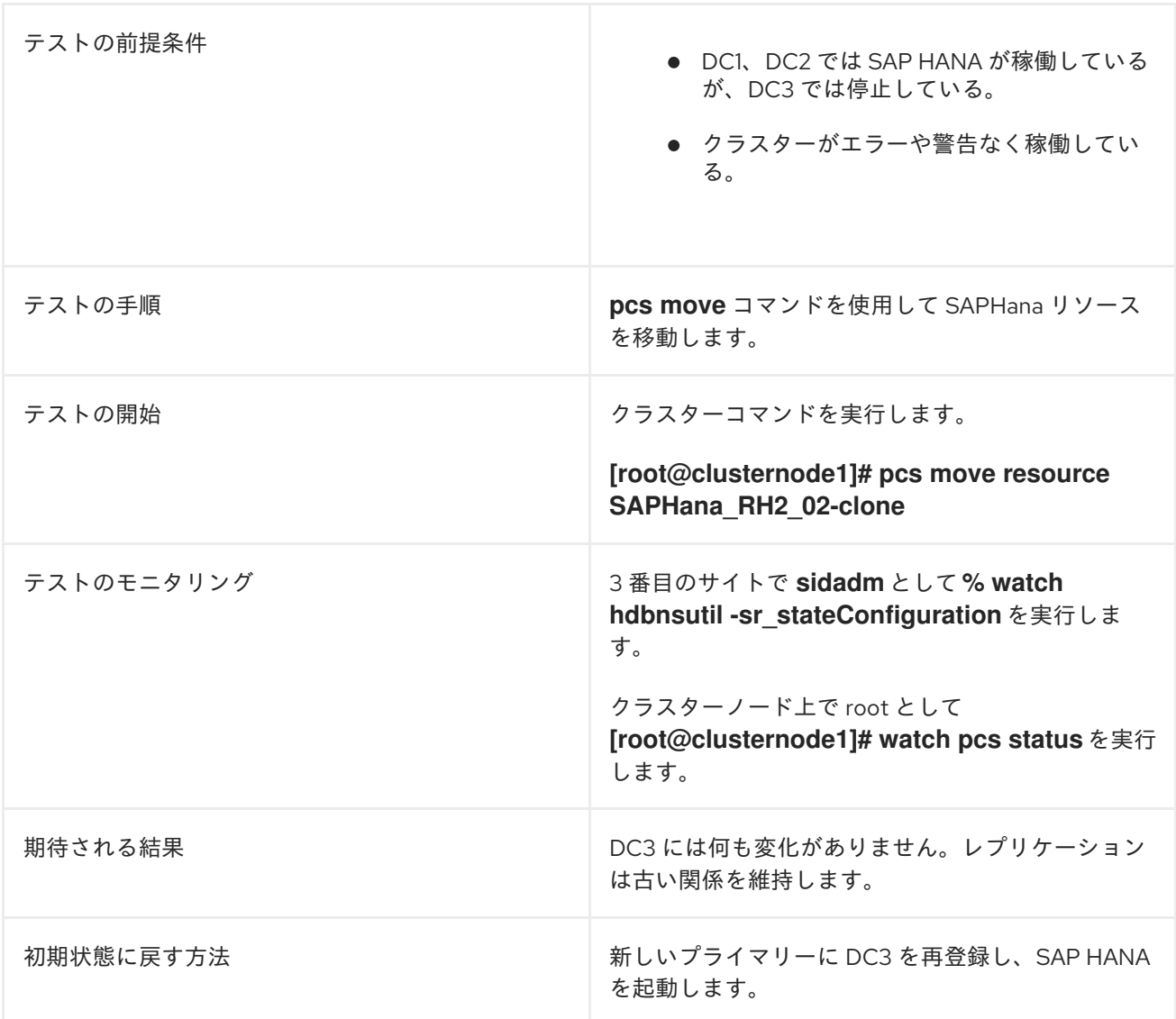

#### 詳細な説明:

● clusternode1 または clusternode2 で root としてクラスターの初期状態を確認します。

[root@clusternode1]# pcs status --full Cluster name: cluster1 Cluster Summary:

\* Stack: corosync

\* Current DC: clusternode1 (1) (version 2.1.2-4.el8\_6.6-ada5c3b36e2) - partition with quorum

\* Last updated: Mon Sep 4 06:34:46 2023

\* Last change: Mon Sep 4 06:33:04 2023 by root via crm\_attribute on clusternode1

\* 2 nodes configured

\* 6 resource instances configured

Node List:

\* Online: [ clusternode1 (1) clusternode2 (2) ]

Full List of Resources:

\* auto\_rhevm\_fence1 (stonith:fence\_rhevm): Started clusternode1

\* Clone Set: SAPHanaTopology\_RH2\_02-clone [SAPHanaTopology\_RH2\_02]:

\* SAPHanaTopology\_RH2\_02 (ocf::heartbeat:SAPHanaTopology): Started clusternode2

\* SAPHanaTopology\_RH2\_02 (ocf::heartbeat:SAPHanaTopology): Started clusternode1

\* Clone Set: SAPHana\_RH2\_02-clone [SAPHana\_RH2\_02] (promotable): \* SAPHana\_RH2\_02 (ocf::heartbeat:SAPHana): Slave clusternode2 \* SAPHana\_RH2\_02 (ocf::heartbeat:SAPHana): Master clusternode1 \* vip\_RH2\_02\_MASTER (ocf::heartbeat:IPaddr2): Started clusternode1 Node Attributes: \* Node: clusternode1 (1): \* hana\_rh2\_clone\_state : PROMOTED \* hana\_rh2\_op\_mode : logreplay \* hana\_rh2\_remoteHost : clusternode2 \* hana\_rh2\_roles : 4:P:master1:master:worker:master \* hana\_rh2\_site : DC1  $*$  hana\_rh2\_sra  $: -$ \* hana\_rh2\_srah : - \* hana\_rh2\_srmode \* hana\_rh2\_sync\_state : PRIM \* hana\_rh2\_version : 2.00.062.00 \* hana\_rh2\_vhost : clusternode1 \* lpa\_rh2\_lpt : 1693809184 \* master-SAPHana\_RH2\_02 : 150 \* Node: clusternode2 (2): \* hana\_rh2\_clone\_state : DEMOTED \* hana\_rh2\_op\_mode : logreplay \* hana\_rh2\_remoteHost : clusternode1 \* hana\_rh2\_romoter.com<br>\* hana\_rh2\_roles : 4:S:master1:master:worker:master<br>\* hana\_rh2\_site : DC2  $*$  hana rh2 site  $*$  hana\_rh2\_sra  $: -$ \* hana\_rh2\_srah : - \* hana\_rh2\_srmode : syncmem \* hana\_rh2\_sync\_state : SOK \* hana\_rh2\_version : 2.00.062.00 \* hana\_rh2\_vhost : clusternode2  $*$  lpa\_rh2\_lpt : 30 \* master-SAPHana\_RH2\_02 : 100 Migration Summary: Tickets: PCSD Status: clusternode1: Online clusternode2: Online Daemon Status: corosync: active/disabled pacemaker: active/disabled pcsd: active/enabled

この例のこの出力は、HANA がプライマリー SAP HANA サーバーである clusternode1 上でプロ モートされていること、およびクローンリソースの名前が **SAPHana\_RH2\_02-clone** であり、 プロモート可能であることを示しています。HANA の前にテスト 3 を実行すると、 clusternode2 でテスト 3 がプロモートされる可能性があります。

remotehost3 上のデータベースを停止します。

remotehost3:rh2adm> HDB stop

hdbdaemon will wait maximal 300 seconds for NewDB services finishing. Stopping instance using: /usr/sap/RH2/SYS/exe/hdb/sapcontrol -prot NI\_HTTP -nr 02 function Stop 400

12.07.2023 11:33:14 Stop OK Waiting for stopped instance using: /usr/sap/RH2/SYS/exe/hdb/sapcontrol -prot NI\_HTTP -nr 02 -function WaitforStopped 600 2

12.07.2023 11:33:30 WaitforStopped OK hdbdaemon is stopped.

remotehost3 上のプライマリーデータベースを確認します。

remotehost3:rh2adm> hdbnsutil -sr\_stateConfiguration| grep -i "primary masters"

primary masters: clusternode2

クラスターノード上のクラスター内の現在のプライマリーを確認します。  $\bullet$ 

[root@clusternode1]# pcs resource | grep Masters \* Masters: [ clusternode2 ]

● sr state を確認して、SAP HANA System Replication 関係を確認します。

clusternode2remotehost3:rh2adm> hdbnsutil -sr\_state

System Replication State ~~~~~~~~~~~~~~~~~~~~~~~~

online: true

mode: primary operation mode: primary site id: 2 site name: DC1

is source system: true is secondary/consumer system: false has secondaries/consumers attached: true is a takeover active: false is primary suspended: false

Host Mappings: ~~~~~~~~~~~~~~

clusternode1 -> [DC3] remotehost3 clusternode1 -> [DC1] clusternode1 clusternode1 -> [DC2] clusternode2

#### Site Mappings: ~~~~~~~~~~~~~~

DC1 (primary/primary) |---DC3 (syncmem/logreplay) |---DC2 (syncmem/logreplay)

Tier of DC1: 1 Tier of DC3: 2 Tier of DC2: 2

Replication mode of DC1: primary Replication mode of DC3: syncmem Replication mode of DC2: syncmem

Operation mode of DC1: primary Operation mode of DC3: logreplay Operation mode of DC2: logreplay

Mapping: DC1 -> DC3 Mapping: DC1 -> DC2 done.

SAP HANA System Replication 関係には、依然として 1 つのプライマリー (DC1) があり、DC2 と DC3 にレプリケートされます。

ダウンしている remotehost3 上のレプリケーション関係は、次のコマンドを使用して表示でき ます。

remothost3:rh2adm> hdbnsutil -sr\_stateConfiguration

System Replication State ~~~~~~~~~~~~~~~~~~~~~~~~

mode: syncmem site id: 3 site name: DC3 active primary site: 1

primary masters: clusternode1 done.

オフラインの remotehost3 上のデータベースは、**global.ini** ファイル内のエントリーをチェッ クします。

テストの開始: クラスター内でフェイルオーバーを開始し、**SAPHana-clone-resource** の例を移 動します。

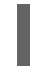

[root@clusternode1]# pcs resource move SAPHana\_RH2\_02-clone clusternode2

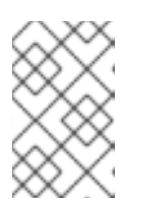

#### 注記

SAPHana が clusternode2 でプロモートされている場合は、クローンリソースを clusternode1 に移動する必要があります。この例では、SAPHana が clusternode1 でプロモートされることを想定しています。

出力はありません。前のテストと同様に、場所の制約が作成され、次のように表示できます。

[root@clusternode1]# pcs constraint location Location Constraints: Resource: SAPHana\_RH2\_02-clone Enabled on: Node: clusternode1 (score:INFINITY) (role:Started)

クラスターが再び正常に見える場合でも、この制約により、制約が削除されない限り、別の フェイルオーバーが回避されます。1 つの方法は、リソースをクリアすることです。

リソースをクリアします。

[root@clusternode1]# pcs constraint location Location Constraints: Resource: SAPHana\_RH2\_02-clone Enabled on: Node: clusternode1 (score:INFINITY) (role:Started) [root@clusternode1]# pcs resource clear SAPHana\_RH2\_02-clone Removing constraint: cli-prefer-SAPHana\_RH2\_02-clone

リソースをクリーンアップします。

[root@clusternode1]# pcs resource cleanup SAPHana\_RH2\_02-clone Cleaned up SAPHana\_RH2\_02:0 on clusternode2 Cleaned up SAPHana\_RH2\_02:1 on clusternode1 Waiting for 1 reply from the controller ... got reply (done)

● 現在のステータスを確認します。

レプリケーションのステータスを表示するには 3 つの方法があり、同期している必要がありま す。まずは remotehost3 のプライマリーから始めます。

remotehost3clusternode2:rh2adm> hdbnsutil -sr\_stateConfiguration| grep -i primary active primary site: 1 primary masters: clusternode1

出力には、サイト 1 または clusternode1 が表示されます。これは、プライマリーを clusternode2 に移動するテストを開始する前はプライマリーでした。

次に、新しいプライマリーのシステムレプリケーションステータスを確認します。

まず新しいプライマリーを検出します。

[root@clusternode1]# pcs resource | grep Master \* Masters: [ clusternode2 ]

ここでは不整合が発生しているため、remotehost3 を再登録する必要があります。テストを再 度実行すると、プライマリーを元の clusternode1 に戻すのではないかと思うかもしれません。 この場合、システムレプリケーションが機能しているかどうかを確認する 3 番目の方法があり ます。プライマリーノードで次のコマンドを実行します。

clusternode2:rh2adm> cdpy clusternode2:rh2adm> python

\${DIR\_EXECUTABLES}/python\_support/systemReplicationStatus.py |Database |Host |Port |Service Name |Volume ID |Site ID |Site Name |Secondary |Secondary |Secondary |Secondary |Secondary |Replication |Replication |Replication |Secondary | | | | | | | | |Host |Port |Site ID |Site Name |Active Status | Mode | Status | Status Details | Fully Synced | |-------- |------ |----- |------------ |--------- |------- |--------- |--------- |--------- |--------- |--------- |---- --------- |----------- |----------- |-------------- |------------ | |SYSTEMDB |clusternode2 |30201 |nameserver | 1 | 2 |DC2 |clusternode1 | 30201 | 1 | DC1 | YES | SYNCMEM | ACTIVE | | | True | |RH2 |clusternode2 |30207 |xsengine | 2 | 2 |DC2 |clusternode1 | 30207 | 1 | DC1 | YES | SYNCMEM | ACTIVE | | True | |RH2 |clusternode2 |30203 |indexserver | 3 | 2 |DC2 |clusternode1 | 30203 | 1 |DC1 |YES |SYNCMEM |ACTIVE | | True | status system replication site "1": ACTIVE overall system replication status: ACTIVE Local System Replication State ~~~~~~~~~~~~~~~~~~~~~~~~~~~~~~~~ mode: PRIMARY

site id: 2 site name: DC2

この出力に remotehost3 が表示されない場合は、remotehost3 を再登録する必要があります。 登録する前に、プライマリーノードで次のコマンドを実行して、登録の進行状況を確認してく ださい。

clusternode2:rh2adm> watch python \${DIR\_EXECUTABLES}/python\_support/systemReplicationStatus.py

これで、このコマンドを使用して、remotehost3 を再登録できます。

remotehost3:rh2adm> hdbnsutil -sr\_register --remoteHost=clusternode2 - remoteInstance=\${TINSTANCE} --replicationMode=async --name=DC3 --remoteName=DC2 --operation Mode=logreplay --online adding site ... collecting information ... updating local ini files ... done.

remotehost3 上のデータベースがまだ起動していない場合でも、システムレプリケーションス テータスの出力で 3 番目のサイトを確認できます。登録は、remotehost3 でデータベースを起 動することで完了できます。

remotehost3:rh2adm> HDB start

**StartService** Impromptu CCC initialization by 'rscpCInit'. See SAP note 1266393. OK **OK** 

Starting instance using: /usr/sap/RH2/SYS/exe/hdb/sapcontrol -prot NI\_HTTP -nr 02 function StartWait 2700 2

04.09.2023 11:36:47 **Start** OK

上記で開始されたモニターには、remotehost3 の同期がすぐに表示されます。

- 元に戻すには、テストを再度実行します。オプションのテストの1つは、プライマリーをノー ドに切り替えて、remotehost3 の **global.ini** で設定してデータベースを起動することです。 データベースが起動する場合もありますが、再登録しない限り、システムレプリケーションス テータスの出力には表示されません。
- 欠落しているエントリーがすぐに作成され、SAP HANA データベースが起動するとすぐにシス テムレプリケーションが開始されます。
- これは、次を実行して確認できます。

sidadm@clusternode1% hdbnsutil -sr\_state sidadm@clusternode1% python systemReplicationStatus.py; echo \$?

● 詳細は、SAP HANA System Replication [ステータスの確認](#page-61-0) を参照してください。

# <span id="page-33-0"></span>5.5. テスト 3: プライマリーノードを 3 番目のサイトにフェイルオーバーす る

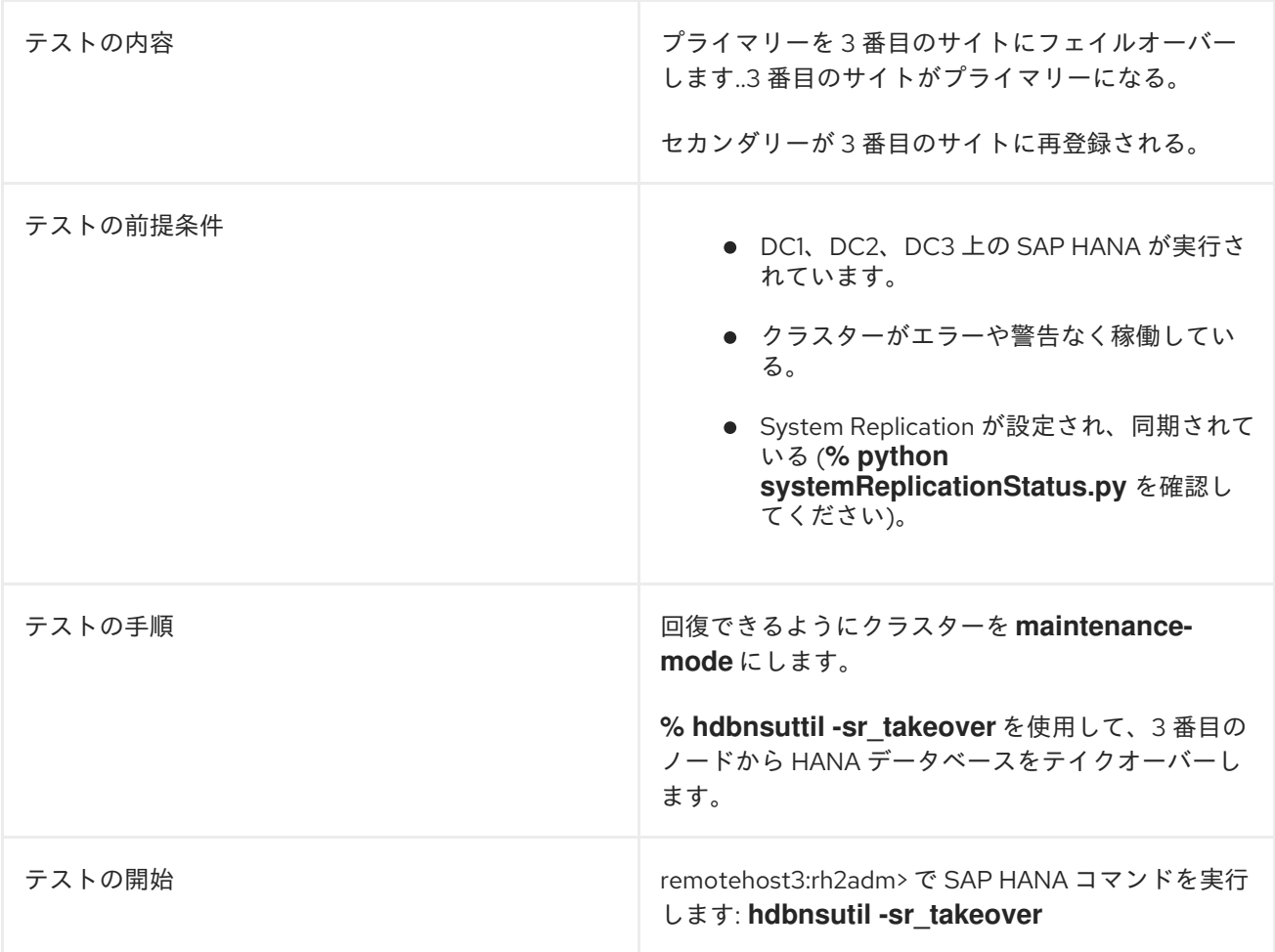

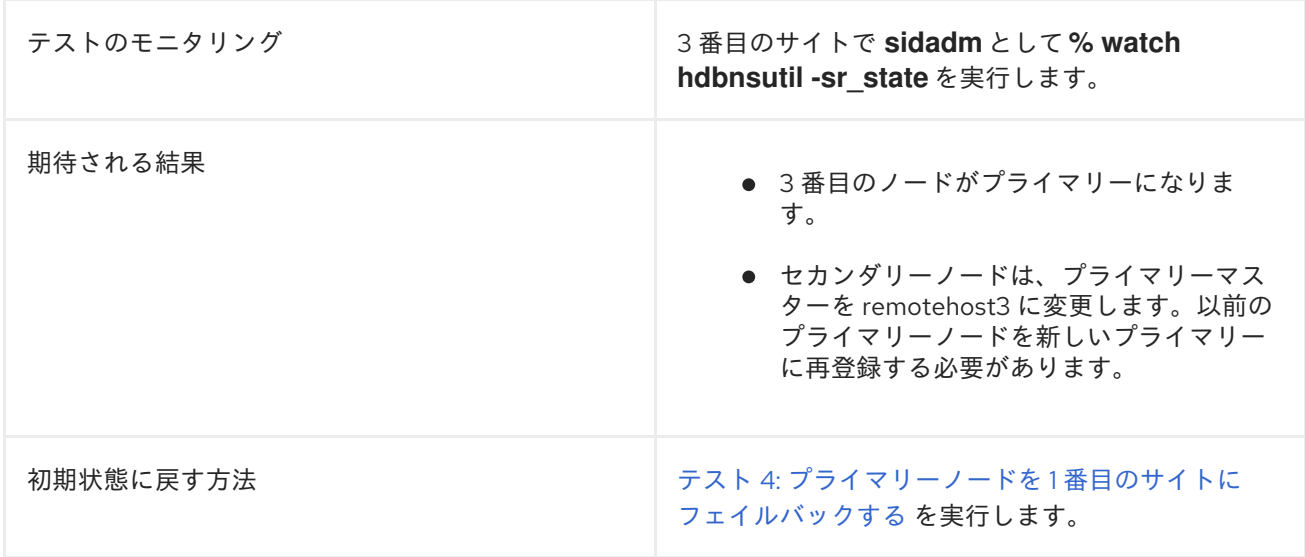

#### 詳細な説明:

● [データベースの確認](#page-58-0) を使用して、データベースが実行されているか確認し、レプリケーション のステータスを確認します。

clusternode2:rh2adm> hdbnsutil -sr\_state | egrep -e "^mode:|primary masters"

出力は、たとえば次のようになります。

mode: syncmem primary masters: clusternode1

この場合、プライマリーデータベースは clusternode1 です。このコマンドを clusternode1 で実 行すると、次の結果が得られます。

mode: primary

このプライマリーノードでは、システムのレプリケーションステータスを表示することもでき ます。次のようになります。

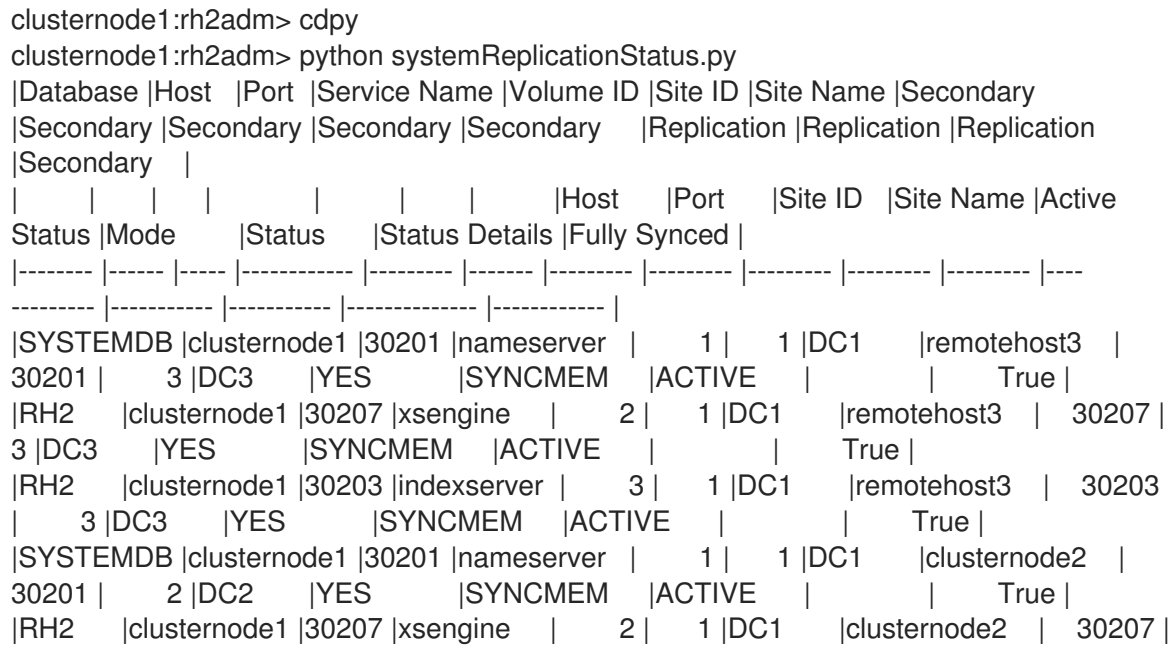

<span id="page-35-0"></span>2 |DC2 | YES | SYNCMEM | ACTIVE | | | True | |RH2 |clusternode1 |30203 |indexserver | 3 | 1 |DC1 |clusternode2 | 30203 2 IDC2 | YES | ISYNCMEM | ACTIVE | | | True | status system replication site "3": ACTIVE status system replication site "2": ACTIVE overall system replication status: ACTIVE Local System Replication State ~~~~~~~~~~~~~~~~~~~~~~~~~~~ mode: PRIMARY site id: 1 site name: DC1 これで適切な環境が整い、3 つのノードすべてで、システムレプリケーションステータスのモ ニタリングを別のウィンドウで開始できるようになりました。テストを開始する前に、3 つの モニターを開始する必要があります。テストが実行されると出力が変更されます。したがっ て、テストが完了するまでは実行し続けてください。 古いプライマリーノードでは、テスト中、clusternode1 が別のウィンドウで実行されました。 clusternode1 の出力は次のようになります。 Every 5.0s: python /usr/sap/\${SAPSYSTEMNAME}/HDB\${TINSTANCE}/exe/python\_support/systemReplicati... clusternode1: Tue XXX XX HH:MM:SS 2023 |Database |Host |Port |Service Name |Volume ID |Site ID |Site Name |Secondary |Secondary | Secondary | Secondary | Secondary | Secondary Replication | Replication | Replication | Secondary | | | | | | | | | |Host |Port |Site ID |Site Name |Active Status | Mode | Status | Status Details | Fully Synced | |-------- |------ |----- |------------ |--------- |------- |--------- |--------- |--------- |--------- |--------- |---- --------- | ----------- |----------- |-------------- |------------ | |SYSTEMDB |clusternode1 |30201 |nameserver | 1 | 1 |DC1 |remotehost3 | 30201 | 3 |DC3 |YES | ASYNC | ACTIVE | | True | |RH2 |clusternode1 |30207 |xsengine | 2 | 1 |DC1 |remotehost3 | 30207 | 3 |DC3 |YES | ASYNC | ACTIVE | | True | |RH2 |clusternode1 |30203 |indexserver | 3 | 1 |DC1 |remotehost3 | 30203 | 3 |DC3 |YES | ASYNC | ACTIVE | | True | |SYSTEMDB |clusternode1 |30201 |nameserver | 1 | 1 |DC1 |clusternode2 | 30201 | 2 |DC2 |YES | SYNCMEM | ACTIVE | | True | |RH2 |clusternode1 |30207 |xsengine | 2 | 1 |DC1 |clusternode2 | 30207 | 2 |DC2 |YES | SYNCMEM | ACTIVE | | True | |RH2 |clusternode1 |30203 |indexserver | 3 | 1 |DC1 |clusternode2 | 30203 | clusternode1:rh2adm> watch -n 5 'python /usr/sap/\${SAPSYSTEMNAME}/HDB\${TINSTANCE}/exe/python\_support/systemReplicationSt atus.py ; echo Status \$?'
2 |DC2 |YES | SYNCMEM | ACTIVE | | True |

status system replication site "3": ACTIVE status system replication site "2": ACTIVE overall system replication status: ACTIVE

Local System Replication State

~~~~~~~~~~~~~~~~~~~~~~~~~~~~~~

mode: PRIMARY site id: 1 site name: DC1 Status 15

remotehost3 で同じコマンドを実行します。

remotehost3:rh2adm> watch -n 5 'python /usr/sap/\${SAPSYSTEMNAME}/HDB\${TINSTANCE}/exe/python\_support/systemReplicationSt atus.py ; echo Status \$?'

結果は次のようになります。

this system is either not running or is not primary system replication site

これは、テストでフェイルオーバーが開始された後に変更されます。出力は、テスト開始前の プライマリーノードの例と似ています。

2 番目のノードで、以下を開始します。

clusternode2:rh2adm> watch -n 10 'hdbnsutil -sr\_state | grep masters'

これにより、現在のマスターの clusternode1 が表示され、フェイルオーバーの開始直後に切り 替わります。

- すべてが正しく設定されていることを確認するには、**global.ini** も確認します。
- DC1、DC2、DC3 の global.ini を確認します。 3 つのノードすべてで、**global.ini** に次の内容が含まれている必要があります。

[persistent] log\_mode=normal [system\_replication] register\_secondaries\_on\_takeover=true

以下を使用して **global.ini** を編集できます。

clusternode1:rh2adm>vim /usr/sap/\${SAPSYSTEMNAME}/SYS/global/hdb/custom/config/global.ini

(オプション) クラスターを **maintenance-mode** にします。

[root@clusternode1]# pcs property set maintenance-mode=true

テスト中に、**maintenance-mode** を設定してもしなくても、フェイルオーバーが機能すること がわかります。したがって、最初のテストは設定なしで実行できます。回復中にこれを設定す る必要があります。ここでは、この設定があってもなくても機能することを示しています。こ れは、プライマリーにアクセスできない場合のオプションです。

テストを開始します: DC3 にフェイルオーバーします。remotehost3 で次を実行してくださ い。

remotehost3:rh2adm> hdbnsutil -sr\_takeover done.

テストが開始されました。以前に開始したモニターの出力を確認してください。clusternode1 では、システムレプリケーションステータスは remotehost3 および clusternode2 (DC2) との 関係を失います。

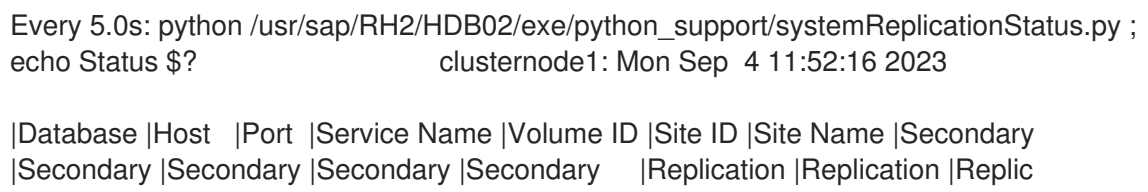

ation |Secondary |

| | | | | | | |Host |Port |Site ID |Site Name |Active Status | Mode | Status | Status |

Details | Fully Synced |

|-------- |------ |----- |------------ |--------- |------- |--------- |--------- |--------- |--------- |--------- |---- --------- |----------- |----------- |------

---------------------- |------------ |

|SYSTEMDB |clusternode1 |30201 |nameserver | 1 | 1 |DC1 |clusternode2 | 30201 | 2 |DC2 |YES |SYNCMEM |ERROR |Commun ication channel closed | False | |RH2 |clusternode1 |30207 |xsengine | 2 | 1 |DC1 |clusternode2 | 30207 | 2 |DC2 | YES | SYNCMEM | ERROR | Commun

ication channel closed | False |

|RH2 |clusternode1 |30203 |indexserver | 3 | 1 |DC1 |clusternode2 | 30203 | 2 |DC2 |YES |SYNCMEM |ERROR |Commun ication channel closed | False |

status system replication site "2": ERROR overall system replication status: ERROR

Local System Replication State

~~~~~~~~~~~~~~~~~~~~~~~~~~~~~

mode: PRIMARY site id: 1 site name: DC1 Status 11

クラスターは、この動作をまだ把握していません。システムレプリケーションステータスの戻 りコードを確認すると、戻りコード 11 はエラーを意味し、何か問題があることがわかります。 アクセスできる場合は、今すぐ **maintenance-mode** に入ることを推奨します。

remotehost3 が新しいプライマリーになり、clusternode2 (DC2) が remotehost3 上の新しいプ ライマリーとして自動的に登録されます。

remotehost3 のシステムレプリケーション状態の出力例:

Every 5.0s: python /usr/sap/RH2/HDB02/exe/python\_support/systemReplicationStatus.py ; echo Status \$? remotehost3: Mon Sep 4 13:55:29 2023 |Database |Host |Port |Service Name |Volume ID |Site ID |Site Name |Secondary |Secondary |Secondary |Secondary |Secondary |Replication |Replication |Replic ation |Secondary | | | | | | | | |Host |Port |Site ID |Site Name |Active Status | Mode | Status | Status Details |Fully Synced | |-------- |------ |----- |------------ |--------- |------- |--------- |--------- |--------- |--------- |--------- |---- --------- |----------- |----------- |------ -------- |------------ | |SYSTEMDB |remotehost3 |30201 |nameserver | 1 | 3 |DC3 |clusternode2 | 30201 | 2 | DC2 | YES | SYNCMEM | ACTIVE | | True | |RH2 |remotehost3 |30207 |xsengine | 2 | 3 |DC3 |clusternode2 | 30207 | 2 |DC2 |YES |SYNCMEM |ACTIVE | | True | |RH2 |remotehost3 |30203 |indexserver | 3 | 3 |DC3 |clusternode2 | 30203 | 2 |DC2 |YES |SYNCMEM |ACTIVE | | True | status system replication site "2": ACTIVE overall system replication status: ACTIVE Local System Replication State ~~~~~~~~~~~~~~~~~~~~~~~~~~~~~~ mode: PRIMARY site id: 3 site name: DC3 Status 15

戻りコード 15 も、すべてが正常であることを示していますが、clusternode1 が見つかりませ ん。これは手動で再登録する必要があります。以前のプライマリー clusternode1 はリスト表示 されないため、レプリケーション関係は失われます。

**● maintenance-mode** を設定します。

まだ行っていない場合は、次のコマンドを使用して、クラスターの1つのノードでクラスター に **maintenance-mode** を設定します。

[root@clusternode1]# pcs property set maintenance-mode=true

このコマンドを実行すると、**maintenance-mode** がアクティブか確認できます。

[root@clusternode1]# pcs resource \* Clone Set: SAPHanaTopology\_RH2\_02-clone [SAPHanaTopology\_RH2\_02] (unmanaged): \* SAPHanaTopology\_RH2\_02 (ocf::heartbeat:SAPHanaTopology): Started clusternode2node2 (unmanaged) \* SAPHanaTopology\_RH2\_02 (ocf::heartbeat:SAPHanaTopology): Started

clusternode1node1 (unmanaged)

\* Clone Set: SAPHana\_RH2\_02-clone [SAPHana\_RH2\_02] (promotable, unmanaged): \* SAPHana\_RH2\_02 (ocf::heartbeat:SAPHana): Slave clusternode2node2 (unmanaged)

\* SAPHana\_RH2\_02 (ocf::heartbeat:SAPHana): Master clusternode1node1 (unmanaged)

\* vip\_RH2\_02\_MASTER (ocf::heartbeat:IPaddr2): Started clusternode1node1 (unmanaged)

リソースは unmanaged を表示しています。これは、クラスターが **maintenance-mode=true** であることを示します。仮想 IP アドレスは引き続き clusternode1 で開始されます。この IP を 別のノードで使用する場合は、maintanence-mode=true を設定する前に **vip\_RH2\_02\_MASTER** を無効にしてください。

[root@clusternode1]# pcs resource disable vip\_RH2\_02\_MASTER

clusternode1 を再登録します。  $\bullet$ clusternode1 の **sr\_state** を確認すると、DC2 のみとの関係がわかります。

clusternode1:rh2adm> hdbnsutil -sr\_state

System Replication State ~~~~~~~~~~~~~~~~~~~~~~~~

online: true

mode: primary operation mode: primary site id: 1 site name: DC1

is source system: true is secondary/consumer system: false has secondaries/consumers attached: true is a takeover active: false is primary suspended: false

Host Mappings:

~~~~~~~~~~~~~~

clusternode1 -> [DC2] clusternode2 clusternode1 -> [DC1] clusternode1

Site Mappings:

 $~\sim$  ~~~~~~~~~~

DC1 (primary/primary) |---DC2 (syncmem/logreplay)

Tier of DC1: 1 Tier of DC2: 2

Replication mode of DC1: primary Replication mode of DC2: syncmem

Operation mode of DC1: primary Operation mode of DC2: logreplay Mapping: DC1 -> DC2 done.

しかし、DC2 を確認すると、プライマリーデータベースサーバーは DC3 です。したがって、 DC1 からの情報は正しくありません。

clusternode2:rh2adm> hdbnsutil -sr\_state

DC1 でシステムレプリケーションステータスを確認すると、リターンコードは 12 ですが、これ は不明です。したがって、DC1 を再登録する必要があります。

このコマンドを使用すると、以前のプライマリー clusternode1 を remotehost3 の新しいセカン ダリーとして登録できます。

clusternode1:rh2adm> hdbnsutil -sr\_register --remoteHost=remotehost3 -remoteInstance=\${TINSTANCE} --replicationMode=asyncsyncmem --name=DC1 - remoteName=DC3 --operationMode=logreplay --online

登録が完了すると、remotehost3 上で 3 つのサイトすべてが複製され、ステータス (戻りコー ド) が 15 に変わります。

これが失敗した場合は、DC1 と DC3 のレプリケーション関係を手動で削除する必要がありま す。[セカンダリーの登録](#page-63-0) に記載されている手順に従ってください。

たとえば、次のように既存の関係をリストします。

clusternode1:rh2adm> hdbnsutil -sr\_state

既存の関係を削除するには、次を使用できます。

clusternode1:rh2adm> hdbnsutil -sr\_unregister --name=DC2`

通常、これは必要ないかもしれません。テスト 4 は、テスト 3 の後に実行することを想定した ものです。回復手順は、テスト 4 を実行することです。

# 5.6. テスト 4: プライマリーノードを 1 番目のサイトにフェイルバックする

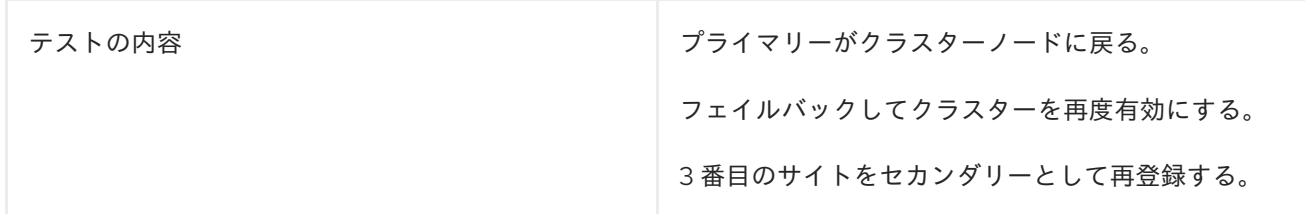

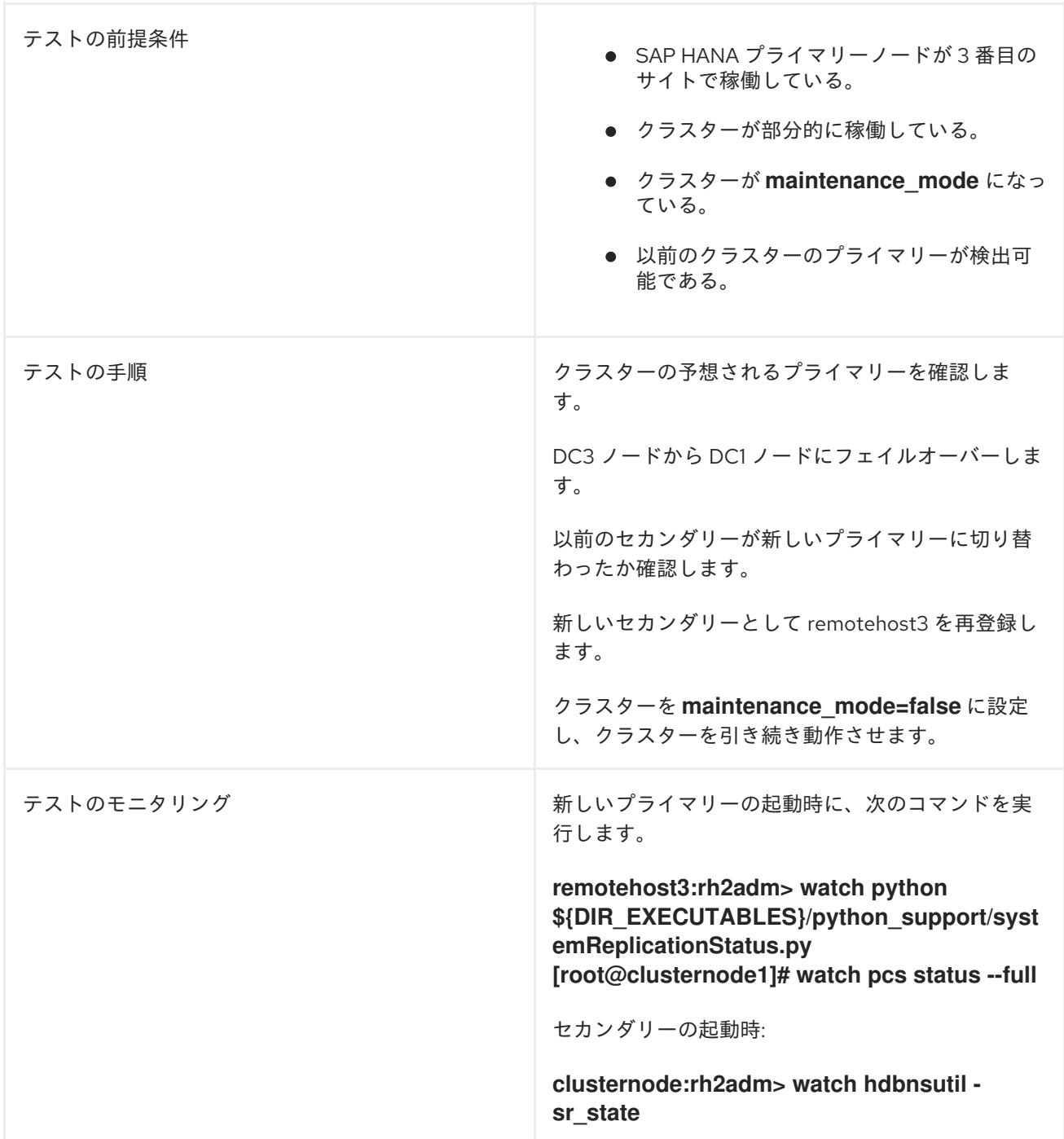

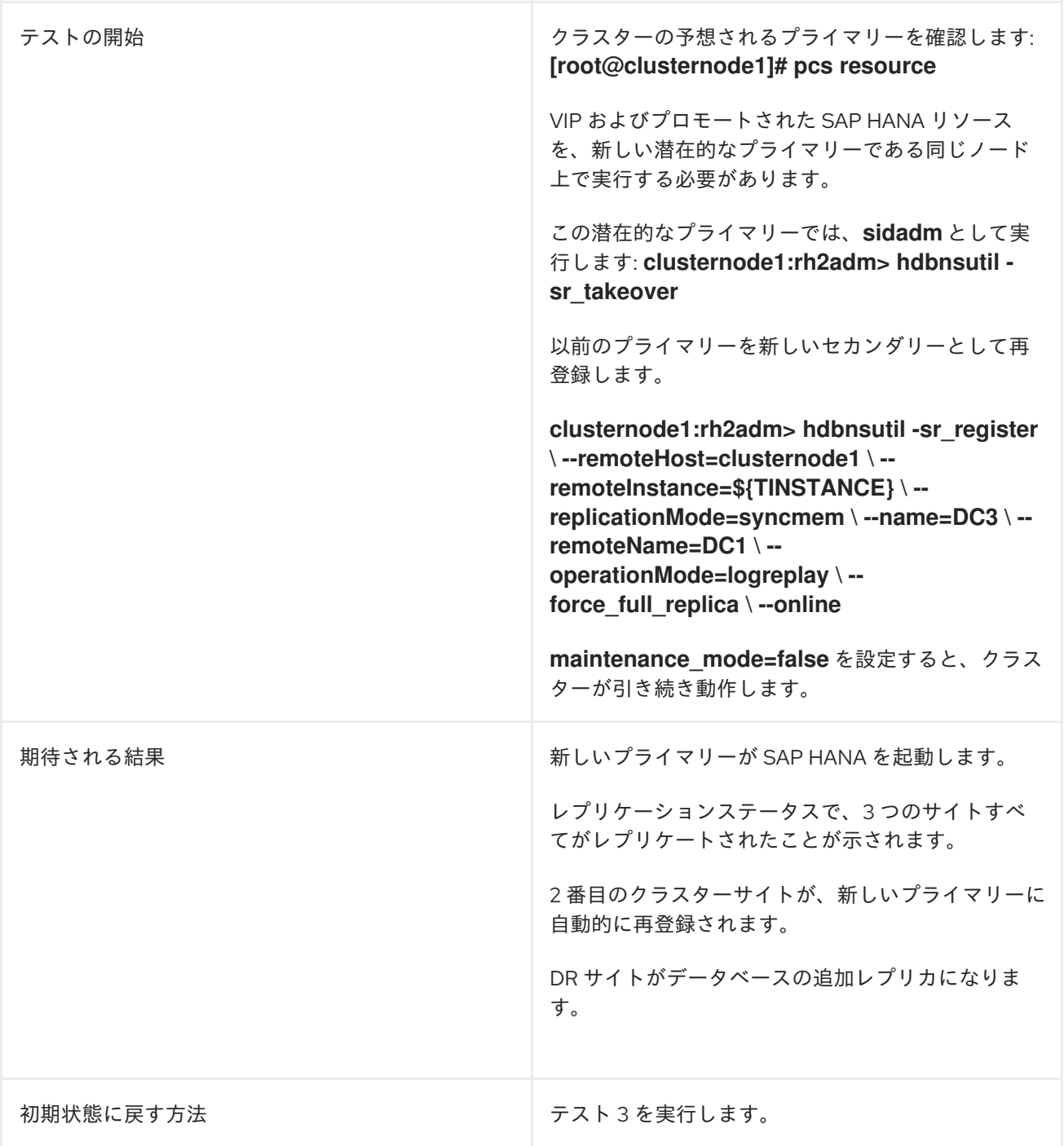

#### 詳細な説明:

● クラスターが maintenance-mode になっているか確認します。

[root@clusternode1]# pcs property config maintenance-mode Cluster Properties: maintenance-mode: true

**maintenance-mode** が true でない場合は、以下で設定できます。

[root@clusternode1]# pcs property set maintenance-mode=true

● システムのレプリケーションステータスを確認し、すべてのノード上のプライマリーデータ ベースを検出します。 まず、次を使用してプライマリーデータベースを検出します。

clusternode1:rh2adm> hdbnsutil -sr\_state | egrep -e "^mode:|primary masters"

出力は、以下のようになります。

clusternode1 上

clusternode1:rh2adm> hdbnsutil -sr\_state | egrep -e "^mode:|primary masters" mode: syncmem primary masters: remotehost3

clusternode2 上

clusternode2:rh2adm> hdbnsutil -sr\_state | egrep -e "^mode:|primary masters" mode: syncmem primary masters: remotehost3

remotehost3 上

remotehost3:rh2adm> hdbnsutil -sr\_state | egrep -e "^mode:|primary masters" mode: primary

3 つのノードすべてで、プライマリーデータベースは remotehost3 です。

このプライマリーデータベースでは、システムレプリケーションステータスが 3 つのノードす べてでアクティブであり、戻りコードが 15 であることを確認する必要があります。

remotehost3:rh2adm> python /usr/sap/\${SAPSYSTEMNAME}/HDB\${TINSTANCE}/exe/python\_support/systemReplicationSt atus.py |Database |Host |Port |Service Name |Volume ID |Site ID |Site Name |Secondary |Secondary |Secondary |Secondary |Secondary |Replication |Replication |Replication |Secondary | | | | | | | | |Host |Port |Site ID |Site Name |Active Status | Mode | Status | Status Details | Fully Synced | |-------- |------ |----- |------------ |--------- |------- |--------- |--------- |--------- |--------- |--------- |---- --------- |----------- |----------- |-------------- |------------ | |SYSTEMDB |remotehost3 |30201 |nameserver | 1 | 3 |DC3 |clusternode2 | 30201 | 2 |DC2 | YES | SYNCMEM | ACTIVE | | | True | |RH2 |remotehost3 |30207 |xsengine | 2 | 3 |DC3 |clusternode2 | 30207 | 2 |DC2 | YES | SYNCMEM | ACTIVE | | | True | |RH2 |remotehost3 |30203 |indexserver | 3 | 3 |DC3 |clusternode2 | 30203 | 2 |DC2 |YES |SYNCMEM |ACTIVE | | True | |SYSTEMDB |remotehost3 |30201 |nameserver | 1 | 3 |DC3 |clusternode1 | 30201 | 1 | DC1 | YES | SYNCMEM | ACTIVE | | | True | |RH2 |remotehost3 |30207 |xsengine | 2 | 3 |DC3 |clusternode1 | 30207 | 1 | DC1 | YES | SYNCMEM | ACTIVE | | | True | |RH2 |remotehost3 |30203 |indexserver | 3 | 3 |DC3 |clusternode1 | 30203 | 1 | DC1 | YES | SYNCMEM | ACTIVE | | | True | status system replication site "2": ACTIVE status system replication site "1": ACTIVE overall system replication status: ACTIVE Local System Replication State

mode: PRIMARY site id: 3 site name: DC3 [rh2adm@remotehost3: python\_support]# echo \$? 15

 $~\sim~$ 

3 つの **sr\_state** がすべて一貫しているか確認します。 3 つのノードすべてで、**hdbnsutil -sr\_state --sapcontrol=1 |grep site.\*Mode** を実行してくだ さい。

clusternode1:rh2adm>hdbnsutil -sr\_state --sapcontrol=1 |grep site.\*Mode

clusternode2:rh2adm> hsbnsutil -sr\_state --sapcontrol=1 | grep site.\*Mode

remotehost3:rh2adm>hsbnsutil -sr\_state --sapcontrol=1 | grep site.\*Mode

出力はすべてのノードで同じになるはずです。

siteReplicationMode/DC1=primary siteReplicationMode/DC3=async siteReplicationMode/DC2=syncmem siteOperationMode/DC1=primary siteOperationMode/DC3=logreplay siteOperationMode/DC2=logreplay

● 別のウィンドウでモニタリングを開始します。 clusternode1 で、以下を開始します。

> clusternode1:rh2adm> watch "python /usr/sap/\${SAPSYSTEMNAME}/HDB\${TINSTANCE}/exe/python\_support/systemReplicationSt atus.py; echo \\$?"

remotehost3 で、以下を開始します。

remotehost3:rh2adm>watch "python /usr/sap/\${SAPSYSTEMNAME}/HDB\${TINSTANCE}/exe/python\_support/systemReplicationSt atus.py; echo \\$?"

clusternode2 で、以下を開始します。

clusternode2:rh2adm> watch "hdbnsutil -sr\_state --sapcontrol=1 |grep siteReplicationMode"

テストを開始します。 clusternode1 にフェイルオーバーするには、clusternode1 で開始します。

clusternode1:rh2adm> hdbnsutil -sr\_takeover done.

● モニターの出力を確認してください。

clusternode1 のモニターは、次のように変更されます。

Every 2.0s: python systemReplicationStatus.py; echo \$? clusternode1: Mon Sep 4 23:34:30 2023

|Database |Host |Port |Service Name |Volume ID |Site ID |Site Name |Secondary |Secondary |Secondary |Secondary |Secondary |Replication |Replication |Replication |Secondary |

| | | | | | | |Host |Port |Site ID |Site Name |Active Status | Mode | Status | Status Details | Fully Synced | |-------- |------ |----- |------------ |--------- |------- |--------- |--------- |--------- |--------- |--------- |---- --------- |----------- |----------- |-------------- |------------ |

|SYSTEMDB |clusternode1 |30201 |nameserver | 1 | 1 |DC1 |clusternode2 | 30201 | 2 |DC2 | YES | ISYNCMEM | ACTIVE | | | | True | |RH2 |clusternode1 |30207 |xsengine | 2 | 1 |DC1 |clusternode2 | 30207 | 2 |DC2 | YES | SYNCMEM | ACTIVE | | | True | |RH2 |clusternode1 |30203 |indexserver | 3 | 1 |DC1 |clusternode2 | 30203 | 2 |DC2 |YES |SYNCMEM |ACTIVE | | True |

status system replication site "2": ACTIVE overall system replication status: ACTIVE

Local System Replication State

~~~~~~~~~~~~~~~~~~~~~~~~~~~

mode: PRIMARY site id: 1 site name: DC1 15

戻りコード 15 も重要です。

clusternode2 のモニターは、次のように変更されます。

Every 2.0s: hdbnsutil -sr\_state --sapcontrol=1 |grep site.\*Mode clusternode2: Mon Sep 4 23:35:18 2023

siteReplicationMode/DC1=primary siteReplicationMode/DC2=syncmem siteOperationMode/DC1=primary siteOperationMode/DC2=logreplay

DC3 は失われているため、再登録する必要があります。

remotehost3 では、**systemReplicationStatus** がエラーを報告し、リターンコードが 11 に変更 されます。

クラスターノードが再登録されているか確認します。

clusternode1:rh2adm> hdbnsutil -sr\_state

System Replication State ~~~~~~~~~~~~~~~~~~~~~

online: true

mode: primary operation mode: primary site id: 1 site name: DC1

is source system: true is secondary/consumer system: false has secondaries/consumers attached: true is a takeover active: false is primary suspended: false

Host Mappings: ~~~~~~~~~~~~~~

clusternode1 -> [DC2] clusternode2 clusternode1 -> [DC1] clusternode1

Site Mappings: ~~~~~~~~~~~~~~

DC1 (primary/primary) |---DC2 (syncmem/logreplay)

Tier of DC1: 1 Tier of DC2: 2

Replication mode of DC1: primary Replication mode of DC2: syncmem

Operation mode of DC1: primary Operation mode of DC2: logreplay

Mapping: DC1 -> DC2 done.

サイトマッピングには、clusternode2 (DC2) が再登録されたことが示されています。

vip リソースを確認または有効にします。

[root@clusternode1]# pcs resource \* Clone Set: SAPHanaTopology\_RH2\_02-clone [SAPHanaTopology\_RH2\_02] (unmanaged): \* SAPHanaTopology\_RH2\_02 (ocf::heartbeat:SAPHanaTopology): Started clusternode2 (unmanaged) \* SAPHanaTopology\_RH2\_02 (ocf::heartbeat:SAPHanaTopology): Started clusternode1 (unmanaged) \* Clone Set: SAPHana\_RH2\_02-clone [SAPHana\_RH2\_02] (promotable, unmanaged): \* SAPHana\_RH2\_02 (ocf::heartbeat:SAPHana): Master clusternode2 (unmanaged) \* SAPHana\_RH2\_02 (ocf::heartbeat:SAPHana): Slave clusternode1 (unmanaged) \* vip\_RH2\_02\_MASTER (ocf::heartbeat:IPaddr2): Stopped (disabled, unmanaged)

vip リソース **vip\_RH2\_02\_MASTER** が停止されています。

再度開始するには、次のコマンドを実行します。

[root@clusternode1]# pcs resource enable vip\_RH2\_02\_MASTER Warning: 'vip\_RH2\_02\_MASTER' is unmanaged

クラスターは、**maintenance-mode=false** でない限りリソースを開始しないため、この警告は 正しいです。

クラスター **maintenance-mode** を停止します。 **maintenance-mode** を停止する前に、別のウィンドウで 2 つのモニターを起動して、変更を確 認する必要があります。

clusternode2 で、次を実行します。

[root@clusternode2]# watch pcs status --full

clusternode1 で、次を実行します。

clusternode1:rh2adm> watch "python /usr/sap/\${SAPSYSTEMNAME}/HDB\${TINSTANCE}/exe/python\_support/systemReplicationSt atus.py; echo \$?"

これで、次のコマンドを実行して、clusternode1 の **maintenance-mode** の設定を解除できま す。

[root@clusternode1]# pcs property set maintenance-mode=false

clusternode1 のモニターには、すべてが期待どおりに実行されていることが表示されます。

Every 2.0s: pcs status --full clusternode1: Tue Sep 5 00:01:17 2023

Cluster name: cluster1

Cluster Summary:

\* Stack: corosync

\* Current DC: clusternode1 (1) (version 2.1.2-4.el8\_6.6-ada5c3b36e2) - partition with quorum

\* Last updated: Tue Sep 5 00:01:17 2023

\* Last change: Tue Sep 5 00:00:30 2023 by root via crm\_attribute on clusternode1

\* 2 nodes configured

\* 6 resource instances configured

Node List:

\* Online: [ clusternode1 (1) clusternode2 (2) ]

Full List of Resources:

\* auto rhevm fence1 (stonith:fence rhevm): Started clusternode1

\* Clone Set: SAPHanaTopology\_RH2\_02-clone [SAPHanaTopology\_RH2\_02]:

\* SAPHanaTopology\_RH2\_02 (ocf::heartbeat:SAPHanaTopology): Started clusternode2

\* SAPHanaTopology\_RH2\_02 (ocf::heartbeat:SAPHanaTopology): Started clusternode1

\* Clone Set: SAPHana\_RH2\_02-clone [SAPHana\_RH2\_02] (promotable):

- \* SAPHana\_RH2\_02 (ocf::heartbeat:SAPHana): Slave clusternode2
- \* SAPHana\_RH2\_02 (ocf::heartbeat:SAPHana): Master clusternode1
- \* vip\_RH2\_02\_MASTER (ocf::heartbeat:IPaddr2): Started clusternode1

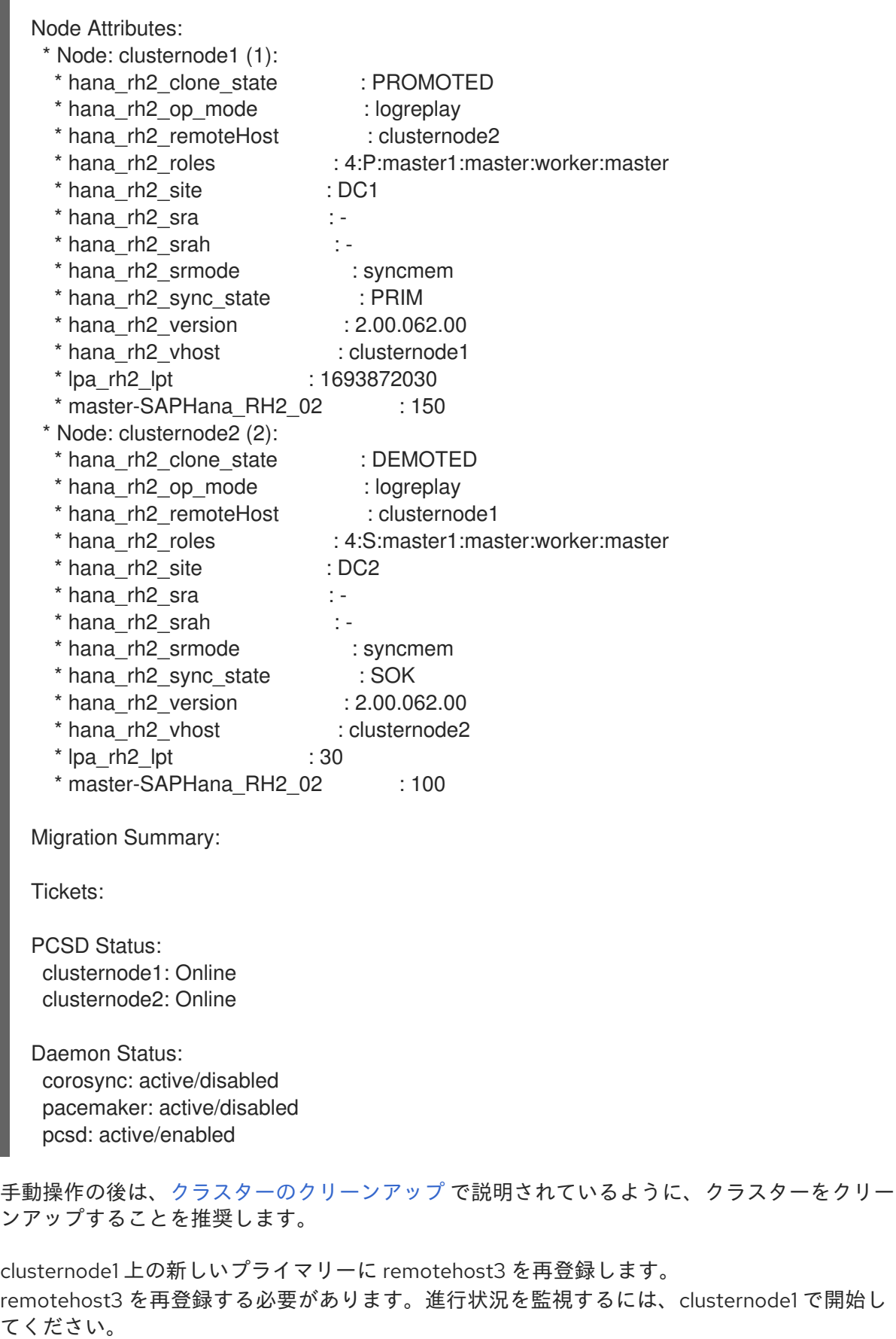

con\_cluster\_cleanupclusternode1:rh2adm> watch -n 5 'python /usr/sap/\${SAPSYSTEMNAME}/HDB\${TINSTANCE}/exe/python\_support/systemReplicationSt atus.py ; echo Status \$?'

remotehost3 で、以下を開始してください。

remotehost3:rh2adm> watch 'hdbnsutil -sr\_state --sapcontrol=1 |grep siteReplicationMode'

これで、このコマンドを使用して、remotehost3 を再登録できます。

remotehost3:rh2adm> hdbnsutil -sr\_register --remoteHost=clusternode1 - remoteInstance=\${TINSTANCE} --replicationMode=async --name=DC3 --remoteName=DC1 --operationMode=logreplay --online

clusternode1 のモニターは、次のように変更されます。

Every 5.0s: python /usr/sap/\${SAPSYSTEMNAME}/HDB\${TINSTANCE}/exe/python\_support/systemReplicationSt atus.py ; echo Status \$? clusternode1: Tue Sep 5 00:14:40 2023 |Database |Host |Port |Service Name |Volume ID |Site ID |Site Name |Secondary |Secondary |Secondary |Secondary |Secondary |Replication |Replication |Replication

|Secondary | | | | | | | | |Host |Port |Site ID |Site Name |Active Status | Mode | Status | Status Details | Fully Synced | |-------- |------ |----- |------------ |--------- |------- |--------- |--------- |--------- |--------- |--------- |----

--------- |----------- |----------- |-------------- |------------ |

|SYSTEMDB |clusternode1 |30201 |nameserver | 1 | 1 |DC1 |remotehost3 | 30201 | 3 |DC3 | YES | ASYNC | ACTIVE | | | True | |RH2 |clusternode1 |30207 |xsengine | 2 | 1 |DC1 |remotehost3 | 30207 | 3 |DC3 |YES | ASYNC | ACTIVE | | True | |RH2 |clusternode1 |30203 |indexserver | 3 | 1 |DC1 |remotehost3 | 30203 | 3 |DC3 |YES |ASYNC |ACTIVE | | True | |SYSTEMDB |clusternode1 |30201 |nameserver | 1 | 1 |DC1 |clusternode2 | 30201 | 2 |DC2 | YES | SYNCMEM | ACTIVE | | True | |RH2 |clusternode1 |30207 |xsengine | 2 | 1 |DC1 |clusternode2 | 30207 | 2 |DC2 |YES |SYNCMEM |ACTIVE | | True | |RH2 |clusternode1 |30203 |indexserver | 3 | 1 |DC1 |clusternode2 | 30203 2 | DC2 | YES | SYNCMEM | ACTIVE | | | True |

status system replication site "3": ACTIVE status system replication site "2": ACTIVE overall system replication status: ACTIVE

~~~~~~~~~~~~~~~~~~~~~~~~~~~~~~

Local System Replication State

mode: PRIMARY site id: 1 site name: DC1 Status 15

そして、remotehost3 のモニターは次のように変更されます。

Every 2.0s: hdbnsutil -sr\_state --sapcontrol=1 |grep site.\*Mode remotehost3: Tue Sep 5 02:15:28 2023

siteReplicationMode/DC1=primary siteReplicationMode/DC3=syncmem siteReplicationMode/DC2=syncmem siteOperationMode/DC1=primary siteOperationMode/DC3=logreplay siteOperationMode/DC2=logreplay

ここで再び 3 つのエントリーがあり、remotehost3 (DC3) が再び clusternode1 (DC1) から複製 されたセカンダリーサイトになります。

● すべてのノードが、clusternode1 上のシステムレプリケーションステータスの一部であるか確 認します。 3 つのノードすべてで、**hdbnsutil -sr\_state --sapcontrol=1 |grep site.\*Mode** を実行してくだ さい。

clusternode1:rh2adm> hdbnsutil -sr\_state --sapcontrol=1 |grep site.\*ModesiteReplicationMode

clusternode2:rh2adm> hsbnsutil -sr\_state --sapcontrol=1 | grep site.\*Mode

remotehost3:rh2adm> hsbnsutil -sr\_state --sapcontrol=1 | grep site.\*Mode

すべてのノードで同じ出力が得られるはずです。

siteReplicationMode/DC1=primary siteReplicationMode/DC3=syncmem siteReplicationMode/DC2=syncmem siteOperationMode/DC1=primary siteOperationMode/DC3=logreplay siteOperationMode/DC2=logreplay

pcs ステータス --full および SOK を確認します。  $\bullet$ 以下を実行します。

[root@clusternode1]# pcs status --full| grep sync\_state

出力は PRIM または SOK のいずれかである必要があります。

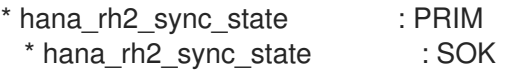

最後に、**sync\_state** PRIM と SOK を含むクラスターのステータスは次のようになります。

[root@clusternode1]# pcs status --full Cluster name: cluster1 Cluster Summary: \* Stack: corosync \* Current DC: clusternode1 (1) (version 2.1.2-4.el8\_6.6-ada5c3b36e2) - partition with quorum \* Last updated: Tue Sep 5 00:18:52 2023 \* Last change: Tue Sep 5 00:16:54 2023 by root via crm\_attribute on clusternode1 \* 2 nodes configured \* 6 resource instances configured

Node List:

\* Online: [ clusternode1 (1) clusternode2 (2) ] Full List of Resources: \* auto rhevm fence1 (stonith:fence rhevm): Started clusternode1 \* Clone Set: SAPHanaTopology\_RH2\_02-clone [SAPHanaTopology\_RH2\_02]: \* SAPHanaTopology\_RH2\_02 (ocf::heartbeat:SAPHanaTopology): Started clusternode2 \* SAPHanaTopology\_RH2\_02 (ocf::heartbeat:SAPHanaTopology): Started clusternode1 \* Clone Set: SAPHana\_RH2\_02-clone [SAPHana\_RH2\_02] (promotable): \* SAPHana\_RH2\_02 (ocf::heartbeat:SAPHana): Slave clusternode2 \* SAPHana\_RH2\_02 (ocf::heartbeat:SAPHana): Master clusternode1 \* vip\_RH2\_02\_MASTER (ocf::heartbeat:IPaddr2): Started clusternode1 Node Attributes: \* Node: clusternode1 (1): \* hana\_rh2\_clone\_state : PROMOTED \* hana\_rh2\_op\_mode : logreplay \* hana\_rh2\_remoteHost : clusternode2 \* hana\_rh2\_roles : 4:P:master1:master:worker:master \* hana\_rh2\_site : DC1  $*$  hana\_rh2\_sra  $: *$  hana\_rh2\_srah  $: -$ \* hana\_rh2\_srmode : syncmem \* hana\_rh2\_sync\_state : PRIM \* hana\_rh2\_version : 2.00.062.00 \* hana\_rh2\_vhost : clusternode1 \* lpa\_rh2\_lpt : 1693873014 \* master-SAPHana\_RH2\_02 : 150 \* Node: clusternode2 (2): \* hana\_rh2\_clone\_state : DEMOTED \* hana\_rh2\_op\_mode : logreplay \* hana\_rh2\_remoteHost : clusternode1 \* hana\_rh2\_roles : 4:S:master1:master:worker:master \* hana\_rh2\_site : DC2  $*$  hana\_rh2\_sra  $: -$ \* hana\_rh2\_srah : - \* hana\_rh2\_srmode : syncmem \* hana\_rh2\_sync\_state : SOK \* hana\_rh2\_version : 2.00.062.00 \* hana\_rh2\_vhost : clusternode2  $*$  lpa\_rh2\_lpt : 30 \* master-SAPHana\_RH2\_02 : 100 Migration Summary: Tickets: PCSD Status: clusternode1: Online clusternode2: Online Daemon Status: corosync: active/disabled pacemaker: active/disabled pcsd: active/enabled

● [すべてが再び正常に動作することを確認するには、](#page-58-0)[クラスターのステータスの確](#page-78-0)[認](#page-58-0) および デー タベースの確認 を参照してください。

# 第6章 便利なコマンド

以下の 3 つのセクションで、便利なコマンドを紹介します。ほとんどの場合、操作や設定の成功を確認 するのに役立ちます。例を応答とともに記載しています。出力は、形式上の理由で調整されている場合 があります。

## 注記

- このドキュメントにリストされているすべてのコマンドには、**<sid>adm** ユー ザーが実行するものである場合、先頭に **>** が付いています。
- **root user** が実行するすべてのコマンドには、先頭に **#** が付いています。
- コマンドを実行するには、接頭辞の **>** または **#** を除きます。

# 6.1. SAP HANA コマンド

SAP HANA コマンドは、**<sid>adm** ユーザーによって実行されます。以下に例を示します。

[root@clusternode1]# su - rh2adm clusternode1:rh2adm> cdpy clusternode1:rh2adm> pwd /usr/sap/RH2/HDB02/exe/python\_support clusternode1:rh2adm> python systemReplicationStatus.py -h systemReplicationStatus.py [-h|--help] [-a|--all] [-l|--localhost] [-m|--multiTaget] [-s|--site=<site name>] [-t|--printLandscapeTree] [--omitSecondaryActiveStatus] [--sapcontrol=1] clusternode1:rh2adm> python landscapeHostConfiguration.py -h landscapeHostConfiguration.py [-h|--help] [--localhost] [--sapcontrol=1] clusternode1:rh2adm> hdbnsutil # run hdbnsutil without parameters to get help

# 6.1.1. **hdbclm** を使用した SAP HANA のインストール

3 番目のサイトのインストールは、2 番目のサイトのインストールと似ています。インストールは、 root ユーザーとして **hdblcm** を使用して実行できます。以前に何もインストールされていないことを確 認するには、**hdbuninst** を実行して、このノードに SAP HANA がまだインストールされていないかど うかを確認します。

HANA アンインストールの出力例:

[root@remotehost3]# cd /software/DATA\_UNITS/HDB\_SERVER\_LINUX\_X86\_64 root@DC3/software/DATA\_UNITS/HDB\_SERVER\_LINUX\_X86\_64# ./hdbuninst Option 0 will remove an already existing HANA Installation No SAP HANA Installation found is the expected answer

DC3 での HANA インストールの出力例:

----[root@remotehost3]# cd /software/DATA\_UNITS/HDB\_SERVER\_LINUX\_X86\_64 # ./hdbuninst Option 0 will remove an already existing HANA Installation No SAP HANA Installation found is the expected answer ---- Example output of HANA installation: [source,text]

---- [root@remotehost3]# ./hdblcm 1 install 2 server /hana/shared is default directory Enter Local Hostname [remotehost3]: use the default name additional hosts only during Scale-Out Installation y default is n ENTER SAP HANA System ID: RH2 Enter Instance Number [02]: Enter Local Host Worker Group [default]: Select System Usage / Enter Index [4]: Choose encryption Enter Location of Data Volumes [/hana/data/RH2]: Enter Location of Log Volumes [/hana/log/RH2]: Restrict maximum memory allocation? [n]: Enter Certificate Host Name Enter System Administrator (rh2adm) Password: <Y0urPasswd> Confirm System Administrator (rh2adm) Password: <Y0urPasswd> Enter System Administrator Home Directory [/usr/sap/RH2/home]: Enter System Administrator Login Shell [/bin/sh]: Enter System Administrator User ID [1000]: Enter System Database User (SYSTEM) Password: <Y0urPasswd> Confirm System Database User (SYSTEM) Password: <Y0urPasswd> Restart system after machine reboot? [n]:

----

インストールが開始される前に、概要がリスト表示されます。

SAP HANA Database System Installation Installation Parameters Remote Execution: ssh Database Isolation: low Install Execution Mode: standard Installation Path: /hana/shared Local Host Name: dc3host SAP HANA System ID: RH2 Instance Number: 02 Local Host Worker Group: default System Usage: custom Location of Data Volumes: /hana/data/RH2 Location of Log Volumes: /hana/log/RH2 SAP HANA Database secure store: ssfs Certificate Host Names: remotehost3 -> remotehost3 System Administrator Home Directory: /usr/sap/RH2/home System Administrator Login Shell: /bin/sh System Administrator User ID: 1000 ID of User Group (sapsys): 1010 Software Components SAP HANA Database Install version 2.00.052.00.1599235305 Location: /software/DATA\_UNITS/HDB\_SERVER\_LINUX\_X86\_64/server SAP HANA Local Secure Store Do not install SAP HANA AFL (incl.PAL,BFL,OFL) Do not install SAP HANA EML AFL

Do not install SAP HANA EPM-MDS Do not install SAP HANA Database Client Do not install SAP HANA Studio Do not install SAP HANA Smart Data Access Do not install SAP HANA XS Advanced Runtime Do not install Log File Locations Log directory: /var/tmp/hdb\_RH2\_hdblcm\_install\_2021-06-09\_18.48.13 Trace location: /var/tmp/hdblcm\_2021-06-09\_18.48.13\_31307.trc

Do you want to continue? (y/n):

y を入力してインストールを開始します。

# 6.1.2. **hdbsql** を使用した **Inifile** の内容の確認

clusternode1:rh2adm> hdbsql -i \${TINSTANCE} -u system -p Y0urP8ssw0rd Welcome to the SAP HANA Database interactive terminal. Type: \h for help with commands \q to quit hdbsql RH2=> select \* from M\_INIFILE\_CONTENTS where section='system\_replication' FILE\_NAME,LAYER\_NAME,TENANT\_NAME,HOST,SECTION,KEY,VALUE "global.ini","DEFAULT","","","system\_replication","actual\_mode","primary" "global.ini","DEFAULT","","","system\_replication","mode","primary" "global.ini","DEFAULT","","","system\_replication","operation\_mode","logreplay" "global.ini","DEFAULT","","","system\_replication","register\_secondaries\_on\_takeover ","true" "global.ini","DEFAULT","","","system\_replication","site\_id","1" "global.ini","DEFAULT","","","system\_replication","site\_name","DC2" "global.ini","DEFAULT","","","system\_replication","timetravel\_logreplay\_mode","auto " "global.ini","DEFAULT","","","system\_replication","alternative\_sources","" "global.ini","DEFAULT","","","system\_replication","datashipping\_logsize\_threshold", "5368709120" "global.ini","DEFAULT","","","system\_replication","datashipping\_min\_time\_interval", "600" "global.ini","DEFAULT","","","system\_replication","datashipping\_parallel\_channels", "4" "global.ini","DEFAULT","","","system\_replication","datashipping\_parallel\_processing ","true" "global.ini","DEFAULT","","","system\_replication","datashipping\_snapshot\_max\_retent ion\_time","300" "global.ini","DEFAULT","","","system\_replication","enable\_data\_compression","false" "global.ini","DEFAULT","","","system\_replication","enable\_full\_sync","false" "global.ini","DEFAULT","","","system\_replication","enable\_log\_compression","false" "global.ini","DEFAULT","","","system\_replication","enable\_log\_retention","auto" "global.ini","DEFAULT","","","system\_replication","full\_replica\_on\_failed\_delta\_syn

c\_check","false" "global.ini","DEFAULT","","","system\_replication","hint\_based\_routing\_site\_name","" "global.ini","DEFAULT","","","system\_replication","keep\_old\_style\_alert","false" "global.ini","DEFAULT","","","system\_replication","logshipping\_async\_buffer\_size"," 67108864" "global.ini","DEFAULT","","","system\_replication","logshipping\_async\_wait\_on\_buffer \_full","true" "global.ini","DEFAULT","","","system\_replication","logshipping\_max\_retention\_size", "1048576" "global.ini","DEFAULT","","","system\_replication","logshipping\_replay\_logbuffer\_cac he\_size","1073741824" "global.ini","DEFAULT","","","system\_replication","logshipping\_replay\_push\_persiste nt\_segment\_count","5" "global.ini","DEFAULT","","","system\_replication","logshipping\_snapshot\_logsize\_thr eshold","3221225472" "global.ini","DEFAULT","","","system\_replication","logshipping\_snapshot\_min\_time\_in terval","900" "global.ini","DEFAULT","","","system\_replication","logshipping\_timeout","30" "global.ini","DEFAULT","","","system\_replication","preload\_column\_tables","true" "global.ini","DEFAULT","","","system\_replication","propagate\_log\_retention","off" "global.ini","DEFAULT","","","system\_replication","reconnect\_time\_interval","30" "global.ini","DEFAULT","","","system\_replication","retries\_before\_register\_to\_alter native\_source","20" "global.ini","DEFAULT","","","system\_replication","takeover\_esserver\_without\_log\_ba ckup","false" "global.ini","DEFAULT","","","system\_replication","takeover\_wait\_until\_esserver\_res tart","true" "global.ini","DEFAULT","","","system\_replication","timetravel\_call\_takeover\_hooks", "off" "global.ini","DEFAULT","","","system\_replication","timetravel\_log\_retention\_policy" ,"none" "global.ini","DEFAULT","","","system\_replication","timetravel\_max\_retention\_time"," 0" "global.ini","DEFAULT","","","system\_replication","timetravel\_snapshot\_creation\_int erval","1440" "indexserver.ini","DEFAULT","","","system\_replication","logshipping\_async\_buffer\_si ze","268435456" "indexserver.ini","DEFAULT","","","system\_replication","logshipping\_replay\_logbuffe r\_cache\_size","4294967296" "indexserver.ini","DEFAULT","","","system\_replication","logshipping\_replay\_push\_per sistent\_segment\_count","20" 41 rows selected (overall time 1971.958 msec; server time 31.359 msec)

# 6.1.3. データベースの確認

データベースが実行されているかどうかを確認し、現在のプライマリーノードを検出します。

### データベースインスタンスのリスト表示

clusternode1:rh2adm> sapcontrol -nr \${TINSTANCE} -function GetSystemInstanceList

23.06.2023 12:08:17 GetSystemInstanceList OK hostname, instanceNr, httpPort, httpsPort, startPriority, features, dispstatus node1, 2, 50213, 50214, 0.3, HDB|HDB\_WORKER, GREEN

出力が緑色の場合、インスタンスは実行中です。

## データベースプロセスのリスト表示

clusternode1:rh2adm> sapcontrol -nr \${TINSTANCE} -function GetProcessList **GetProcessList** 

OK

name, description, dispstatus, textstatus, starttime, elapsedtime, pid hdbdaemon, HDB Daemon, GREEN, Running, 2023 09 04 14:34:01, 18:41:33, 3788067 hdbcompileserver, HDB Compileserver, GREEN, Running, 2023 09 04 22:35:40, 10:39:54, 445299 hdbindexserver, HDB Indexserver-RH2, GREEN, Running, 2023 09 04 22:35:40, 10:39:54, 445391 hdbnameserver, HDB Nameserver, GREEN, Running, 2023 09 04 22:35:34, 10:40:00, 445178 hdbpreprocessor, HDB Preprocessor, GREEN, Running, 2023 09 04 22:35:40, 10:39:54, 445306 hdbwebdispatcher, HDB Web Dispatcher, GREEN, Running, 2023 09 04 22:35:53, 10:39:41, 445955 hdbxsengine, HDB XSEngine-RH2, GREEN, Running, 2023 09 04 22:35:40, 10:39:54, 445394

通常、すべてのデータベースプロセスのステータスは **GREEN** です。

### SAP HANA プロセスのリスト表示

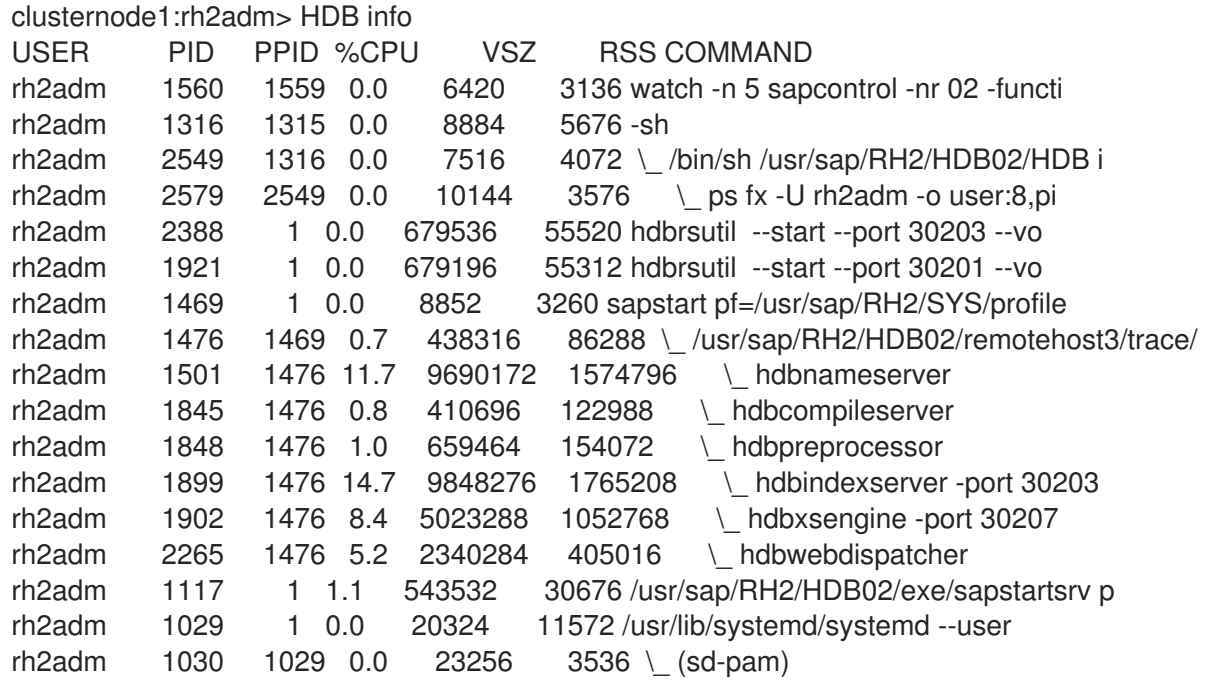

#### SAP HANA ランドスケープ設定の表示

clusternode1:rh2adm> /usr/sap/\${SAPSYSTEMNAME}/HDB\${TINSTANCE}/exe/Python/bin/python /usr/sap/\${SAPSYSTEMNAME}/HDB\${TINSTANCE}/exe/python\_support/landscapeHostConfiguration. py;echo \$? | Host | Host | Host | Failover | Remove | Storage | Storage | Failover | Failover | NameServer | NameServer | IndexServer | IndexServer | Host | Host | Worker | Worker | | Active | Status | Status | Status | Config | Actual | Config | Actual | Config | Actual | Config | Actual | Config | Actual | Config | Actual | | | | | Partition | Partition | Group | Group | Role | Role | Role

```
Role | Roles | Roles | Groups | Groups |
| ------ | ------ | ------ | -------- | ------ | --------- | --------- | -------- | -------- | ---------- | ---------- | -----------
| ----------- | ------ | ------ | ------- | ------- |
| clusternode1 | yes | ok | | | | | | | | | | 1 | default | default | master 1 | master
worker | master | worker | worker | default | default |
overall host status: ok
```
戻りコード:

 $\Delta$ 

- O: Fatal
- 1: Error
- 2: Warning
- 3: Info
- $\bullet$  4: OK

### プライマリーデータベースの検出

clusternode1:rh2adm> hdbnsutil -sr\_state | egrep -e "primary masters|^mode"

セカンダリーでの確認の例:

clusternode1:rh2adm> hdbnsutil -sr\_state | egrep -e "primary masters|^mode" mode: syncmem primary masters: clusternode1

現在のプライマリーでの確認の例:

clusternode1:rh2adm> hdbnsutil -sr\_state | egrep -e "primary masters|^mode" mode: primary

clusternode1:rh2adm>hdbnsutil -sr\_state --sapcontrol=1 |grep site.\*Mode siteReplicationMode/DC1=primary siteReplicationMode/DC3=async siteReplicationMode/DC2=syncmem siteOperationMode/DC1=primary siteOperationMode/DC3=logreplay siteOperationMode/DC2=logreplay

### データベースのバージョンの表示

SQL クエリーを使用した例:

hdbsql RH2=> select \* from m\_database SYSTEM\_ID,DATABASE\_NAME,HOST,START\_TIME,VERSION,USAGE "RH2","RH2","node1","2023-06-22 15:33:05.235000000","2.00.059.02.1647435895","CUSTOM" 1 row selected (overall time 29.107 msec; server time 927 usec)

#### **systemOverview.py** を使用した例:

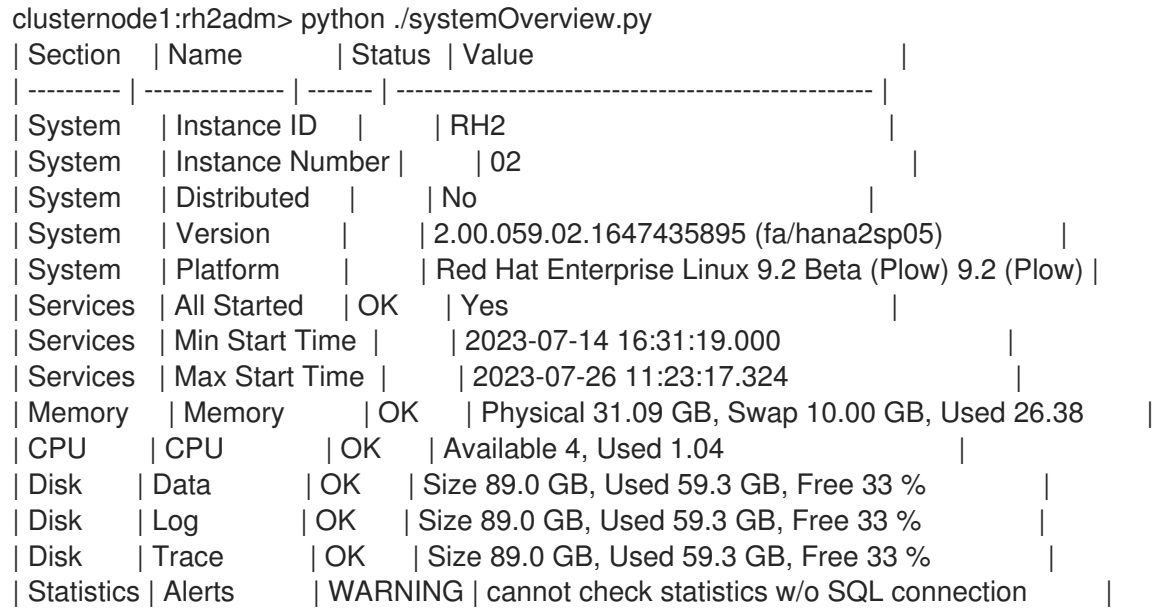

# 6.1.4. SAP HANA の起動と停止

### オプション 1: HDB コマンド

clusternode1:rh2adm> HDB help Usage: /usr/sap/RH2/HDB02/HDB { start|stop|reconf|restart|version|info|proc|admin|kill|kill-<sig>|term }

kill or kill-9 should never be used in a productive environment!

● データベースを起動します。

clusternode1:rh2adm> HDB start

データベースを停止します。  $\bullet$ 

clusternode1:rh2adm> HDB stop

### オプション 2 (推奨):**sapcontrol** を使用

clusternode1:rh2adm> sapcontrol -nr \${TINSTANCE} -function StartSystem HDB

03.07.2023 14:08:30 **StartSystem** OK

clusternode1:rh2adm> sapcontrol -nr \${TINSTANCE} -function StopSystem HDB

03.07.2023 14:09:33 StopSystem OK

[GetProcessList](#page-64-0) を使用して、HANA サービスの起動と停止を監視します。

clusternode1:rh2adm> sapcontrol -nr \${TINSTANCE} -function GetProcessList

# 6.1.5. SAP HANA System Replication のステータスの確認

SAP HANA System Replication のステータスを確認するには、さまざまな方法があります。

- プライマリーノードの `clusternode1:rh2adm> python systemReplicationStatus.py `
- **clusternode1:rh2adm> echo \$? #** (systemReplicationStatus の戻りコード)
- **clusternode1:rh2adm> hdbnsutil -sr\_state**
- **clusternode1:rh2adm> hdbnsutil -sr\_stateConfiguration**

モニターとして実行される **systemReplicationStatus.py** の出力例:

clusternode1:rh2adm> watch -n 5 "python /usr/sap/\${SAPSYSTEMNAME}/HDB{TINSTACE}/exe/python\_support/systemReplicationStatus.py;ech o \\$?" concurrent-fencing: true Every 5.0s: python systemReplicationStatus.py;echo \$? hana08: Fri Jul 28 17:01:05 2023 |Database |Host |Port |Service Name |Volume ID |Site ID |Site Name |Secondary |Secondary |Secondary |Secondary |Secondary |Replication |Replication |Replication | | | | | | | | |Host |Port |Site ID |Site Name |Active Status |Mode |Status |Status Details | |-------- |------ |----- |------------ |--------- |------- |--------- |--------- |--------- |--------- |--------- |------------- |----------- |----------- |-------------- | |SYSTEMDB |hana08 |30201 |nameserver | 1 | 1 |DC2 |hana09 | 30201 | 3 |DC3 |YES |SYNCMEM |ACTIVE | | |RH2 |hana08 |30207 |xsengine | 2 | 1 |DC2 |hana09 | 30207 | 3 |DC3 |YES |SYNCMEM |ACTIVE | | |RH2 |hana08 |30203 |indexserver | 3 | 1 |DC2 |hana09 | 30203 | 3 |DC3 |YES |SYNCMEM |ACTIVE | | |SYSTEMDB |hana08 |30201 |nameserver | 1 | 1 |DC2 |remotehost3 | 30201 | 2 |DC1 |YES |SYNCMEM |ACTIVE | | |RH2 |hana08 |30207 |xsengine | 2 | 1 |DC2 |remotehost3 | 30207 | 2 |DC1 |YES |SYNCMEM |ACTIVE | | |RH2 |hana08 |30203 |indexserver | 3 | 1 |DC2 |remotehost3 | 30203 | 2 |DC1 |YES |SYNCMEM |ACTIVE | | status system replication site "3": ACTIVE status system replication site "2": ACTIVE overall system replication status: ACTIVE Local System Replication State ~~~~~~~~~~~~~~~~~~~~~~~~~~~~~~ mode: PRIMARY site id: 1 site name: DC2 15 予想される戻りコードの結果は次のとおりです。

• 10: NoHSR

- 11: Error
- $\bullet$  12 $\cdot$  Unknown
- 13: Initializing
- 14: Syncing
- 15: Active

ほとんどの場合、システムレプリケーションのチェックは戻りコード **15** を返します。別の表示オプ ションとして、**-t** (printLandscapeTree) を使用する方法があります。

現在のプライマリーでの出力の例:

```
clusternode1:rh2adm> python systemReplicationStatus.py -t
HANA System Replication landscape:
 DC1 ( primary )
  | --- DC3 ( syncmem )
  | --- DC2 ( syncmem )
```

```
hdbnsutil -sr_state の例:
```
[root@clusternode1]# su - rh2adm clusternode1:rh2adm> watch -n 10 hdbnsutil -sr\_state Every 10.0s: hdbnsutil -sr\_state clusternode1: Thu Jun 22 08:42:00 2023

System Replication State ~~~~~~~~~~~~~~~~~~~~~~~

online: true

mode: syncmem operation mode: logreplay site id: 2 site name: DC1

is source system: false is secondary/consumer system: true has secondaries/consumers attached: false is a takeover active: false is primary suspended: false is timetravel enabled: false replay mode: auto active primary site: 1

primary masters: clusternode2

Host Mappings: ~~~~~~~~~~~~~~

clusternode1 -> [DC3] remotehost3 clusternode1 -> [DC1] clusternode1 clusternode1 -> [DC2] clusternode2

Site Mappings: ~~~~~~~~~~~~~~

DC2 (primary/primary) |---DC3 (syncmem/logreplay) |---DC1 (syncmem/logreplay)

Tier of DC2: 1 Tier of DC3: 2 Tier of DC1: 2

Replication mode of DC2: primary [2] 0:ssh\*

プライマリーでの **sr\_stateConfiguation** の例:

clusternode1:rh2adm> hdbnsutil -sr\_stateConfiguration

System Replication State

~~~~~~~~~~~~~~~~~~~~~

mode: primary site id: 2 site name: DC1 done.

セカンダリーでの sr\_stateConfiguration の例:

clusternode1:rh2adm> hdbnsutil -sr\_stateConfiguration

System Replication State ~~~~~~~~~~~~~~~~~~~~~~~

mode: syncmem site id: 1 site name: DC2 active primary site: 2

primary masters: clusternode1 done.

どのノードが現在のプライマリーであるかをセカンダリーデータベースで確認することもできます。 フェイルオーバー中に 2 つのプライマリーデータベースが見つかった場合に、この情報は、どちらのプ ライマリーデータベースが間違っており、セカンダリーとして再登録する必要があるかを判断するため に必要になります。

詳細は、Example: Checking the Status on the Primary and [Secondary](https://help.sap.com/docs/SAP_HANA_PLATFORM/4e9b18c116aa42fc84c7dbfd02111aba/0e6f7b5b4a8e4bf0b2a504b98d7e0585.html?locale=en-US) Systems を参照してください。

# 6.1.6. セカンダリーノードの登録

SAP HANA System Replication 環境のセカンダリーデータベースを登録するための前提条件:

● SAP HANA [バックアップの作成](#page-71-0)

- <span id="page-63-0"></span>● [プライマリーノードでの](#page-71-1) SAP HANA System Replication の有効化
- [データベースキーのコピー](#page-14-0)
- セカンダリーノードの登録

登録例:

clusternode1:rh2adm> hdbnsutil -sr\_register --remoteHost=clusternode2 -remoteInstance=\${TINSTANCE} --replicationMode=syncmem --name=DC1 --online --operationMode not set; using default from global.ini/[system\_replication]/operation\_mode: logreplay adding site ... collecting information ... updating local ini files ... done.

登録すると、**global.ini** ファイルが自動的に更新されます。

更新前:

```
# global.ini last modified 2023-06-15 09:55:05.665341 by /usr/sap/RH2/HDB02/exe/hdbnsutil -
initTopology --workergroup=default --set_user_system_pw
[multidb]
mode = multidb
database isolation = low
singletenant = yes
```

```
[persistence]
basepath_datavolumes = /hana/data/RH2
basepath logvolumes = /hana/log/RH2
```
更新後:

```
# global.ini last modified 2023-06-15 11:25:44.516946 by hdbnsutil -sr_register --remoteHost=node2
--remoteInstance=02 --replicationMode=syncmem --name=DC1 --online
[multidb]
mode = multidb
database isolation = lowsingletenant = yes
[persistence]
basepath_datavolumes = /hana/data/RH2
basepath_logvolumes = /hana/log/RH2
[system_replication]
timetravel logreplay mode = auto
site id = 3mode = syncmem
actual_mode = syncmem
site name = DC1operation_mode = logreplay
[system_replication_site_masters]
1 = clusternode2:30201
```
### <span id="page-64-0"></span>6.1.7. **sapcontrol GetProcessList**

#### アクティブな SAP HANA データベースのプロセスの確認

clusternode1:rh2adm> sapcontrol -nr \${TINSTANCE} -function GetProcessList clusternode1: Wed Jun 7 08:23:03 2023

```
07.06.2023 08:23:03
GetProcessList
OK
```
name, description, dispstatus, textstatus, starttime, elapsedtime, pid hdbdaemon, HDB Daemon, GREEN, Running, 2023 06 02 16:59:42, 111:23:21, 4245 hdbcompileserver, HDB Compileserver, GREEN, Running, 2023 06 02 17:01:35, 111:21:28, 7888 hdbindexserver, HDB Indexserver-RH2, GREEN, Running, 2023 06 02 17:01:36, 111:21:27, 7941 hdbnameserver, HDB Nameserver, GREEN, Running, 2023 06 02 17:01:29, 111:21:34, 7594 hdbpreprocessor, HDB Preprocessor, GREEN, Running, 2023 06 02 17:01:35, 111:21:28, 7891 hdbwebdispatcher, HDB Web Dispatcher, GREEN, Running, 2023 06 02 17:01:42, 111:21:21, 8339 hdbxsengine, HDB XSEngine-RH2, GREEN, Running, 2023 06 02 17:01:36, 111:21:27, 7944

#### 6.1.8. **sapcontrol GetInstanceList**

これにより、SAP HANA データベースのインスタンスのステータスがリスト表示されます。ポートも表 示されます。3 つの異なるステータス名があります。

- GREEN (実行中)
- GRAY (停止)
- YELLOW (ステータスが現在変化中)

アクティブなインスタンスの例:

clusternode1:rh2adm> sapcontrol -nr \${TINSTANCE} -function GetSystemInstanceList clusternode1: Wed Jun 7 08:24:13 2023

```
07.06.2023 08:24:13
GetSystemInstanceList
OK
hostname, instanceNr, httpPort, httpsPort, startPriority, features, dispstatus
remotehost3, 2, 50213, 50214, 0.3, HDB|HDB_WORKER, GREEN
```
停止したインスタンスの例:

clusternode1:rh2adm> sapcontrol -nr \${TINSTANCE} -function GetSystemInstanceList

22.06.2023 09:14:55 GetSystemInstanceList OK hostname, instanceNr, httpPort, httpsPort, startPriority, features, dispstatus remotehost3, 2, 50213, 50214, 0.3, HDB|HDB\_WORKER, GRAY

6.1.9. **hdbcons** の例

HDB コンソールを使用してデータベースに関する情報を表示することもできます。

- **hdbcons -e hdbindexserver 'replication info'**
- その他のオプションについては、**hdbcons -e hdbindexserver help** を参照

'replication info' の例:

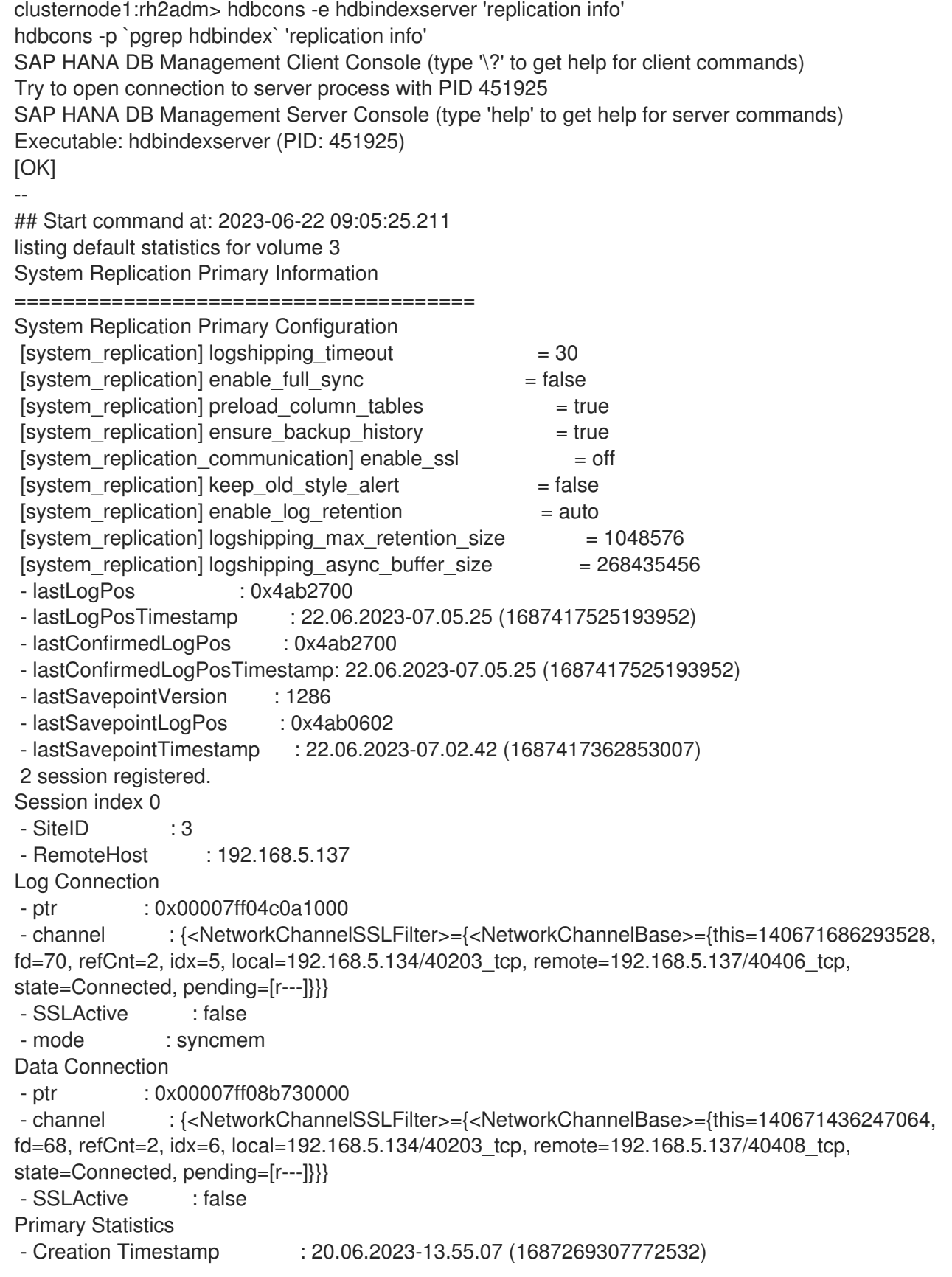

- Last Reset Timestamp : 20.06.2023-13.55.07 (1687269307772532) - Statistic Reset Count : 0 - ReplicationMode : syncmem - OperationMode : logreplay - ReplicationStatus : ReplicationStatus\_Active - ReplicationStatusDetails : - ReplicationFullSync : DISABLED - shippedLogPos : 0x4ab2700 - shippedLogPosTimestamp : 22.06.2023-07.05.25 (1687417525193952) - sentLogPos : 0x4ab2700 - sentLogPosTimestamp : 22.06.2023-07.05.25 (1687417525193952) - sentMaxLogWriteEndPosition : 0x4ab2700 - sentMaxLogWriteEndPositionReqCnt: 0x1f6b8 - shippedLogBuffersCount : 142439 - shippedLogBuffersSize : 805855232 bytes - shippedLogBuffersSizeUsed : 449305792 bytes (55.76clusternode1:rh2adm>) - shippedLogBuffersSizeNet : 449013696 bytes (55.72clusternode1:rh2adm>) - shippedLogBufferDuration : 83898615 microseconds - shippedLogBufferDurationMin : 152 microseconds - shippedLogBufferDurationMax : 18879 microseconds - shippedLogBufferDurationSend : 7301067 microseconds - shippedLogBufferDurationComp : 0 microseconds - shippedLogBufferThroughput : 9709099.18 bytes/s - shippedLogBufferPendingDuration : 80583785 microseconds - shippedLogBufferRealThrougput : 10073190.40 bytes/s - replayLogPos : 0x4ab2700 - replayLogPosTimestamp : 22.06.2023-07.05.25 (1687417525193952) - replayBacklog : 0 microseconds - replayBacklogSize : 0 bytes - replayBacklogMax : 822130896 microseconds - replayBacklogSizeMax : 49455104 bytes - shippedSavepointVersion : 0 - shippedSavepointLogPos : 0x0 - shippedSavepointTimestamp : not set - shippedFullBackupCount : 0 - shippedFullBackupSize : 0 bytes - shippedFullBackupSizeNet : 0 bytes (-nanclusternode1:rh2adm>) - shippedFullBackupDuration : 0 microseconds - shippedFullBackupDurationComp : 0 microseconds - shippedFullBackupThroughput : 0.00 bytes/s - shippedFullBackupStreamCount : 0 - shippedFullBackupResumeCount : 0 - shippedLastFullBackupSize : 0 bytes - shippedLastFullBackupSizeNet : 0 bytes (-nanclusternode1:rh2adm>) - shippedLastFullBackupStart : not set - shippedLastFullBackupEnd : not set - shippedLastFullBackupDuration : 0 microseconds - shippedLastFullBackupStreamCount : 0 - shippedLastFullBackupResumeCount : 0 - shippedDeltaBackupCount : 0 - shippedDeltaBackupSize : 0 bytes - shippedDeltaBackupSizeNet : 0 bytes (-nanclusternode1:rh2adm>) - shippedDeltaBackupDuration : 0 microseconds - shippedDeltaBackupDurationComp : 0 microseconds - shippedDeltaBackupThroughput : 0.00 bytes/s - shippedDeltaBackupStreamCount : 0

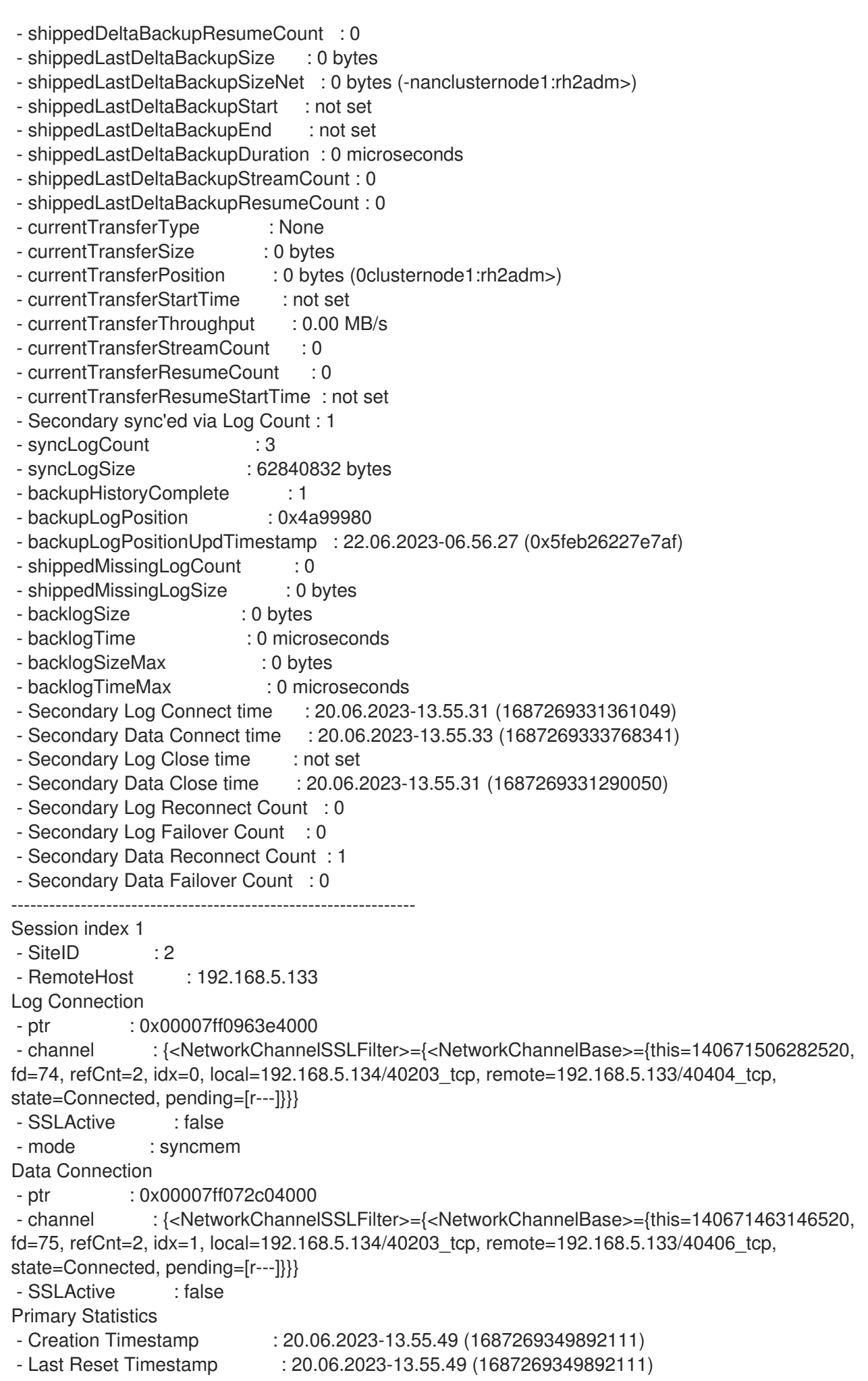

- Statistic Reset Count : 0 - ReplicationMode : syncmem - OperationMode : logreplay - ReplicationStatus : ReplicationStatus Active - ReplicationStatusDetails : - ReplicationFullSync : DISABLED - shippedLogPos : 0x4ab2700 - shippedLogPosTimestamp : 22.06.2023-07.05.25 (1687417525193952) - sentLogPos : 0x4ab2700 - sentLogPosTimestamp : 22.06.2023-07.05.25 (1687417525193952) - sentMaxLogWriteEndPosition : 0x4ab2700 - sentMaxLogWriteEndPositionReqCnt: 0x1f377 - shippedLogBuffersCount : 142326 - shippedLogBuffersSize : 793939968 bytes - shippedLogBuffersSizeUsed : 437675200 bytes (55.13clusternode1:rh2adm>) - shippedLogBuffersSizeNet : 437565760 bytes (55.11 clusternode1: rh2adm>) - shippedLogBufferDuration : 76954026 microseconds - shippedLogBufferDurationMin : 115 microseconds - shippedLogBufferDurationMax : 19285 microseconds - shippedLogBufferDurationSend : 2951495 microseconds - shippedLogBufferDurationComp : 0 microseconds - shippedLogBufferThroughput : 10446578.53 bytes/s - shippedLogBufferPendingDuration : 73848247 microseconds - shippedLogBufferRealThrougput : 10875889.97 bytes/s - replayLogPos : 0x4ab2700 - replayLogPosTimestamp : 22.06.2023-07.05.25 (1687417525193952) - replayBacklog : 0 microseconds - replayBacklogSize : 0 bytes - replayBacklogMax : 113119944 microseconds - replayBacklogSizeMax : 30171136 bytes - shippedSavepointVersion : 0 - shippedSavepointLogPos : 0x0 - shippedSavepointTimestamp : not set - shippedFullBackupCount : 0 - shippedFullBackupSize : 0 bytes - shippedFullBackupSizeNet : 0 bytes (-nanclusternode1:rh2adm>) - shippedFullBackupDuration : 0 microseconds - shippedFullBackupDurationComp : 0 microseconds - shippedFullBackupThroughput : 0.00 bytes/s - shippedFullBackupStreamCount : 0 - shippedFullBackupResumeCount : 0 - shippedLastFullBackupSize : 0 bytes - shippedLastFullBackupSizeNet : 0 bytes (-nanclusternode1:rh2adm>) - shippedLastFullBackupStart : not set - shippedLastFullBackupEnd : not set - shippedLastFullBackupDuration : 0 microseconds - shippedLastFullBackupStreamCount : 0 - shippedLastFullBackupResumeCount : 0 - shippedDeltaBackupCount : 0 - shippedDeltaBackupSize : 0 bytes - shippedDeltaBackupSizeNet : 0 bytes (-nanclusternode1:rh2adm>) - shippedDeltaBackupDuration : 0 microseconds - shippedDeltaBackupDurationComp : 0 microseconds - shippedDeltaBackupThroughput : 0.00 bytes/s - shippedDeltaBackupStreamCount : 0 - shippedDeltaBackupResumeCount : 0

- shippedLastDeltaBackupSize : 0 bytes
- shippedLastDeltaBackupSizeNet : 0 bytes (-nanclusternode1:rh2adm>)
- shippedLastDeltaBackupStart : not set
- shippedLastDeltaBackupEnd : not set
- shippedLastDeltaBackupDuration : 0 microseconds
- shippedLastDeltaBackupStreamCount : 0
- shippedLastDeltaBackupResumeCount : 0
- currentTransferType : None
- currentTransferSize : 0 bytes
- currentTransferPosition : 0 bytes (0clusternode1:rh2adm>)
- currentTransferStartTime : not set
- currentTransferThroughput : 0.00 MB/s
- currentTransferStreamCount : 0
- currentTransferResumeCount : 0
- currentTransferResumeStartTime : not set
- Secondary sync'ed via Log Count : 1
- syncLogCount : 3
- syncLogSize : 61341696 bytes
- backupHistoryComplete : 1
- backupLogPosition : 0x4a99980
- backupLogPositionUpdTimestamp : 22.06.2023-06.56.27 (0x5feb26227e670)
- shippedMissingLogCount : 0
- shippedMissingLogSize : 0 bytes
- backlogSize : 0 bytes
- backlogTime : 0 microseconds
- backlogSizeMax : 0 bytes
- backlogTimeMax : 0 microseconds
- Secondary Log Connect time : 20.06.2023-13.56.21 (1687269381053599)
- Secondary Data Connect time : 20.06.2023-13.56.27 (1687269387399610)
- Secondary Log Close time : not set
- Secondary Data Close time : 20.06.2023-13.56.21 (1687269381017244)
- Secondary Log Reconnect Count : 0
- Secondary Log Failover Count : 0
- Secondary Data Reconnect Count : 1
- Secondary Data Failover Count : 0

----------------------------------------------------------------

### [OK]

--

## Finish command at: 2023-06-22 09:05:25.212 command took: 572.000 usec

```
[EXIT]
```
--

[BYE]

help の例:

clusternode1:rh2adm> hdbcons -e hdbindexserver help SAP HANA DB Management Client Console (type '\?' to get help for client commands) Try to open connection to server process with PID 451925 SAP HANA DB Management Server Console (type 'help' to get help for server commands) Executable: hdbindexserver (PID: 451925) [OK] -- ## Start command at: 2023-06-22 09:07:16.784 Synopsis: help [<command name>]: Print command help - <command name> - Command name for which to display help

Available commands: ae\_tableload - Handle loading of column store tables and columns all - Print help and other info for all hdbcons commands authentication - Authentication management. binarysemaphore - BinarySemaphore management bye - Exit console client cd - ContainerDirectory management cfgreg - Basis Configurator checktopic - CheckTopic management cnd - ContainerNameDirectory management conditionalvariable - ConditionalVariable management connection - Connection management context - Execution context management (i.e., threads) converter - Converter management cpuresctrl - Manage cpu resources such as last-level cache allocation crash - Crash management crypto - Cryptography management (SSL/SAML/X509/Encryption). csaccessor - Display diagnostics related to the CSAccessor library ddlcontextstore - Get DdlContextStore information deadlockdetector - Deadlock detector. debug - Debug management distribute - Handling distributed systems dvol - DataVolume management ELF - ELF symbol resolution management encryption - Persistence encryption management eslog - Manipulate logger on extended storage event - Event management exit - Exit console client flightrecorder - Flight Recorder hananet - HANA-Net command interface help - Display help for a command or command list hkt - HANA Kernal Tracer (HKT) management indexmanager - Get IndexManager information, especially for IndexHandles itab - Internaltable diagnostics jexec - Information and actions for Job Executor/Scheduler licensing - Licensing management. log - Show information about logger and manipulate logger machine - Information about the machine topology mm - Memory management monitor - Monitor view command mproxy - Malloc proxy management msl - Mid size LOB management mutex - Mutex management numa - Provides NUMA statistics for all columns of a given table, broken down by column constituents like dictionary, data vector and index. nvmprovider - NVM Provider output - Command for managing output from the hdbcons page - Page management pageaccess - PageAccess management profiler - Profiler quit - Exit console client readwritelock - ReadWriteLock management replication - Monitor data and log replication resman - ResourceManager management rowstore - Row Store runtimedump - Generate a runtime dump.

savepoint - Savepoint management semaphore - Semaphore management servicethreads - Thread information M\_SERVICE\_THREADS snapshot - Snapshot management stat - Statistics management statisticsservercontroller - StatisticsServer internals statreg - Statistics registry command syncprimi - Syncprimitive management (Mutex, CondVariable, Semaphore, BinarySemaphore, ReadWriteLock) table - Table Management tablepreload - Manage and monitor table preload trace - Trace management tracetopic - TraceTopic management transaction - Transaction management ut - UnifiedTable Management version - Version management vf - VirtualFile management x2 - get X2 info [OK] ## Finish command at: 2023-06-22 09:07:16.785 command took: 209.000 usec -- **[EXIT]** -- [BYE]

# <span id="page-71-0"></span>6.1.10. SAP HANA バックアップの作成

SAP HANA System Replication を使用する場合は、先にプライマリーシステムでバックアップを作成す る必要があります。

ユーザー **<sid>adm** としてこれを実行する方法の例:

clusternode1:rh2adm> hdbsql -i \${TINSTANCE} -u system -d SYSTEMDB "BACKUP DATA USING FILE ('/hana/backup/')" clusternode1:rh2adm> hdbsql -i \${TINSTANCE} -u system -d \${SAPSYSTEMNAME} "BACKUP DATA USING FILE ('/hana/backup/')"

# <span id="page-71-1"></span>6.1.11. プライマリーノードでの SAP HANA System Replication の有効化

SAP HANA System Replication はプライマリーノードで有効にする必要があります。これを行うには、 先にバックアップを実行する必要があります。

clusternode1:rh2adm> hdbnsutil -sr\_enable --name=DC1 nameserver is active, proceeding ... successfully enabled system as system replication source site done.

6.1.12. セカンダリーノードへのデータベースキーのコピー

セカンダリーデータベースをセカンダリーとして登録するには、データベースキーをプライマリーデー タベースからセカンダリーデータベースにコピーする必要があります。

以下に例を示します。
clusternode1:rh2adm> scp -rp /usr/sap/\${SAPSYSTEMNAME}/SYS/global/security/rsecssfs/data/SSFS\_\${SAPSYSTEMNAME}.DAT remotehost3:/usr/sap/\${SAPSYSTEMNAME}/SYS/global/security/rsecssfs/data/SSFS\_\${SAPSYSTEMN AME}.DAT clusternode1:rh2adm> scp -rp /usr/sap/\${SAPSYSTEMNAME}/SYS/global/security/rsecssfs/key/SSFS\_\${SAPSYSTEMNAME}.KEY

remotehost3:/usr/sap/\${SAPSYSTEMNAME}/SYS/global/security/rsecssfs/key/SSFS\_\${SAPSYSTEMN AME}.KEY

## 6.1.13. SAP HANA System Replication のセカンダリーノードの登録

まず、データベースキーがセカンダリーノードにコピーされていることを確認してください。次に、登 録コマンドを実行します。

clusternode1:rh2adm> hdbnsutil -sr\_register --remoteHost=remotehost3 -remoteInstance=\${TINSTANCE} --replicationMode=syncmem --name=DC1 --remoteName=DC3 - operationMode=logreplay --online

パラメーターの説明:

- **remoteHost**: ソース (プライマリー) データベースを実行しているアクティブノードのホスト名
- remoteInstance: データベースのインスタンス番号
- **replicationMode**: 次のオプションのいずれか
	- **sync**: ハードディスク同期
	- **async**: 非同期レプリケーション
	- **syncmem**: メモリー同期
- **name**: このレプリケーションサイトのエイリアス
- **remoteName**: ソースデータベースのエイリアス名
- **operationMode**: 次のオプションのいずれか
	- **delta\_datashipping**: データが定期的に送信されます。テイクオーバーに少し時間がかかり ます。
	- **logreplay**: ログがリモートサイトですぐに再実行されます。テイクオーバーが早くなりま す。
	- **logreplay\_readaccess**: 2 番目のサイトへの追加の logreplay 読み取り専用アクセスが可能 です。
- 6.1.14. SAP HANA データベースの **log\_mode** の確認

**log\_mode** の設定には 2 つのオプションがあります。

- **log\_mode=overwrite**
- log mode=normal: これはデフォルト値であり、データベースインスタンスがプライマリーと して実行されている場合にも必要です。SAP HANA Multitarget System Replication を使用する 場合は、**log\_mode=normal** を使用する必要があります。**log\_mode** を確認する最良の方法

は、**hdbsql** を使用することです。

間違った **overwrite** エントリーを含む例:

clusternode1:rh2adm> hdbsql -i \${TINSTANCE} -d \${SAPSYSTEMNAME} -u system Password:

Welcome to the SAP HANA Database interactive terminal.

Type: \h for help with commands \q to quit

hdbsql RH2=> select \* from m\_inifile\_contents where key='log\_mode' FILE\_NAME,LAYER\_NAME,TENANT\_NAME,HOST,SECTION,KEY,VALUE "global.ini","DEFAULT","","","persistence","log\_mode","normal" "global.ini","HOST","","node2","persistence","log\_mode","overwrite" 2 rows selected (overall time 46.931 msec; server time 30.845 msec)

hdbsql RH2=>exit

この場合、次の 2 つの **global.ini** ファイルがあります。

- **DEFAULT**
	- **/usr/sap/\${SAPSYSTEMNAME}/SYS/global/hdb/custom/config/global.ini**
- **HOST**
	- **/hana/shared/\${SAPSYSTEMNAME}/HDB\${TINSTANCE}/\${HOSTNAME}/global.ini HOST** 値は **DEFAULT** 値を上書きします。データベースを起動する前に両方のファイルを 確認してから、**hdbsql** を再度使用して正しい設定を確認することもできます。**log\_mode** は、**global.ini** ファイルを編集することで変更できます。

以下に例を示します。

clusternode1:rh2adm> vim /hana/shared/\${SAPSYSTEMNAME}/HDB\${TINSTANCE}/\${HOSTNAME}/global.ini # global.ini last modified 2023-04-06 16:15:03.521715 by hdbnameserver **[**persistence] log\_mode = overwrite

# global.ini last modified 2023-04-06 16:15:03.521715 by hdbnameserver [persistence] log\_mode = normal

**global.ini** ファイルを確認または更新した後、**log\_mode** 値を確認します。

clusternode1:rh2adm> hdbsql -d \${SAPSYSTEMNAME} -i \${TINSTANCE} -u SYSTEM; hdbsql RH2=> select \* from m\_inifile\_contents where section='persistence' and key='log\_mode' FILE\_NAME,LAYER\_NAME,TENANT\_NAME,HOST,SECTION,KEY,VALUE "global.ini","DEFAULT","","","persistence","log\_mode","normal" "global.ini","HOST","","node2","persistence","log\_mode","normal" 2 rows selected (overall time 60.982 msec; server time 20.420 msec)

また、このセクションからわかるように、このパラメーターは **[persistence]** セクションで設定する必

また、このセクションからわかるように、このパラメーターは **[persistence]** セクションで設定する必 要があります。ログモードを **overwrite** から **normal** に変更する場合は、データベースを確実に回復で きるように、完全なデータバックアップを作成することを推奨します。

6.1.15. プライマリーデータベースの検出

プライマリーノードを識別するには、たとえば次の方法があります。

- **pcs status | grep Promoted**
- **hdbnsutil -sr\_stateConfiguration**
- **systemReplicationStatus.py**

オプション 1 - 次の **systemReplicationStatus.py** スクリプトとフィルターの例は、すべてのノード上 のプライマリーデータベースの場所を返します。

clusternode1:rh2adm> /usr/sap/\${SAPSYSTEMNAME}/HDB\${TINSTANCE}/exe/Python/bin/python /usr/sap/\${SAPSYSTEMNAME}/HDB\${TINSTANCE}/exe/python\_support/systemReplicationStatus.py --sapcontrol=1 | egrep -e "3\${TINSTANCE}01/HOST|PRIMARY\_MASTERS"| head -1 | awk -F"=" '{ print \$2 }'

```
出力:
```
clusternode2

オプション 2 - 次の例では、すべてのノードに対して同様の方法で **systemReplicationStatus** を表示し ます。

rh2adm>hdbnsutil -sr\_state --sapcontrol=1 | grep site.\*Mode

出力:

```
siteReplicationMode/DC1=primary
siteReplicationMode/DC3=async
siteReplicationMode/DC2=syncmem
siteOperationMode/DC1=primary
siteOperationMode/DC3=logreplay
siteOperationMode/DC2=logreplay
```
#### 6.1.16. プライマリーのテイクオーバー

プライマリーノードとセカンダリーノードの確認については、[レプリケーションステータスの確認](#page-20-0) セク ションを参照してください。また、以下の点にも注意してください。

- クラスターを **[maintenance-mode](#page-76-0)** にします。
- セカンダリーノードでテイクオーバーを開始します。

クラスターの **maintenance-mode** を有効にする例:

[root@clusternode1]# pcs property set maintenance-mode=true

新しいプライマリーとなるセカンダリーで、**<sidadm>** ユーザーとして次のコマンドを実行します。

clusternode1:rh2adm> hdbnsutil -sr\_takeover

このセカンダリーがプライマリーになり、他のアクティブなセカンダリーデータベースが、新しいプラ イマリーに再登録されます。前のプライマリーは、セカンダリーとして手動で再登録する必要がありま す。

6.1.17. 以前のプライマリーをセカンダリーとして再登録する

クラスターが停止しているか、**maintenance-mode** になっていることを確認してください。以下に例 を示します。

clusternode2:rh2adm> hdbnsutil -sr\_register --remoteHost=remotehost3 -remoteInstance=\${TINSTANCE} --replicationMode=syncmem --name=DC2 --online - remoteName=DC3 --operationMode=logreplay --force\_full\_replica --online

この例では、完全なレプリケーションを使用しています。SAP HANA システム管理者は、完全なレプリ ケーションが必要になる場合を理解しておく必要があります。

6.1.18. フェイルオーバーからの回復

SAP HANA System Replication [のステータスの確認](#page-61-0) および [プライマリーノードの検出](#page-20-1) を参照してくだ さい。重要なのは、情報の整合性を確保することです。ノードが **systemReplicationStatus.py** の出力 に含まれておらず、ノードのシステムレプリケーションの状態が異なる場合は、このノードを再登録す る必要があるかどうかをデータベース管理者に確認してください。

これを解決する 1 つの方法は、このサイトを新しいセカンダリーとして [再登録](#page-63-0) することです。

場合によっては、セカンダリーインスタンスがまだ起動していないことがあります。その後、もう一度 再登録する前に、このサイトの登録を解除してください。セカンダリー DC1 の登録を解除する例:

clusternode1:rh2adm> hdbnsutil -sr\_unregister --name=DC1

DC1 の再登録例:

clusternode1:rh2adm> hdbnsutil -sr\_register --name=DC1 --remoteHost=node2 --remoteInstance=02 --replicationMode=sync --operationMode=logreplay --online

データベースを [起動](#page-59-0) し、[実行中](#page-64-0) [かどうかを確認する必要があります。最後に](#page-61-0) レプリケーションステー タスを確認 します。

# 6.2. PACEMAKER コマンド

6.2.1. クラスターの起動と停止

すべてのノードでクラスターを起動するには、次のコマンドを実行します。

# pcs cluster start -all

再起動後、サービスが有効になっている場合にのみ、クラスターが自動的に起動します。このコマンド は、クラスターが起動したかどうか、およびデーモンの自動起動が有効になっているかどうかを確認す るのに役立ちます。

# pcs cluster status

クラスターの自動起動は次の方法で有効にできます。

# pcs cluster enable --all

その他のオプションは以下のとおりです。

- クラスターを停止する
- ノードをスタンバイ状態にする
- クラスターを **maintenance-mode** にする

詳細は、**pcs cluster** のヘルプを参照してください。

# pcs cluster stop --all # pcs cluster help

#### <span id="page-76-0"></span>6.2.2. クラスターを **maintenance-mode** にする

変更を加えるときに Pacemaker クラスターによる干渉を避けるには、クラスターを **maintenancemode** にすることで、クラスターを "フリーズ" できます。

# pcs property set maintenance-mode=true

**maintenance-mode** を確認する簡単な方法は、リソースが unmanaged かどうかを確認することです。

# pcs resource

\* Clone Set: SAPHanaTopology\_RH2\_02-clone [SAPHanaTopology\_RH2\_02] (unmanaged):

\* SAPHanaTopology\_RH2\_02 (ocf:heartbeat:SAPHanaTopology): Started clusternode1 (unmanaged)

\* SAPHanaTopology\_RH2\_02 (ocf:heartbeat:SAPHanaTopology): Started clusternode2 (unmanaged)

\* Clone Set: SAPHana\_RH2\_02-clone [SAPHana\_RH2\_02] (promotable, unmanaged):

\* SAPHana\_RH2\_02 (ocf:heartbeat:SAPHana): Unpromoted clusternode1 (unmanaged)

\* SAPHana\_RH2\_02 (ocf:heartbeat:SAPHana): Promoted clusternode2 (unmanaged)

\* vip\_RH2\_02\_MASTER (ocf:heartbeat:IPaddr2): Started clusternode2 (unmanaged)

**maintenance-mode** のクラスターは、リソースステータスの変更を更新しません。その間に、クラス ターリソースを更新してリソース状態を検出します。

# pcs resource refresh

これにより、何か問題がある場合にその問題が示され、**maintenance-mode** が終了するとすぐに、ク ラスターによる修復アクションが実行されます。

次のコマンドを実行して **maintenance-mode** を解除します。

# pcs property set maintenance-mode=false

これで、クラスターが引き続き動作します。設定に問題があった場合、クラスターはその問題にすぐに 対処します。

## 6.2.3. クラスターのステータスの確認

以下に、クラスターのステータスを確認するいくつかの方法を示します。

● クラスターが実行中かどうかを確認します。

# pcs cluster status

クラスターとすべてのリソースを確認します。

# pcs status

クラスター、すべてのリソース、およびすべてのノード属性を確認します。

# pcs status --full

リソースのみを確認します。

# pcs resource status --full

**Stonith** の履歴を確認します。

# pcs stonith history

場所の制約を確認します。

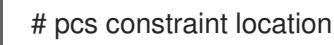

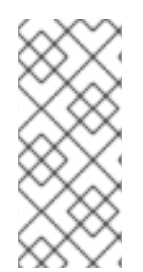

## 注記

フェンシングを設定してテストする必要があります。可能な限り自動化されたソリュー ションを実現するには、クラスターを常にアクティブにする必要があります。そうする ことで、再起動後にクラスターが自動的に起動できるようになります。実稼働環境で は、再起動を無効にすると、クラッシュ後などに手動で介入できるようになります。 デーモンのステータスも確認してください。

以下に例を示します。

# pcs status --full Cluster name: cluster1 Status of pacemakerd: 'Pacemaker is running' (last updated 2023-06-22 17:56:01 +02:00) Cluster Summary:

- \* Stack: corosync
- \* Current DC: clusternode2 (2) (version 2.1.5-7.el9-a3f44794f94) partition with quorum
- \* Last updated: Thu Jun 22 17:56:01 2023
- \* Last change: Thu Jun 22 17:53:34 2023 by root via crm\_attribute on clusternode1
- \* 2 nodes configured

```
* 6 resource instances configured
Node List:
 * Node clusternode1 (1): online, feature set 3.16.2
 * Node clusternode2 (2): online, feature set 3.16.2
Full List of Resources:
 * h7fence (stonith:fence_rhevm): Started clusternode2
 * Clone Set: SAPHanaTopology_RH2_02-clone [SAPHanaTopology_RH2_02]:
  * SAPHanaTopology_RH2_02 (ocf:heartbeat:SAPHanaTopology): Started clusternode1
  * SAPHanaTopology_RH2_02 (ocf:heartbeat:SAPHanaTopology): Started clusternode2
 * Clone Set: SAPHana_RH2_02-clone [SAPHana_RH2_02] (promotable):
  * SAPHana_RH2_02 (ocf:heartbeat:SAPHana): Promoted clusternode1
  * SAPHana_RH2_02 (ocf:heartbeat:SAPHana): Unpromoted clusternode2
 * vip_RH2_02_MASTER (ocf:heartbeat:IPaddr2): Started clusternode1
Node Attributes:
 * Node: clusternode1 (1):
  * hana_rh2_clone_state : PROMOTED
  * hana_rh2_op_mode : logreplay
  * hana_rh2_remoteHost : clusternode2
  * hana_rh2_roles : 4:P:master1:master:worker:master
  * hana_rh2_site : DC1
  * hana rh2 sra : -* hana rh2 srah : -* hana_rh2_srmode : syncmem
  * hana_rh2_sync_state : PRIM
  * hana_rh2_version : 2.00.059.02
  * hana_rh2_vhost : clusternode1
  * lpa_rh2_lpt : 1687449214
  * master-SAPHana_RH2_02 : 150
 * Node: clusternode2 (2):
  * hana_rh2_clone_state : DEMOTED
  * hana_rh2_op_mode : logreplay
  * hana_rh2_remoteHost : clusternode1
  * hana_rh2_roles : 4:S:master1:master:worker:master
  * hana_rh2_site : DC2
  * hana rh2 sra : -* hana rh2 srah : -* hana_rh2_srmode : syncmem
  * hana_rh2_sync_state : SOK
  * hana_rh2_version : 2.00.059.02
  * hana_rh2_vhost : clusternode2
  * lpa_rh2_lpt : 30
  * master-SAPHana_RH2_02 : 100
Migration Summary:
Tickets:
PCSD Status:
 clusternode1: Online
 clusternode2: Online
Daemon Status:
 corosync: active/enabled
 pacemaker: active/enabled
 pcsd: active/enabled
```
6.2.4. リソースの状態の確認

**pcs resource** を使用して、すべてのリソースのステータスを確認します。これにより、リソースのリ ストと現在のステータスが出力されます。

以下に例を示します。

# pcs resource

- \* Clone Set: SAPHanaTopology\_RH2\_02-clone [SAPHanaTopology\_RH2\_02]: \* Started: [ clusternode1 clusternode2 ]
- \* Clone Set: SAPHana\_RH2\_02-clone [SAPHana\_RH2\_02] (promotable):
	- \* Promoted: [ clusternode1 ]
	- \* Unpromoted: [ clusternode2 ]
- \* vip\_RH2\_02\_MASTER (ocf:heartbeat:IPaddr2): Started clusternode1

## 6.2.5. リソース設定の確認

次のコマンドで、現在のリソース設定が表示されます。

```
# pcs resource config
Resource: vip_RH2_02_MASTER (class=ocf provider=heartbeat type=IPaddr2)
 Attributes: vip_RH2_02_MASTER-instance_attributes
  ip=192.168.5.136
 Operations:
  monitor: vip_RH2_02_MASTER-monitor-interval-10s
   interval=10s
   timeout=20s
  start: vip_RH2_02_MASTER-start-interval-0s
   interval=0s
   timeout=20s
  stop: vip_RH2_02_MASTER-stop-interval-0s
   interval=0s
   timeout=20s
Clone: SAPHanaTopology_RH2_02-clone
 Meta Attributes: SAPHanaTopology_RH2_02-clone-meta_attributes
  clone-max=2
  clone-node-max=1
  interleave=true
 Resource: SAPHanaTopology_RH2_02 (class=ocf provider=heartbeat type=SAPHanaTopology)
  Attributes: SAPHanaTopology_RH2_02-instance_attributes
   InstanceNumber=02
   SID=RH2
  Operations:
   methods: SAPHanaTopology_RH2_02-methods-interval-0s
    interval=0s
    timeout=5
   monitor: SAPHanaTopology_RH2_02-monitor-interval-10
    interval=10
    timeout=600
   reload: SAPHanaTopology_RH2_02-reload-interval-0s
    interval=0s
    timeout=5
   start: SAPHanaTopology_RH2_02-start-interval-0s
    interval=0s
    timeout=600
   stop: SAPHanaTopology_RH2_02-stop-interval-0s
    interval=0s
```
timeout=600 Clone: SAPHana\_RH2\_02-clone Meta Attributes: SAPHana\_RH2\_02-clone-meta\_attributes clone-max=2 clone-node-max=1 interleave=true notify=true promotable=true Resource: SAPHana\_RH2\_02 (class=ocf provider=heartbeat type=SAPHana) Attributes: SAPHana\_RH2\_02-instance\_attributes AUTOMATED\_REGISTER=true DUPLICATE\_PRIMARY\_TIMEOUT=300 HANA\_CALL\_TIMEOUT=10 InstanceNumber=02 PREFER\_SITE\_TAKEOVER=true SID=RH2 Operations: demote: SAPHana\_RH2\_02-demote-interval-0s interval=0s timeout=3600 methods: SAPHana\_RH2\_02-methods-interval-0s interval=0s timeout=5 monitor: SAPHana\_RH2\_02-monitor-interval-251 interval=251 timeout=700 role=Unpromoted monitor: SAPHana\_RH2\_02-monitor-interval-249 interval=249 timeout=700 role=Promoted promote: SAPHana\_RH2\_02-promote-interval-0s interval=0s timeout=3600 reload: SAPHana\_RH2\_02-reload-interval-0s interval=0s timeout=5 start: SAPHana\_RH2\_02-start-interval-0s interval=0s timeout=3200 stop: SAPHana\_RH2\_02-stop-interval-0s interval=0s timeout=3100

これには、インストールおよび設定されたリソースエージェントの設定に使用されるすべてのパラメー ターがリスト表示されます。

#### 6.2.6. SAPHana リソースオプションの **AUTOMATED\_REGISTER=true**

このオプションを SAPHana リソースで使用すると、Pacemaker はセカンダリーデータベースを自動的 に再登録します。

最初のテストではこのオプションを使用することを推奨します。**AUTOMATED\_REGISTER=false** を使 用した場合、管理者はセカンダリーノードを手動で再登録する必要があります。

## 6.2.7. リソースの処理

リソース管理には複数のオプションがあります。詳細は、利用可能なヘルプを参照してください。

# pcs resource help

使用されているリソースエージェントをリスト表示します。

# pcs resource config | grep "type=" | awk -F"type=" '{ print \$2 }' | sed -e "s/)//g"

出力例:

IPaddr2 **SAPHanaTopology** SAPHana

特定のリソースエージェントの説明と設定パラメーターを表示します。

# pcs resource describe <resource agent>

例 (出力なし):

# pcs resource describe IPaddr2

リソースエージェント **IPaddr2** の例 (出力付き):

Assumed agent name 'ocf:heartbeat:IPaddr2' (deduced from 'IPaddr2') ocf:heartbeat:IPaddr2 - Manages virtual IPv4 and IPv6 addresses (Linux specific version)

This Linux-specific resource manages IP alias IP addresses. It can add an IP alias, or remove one. In addition, it can implement Cluster Alias IP functionality if invoked as a clone resource. If used as a clone, "shared address with a trivial, stateless (autonomous) load-balancing/mutual exclusion on ingress" mode gets applied (as opposed to "assume resource uniqueness" mode otherwise). For that, Linux

firewall (kernel and userspace) is assumed, and since recent distributions are ambivalent in plain "iptables" command to particular back-end resolution, "iptables-legacy" (when present) gets prioritized

so as to avoid incompatibilities (note that respective ipt. CLUSTERIP firewall extension in use here is, at the same time, marked deprecated, yet said "legacy" layer can make it workable, literally, to this day) with "netfilter" one (as in "iptables-nft"). In that case, you should explicitly set clone-node-max >= 2, and/or clone-max < number of nodes. In case of node failure, clone instances need to be reallocated on surviving nodes. This would not be possible if there is already an instance on those nodes,

and clone-node-max=1 (which is the default). When the specified IP address gets assigned to a respective interface, the resource agent sends unsolicited ARP (Address Resolution Protocol, IPv4) or NA

(Neighbor Advertisement, IPv6) packets to inform neighboring machines about the change. This functionality is controlled for both IPv4 and IPv6 by shared 'arp \*' parameters.

Resource options:

ip (required) (unique): The IPv4 (dotted quad notation) or IPv6 address (colon hexadecimal notation) example IPv4 "192.168.1.1". example IPv6 "2001:db8:DC28:0:0:FC57:D4C8:1FFF".

nic: The base network interface on which the IP address will be brought online. If left empty, the script will try and determine this from the routing table. Do NOT specify an alias interface in

the form eth0:1 or anything here; rather, specify the base interface only. If you want a label, see the iflabel parameter. Prerequisite: There must be at least one static IP address, which is not managed by the cluster, assigned to the network interface. If you can not assign any static IP address on the interface, modify this kernel parameter: sysctl -w

net.ipv4.conf.all.promote\_secondaries=1 # (or per device)

- cidr\_netmask: The netmask for the interface in CIDR format (e.g., 24 and not 255.255.255.0) If unspecified, the script will also try to determine this from the routing table.
- broadcast: Broadcast address associated with the IP. It is possible to use the special symbols '+' and '-' instead of the broadcast address. In this case, the broadcast address is derived by setting/resetting the host bits of the interface prefix.
- iflabel: You can specify an additional label for your IP address here. This label is appended to your interface name. The kernel allows alphanumeric labels up to a maximum length of 15 characters including the interface name and colon (e.g. eth0:foobar1234) A label can be specified in nic parameter but it is deprecated. If a label is specified in nic name, this parameter has no effect.
- lvs support: Enable support for LVS Direct Routing configurations. In case a IP address is stopped, only move it to the loopback device to allow the local node to continue to service requests, but no longer advertise it on the network. Notes for IPv6: It is not necessary to enable this option on IPv6. Instead, enable 'lvs\_ipv6\_addrlabel' option for LVS-DR usage on IPv6.

lvs ipv6 addrlabel: Enable adding IPv6 address label so IPv6 traffic originating from the address's interface does not use this address as the source. This is necessary for LVS-DR health checks to realservers to work. Without it, the most recently added IPv6 address (probably the address added

by IPaddr2) will be used as the source address for IPv6 traffic from that interface and since that address exists on loopback on the realservers, the realserver response to pings/connections will never leave its loopback. See RFC3484 for the detail of the source address selection. See also 'lvs\_ipv6\_addrlabel\_value' parameter.

lvs ipv6 addrlabel value: Specify IPv6 address label value used when 'lvs ipv6 addrlabel' is enabled.

The value should be an unused label in the policy table which is shown by 'ip addrlabel list' command. You would rarely need to change this parameter.

mac: Set the interface MAC address explicitly. Currently only used in case of the Cluster IP Alias. Leave empty to chose automatically.

clusterip\_hash: Specify the hashing algorithm used for the Cluster IP functionality.

unique clone address: If true, add the clone ID to the supplied value of IP to create a unique address

to manage

arp interval: Specify the interval between unsolicited ARP (IPv4) or NA (IPv6) packets in milliseconds. This parameter is deprecated and used for the backward compatibility only. It is effective only for the send arp binary which is built with libnet, and send ua for IPv6. It has no effect for other arp\_sender.

arp\_count: Number of unsolicited ARP (IPv4) or NA (IPv6) packets to send at resource initialization. arp count refresh: For IPv4, number of unsolicited ARP packets to send during resource monitoring.

Doing so helps mitigate issues of stuck ARP caches resulting from split-brain situations. arp\_bg: Whether or not to send the ARP (IPv4) or NA (IPv6) packets in the background. The default is

true for IPv4 and false for IPv6.

arp sender: For IPv4, the program to send ARP packets with on start. Available options are: send arp: default - ipoibarping: default for infiniband interfaces if ipoibarping is available iputils arping: use arping in iputils package - libnet arping: use another variant of arping based on libnet

send arp opts: For IPv4, extra options to pass to the arp sender program. Available options are vary

depending on which arp\_sender is used. A typical use case is specifying '-A' for iputils arping to use ARP REPLY instead of ARP REQUEST as Gratuitous ARPs.

flush routes: Flush the routing table on stop. This is for applications which use the cluster IP

address and which run on the same physical host that the IP address lives on. The Linux kernel may

force that application to take a shortcut to the local loopback interface, instead of the interface the address is really bound to. Under those circumstances, an application may, somewhat

unexpectedly, continue to use connections for some time even after the IP address is deconfigured.

Set this parameter in order to immediately disable said shortcut when the IP address goes away. run\_arping: For IPv4, whether or not to run arping for collision detection check.

nodad: For IPv6, do not perform Duplicate Address Detection when adding the address. noprefixroute: Use noprefixroute flag (see 'man ip-address').

preferred\_lft: For IPv6, set the preferred lifetime of the IP address. This can be used to ensure that the created IP address will not be used as a source address for routing. Expects a value as specified in section 5.5.4 of RFC 4862.

network namespace: Specifies the network namespace to operate within. The namespace must already

exist, and the interface to be used must be within the namespace.

Default operations: start: interval=0s timeout=20s stop: interval=0s timeout=20s monitor: interval=10s timeout=20s

クラスターが停止すると、すべてのリソースも停止します。クラスターが **maintenance-mode** になる と、すべてのリソースは現在のステータスのままになりますが、監視または管理されなくなります。

### 6.2.8. maintenance mode のクラスタープロパティーの処理

定義されているすべてのプロパティーをリスト表示します。

[root@clusternode1] pcs property Cluster Properties: cluster-infrastructure: corosync cluster-name: cluster1 concurrent-fencing: true dc-version: 2.1.5-7.el9-a3f44794f94 hana\_rh2\_site\_srHook\_DC1: PRIM hana\_rh2\_site\_srHook\_DC2: SFAIL have-watchdog: false last-lrm-refresh: 1688548036 maintenance-mode: true priority-fencing-delay: 10s stonith-enabled: true stonith-timeout: 900

データベースを再設定するには、設定が完了するまで変更を無視するようにクラスターに指示する必要 があります。以下を使用してクラスターを **maintenance-mode** にできます。

# pcs property set maintenance-mode=true

**maintenance-mode** を確認します。

# pcs resource

\* Clone Set: SAPHanaTopology\_RH2\_02-clone [SAPHanaTopology\_RH2\_02] (unmanaged): \* SAPHanaTopology\_RH2\_02 (ocf:heartbeat:SAPHanaTopology): Started clusternode1

(unmanaged)

\* SAPHanaTopology\_RH2\_02 (ocf:heartbeat:SAPHanaTopology): Started clusternode2 (unmanaged)

\* Clone Set: SAPHana\_RH2\_02-clone [SAPHana\_RH2\_02] (promotable, unmanaged):

\* SAPHana\_RH2\_02 (ocf:heartbeat:SAPHana): Promoted clusternode1 (unmanaged)

\* SAPHana\_RH2\_02 (ocf:heartbeat:SAPHana): Unpromoted clusternode2 (unmanaged)

\* vip\_RH2\_02\_MASTER (ocf:heartbeat:IPaddr2): Started clusternode1 (unmanaged)

すべてのリソースが "unmanaged" であることを確認します。

[root@clusternode1]# pcs status

Cluster name: cluster1

Status of pacemakerd: 'Pacemaker is running' (last updated 2023-06-27 16:02:15 +02:00) Cluster Summary:

- \* Stack: corosync
- \* Current DC: clusternode2 (version 2.1.5-7.el9-a3f44794f94) partition with quorum
- \* Last updated: Tue Jun 27 16:02:16 2023
- \* Last change: Tue Jun 27 16:02:14 2023 by root via cibadmin on clusternode1
- \* 2 nodes configured
- \* 6 resource instances configured

\*\*\* Resource management is DISABLED \*\*\*

The cluster will not attempt to start, stop or recover services

Node List:

\* Online: [ clusternode1 clusternode2 ]

Full List of Resources:

\* h7fence (stonith:fence\_rhevm): Started clusternode2 (unmanaged)

\* Clone Set: SAPHanaTopology\_RH2\_02-clone [SAPHanaTopology\_RH2\_02] (unmanaged): \* SAPHanaTopology\_RH2\_02 (ocf:heartbeat:SAPHanaTopology): Started clusternode1

(unmanaged)

\* SAPHanaTopology\_RH2\_02 (ocf:heartbeat:SAPHanaTopology): Started clusternode2 (unmanaged)

\* Clone Set: SAPHana\_RH2\_02-clone [SAPHana\_RH2\_02] (promotable, unmanaged):

- \* SAPHana\_RH2\_02 (ocf:heartbeat:SAPHana): Promoted clusternode1 (unmanaged)
- \* SAPHana\_RH2\_02 (ocf:heartbeat:SAPHana): Unpromoted clusternode2 (unmanaged)

\* vip\_RH2\_02\_MASTER (ocf:heartbeat:IPaddr2): Started clusternode1 (unmanaged)

Daemon Status:

corosync: active/enabled pacemaker: active/enabled pcsd: active/enabled

**maintenance-mode** の設定を解除すると、リソースは managed に戻ります。

# pcs property set maintenance-mode=false

6.2.9. move を使用した SAPHana リソースのフェイルオーバー

SAP HANA データベースをフェイルオーバーする簡単な例は、**pcs resource move** コマンドを使用す ることです。以下に示すように、クローンリソース名を使用してリソースを移動する必要があります。

# pcs resource move <SAPHana-clone-resource>

この例では、クローンリソースは **SAPHana\_RH2\_02-clone** です。

[root@clusternode1]# pcs resource

- \* Clone Set: SAPHanaTopology\_RH2\_02-clone [SAPHanaTopology\_RH2\_02]: \* Started: [ clusternode1 clusternode2 ]
- \* Clone Set: SAPHana\_RH2\_02-clone [SAPHana\_RH2\_02] (promotable):
- \* Promoted: [ clusternode1 ]
- \* Unpromoted: [ clusternode2 ]
- \* vip\_RH2\_02\_MASTER (ocf:heartbeat:IPaddr2): Started clusternode1

リソースを移動します。

# pcs resource move SAPHana\_RH2\_02-clone

Location constraint to move resource 'SAPHana\_RH2\_02-clone' has been created Waiting for the cluster to apply configuration changes...

Location constraint created to move resource 'SAPHana\_RH2\_02-clone' has been removed Waiting for the cluster to apply configuration changes...

resource 'SAPHana\_RH2\_02-clone' is promoted on node 'clusternode2'; unpromoted on node 'clusternode1'

制約が残っているかどうかを確認します。

# pcs constraint location

リソースをクリアすることで、フェイルオーバー中に作成された場所の制約を削除できます。以下に例 を示します。

[root@clusternode1]# pcs resource clear SAPHana\_RH2\_02-clone

"Migration Summary" に警告やエントリーが残っているかどうかを確認します。

# pcs status --full

#### **stonith** の履歴を確認します。

# pcs stonith history

必要に応じて、stonith の履歴をクリアします。

# pcs stonith history cleanup

Pacemaker バージョン 2.1.5 より前のバージョンを使用している場合は、Is there a way to manage constraints when running pcs resource move? [を参照し、残っている制約を確認してください。](https://access.redhat.com/solutions/6169652)

#### 6.2.10. フェイルオーバーと同期状態の監視

すべての Pacemaker のアクティビティーは、クラスターノードの **/var/log/messages** ファイルに記録

されます。他にも多くのメッセージがあるため、SAP リソースエージェントに関連するメッセージを確 認するのが難しい場合があります。SAP リソースエージェントに関連するメッセージのみをフィルター するコマンドエイリアスを設定できます。

#### エイリアスの例 **tmsl**:

# alias tmsl='tail -1000f /var/log/messages | egrep -s "Setting masterrsc\_SAPHana\_\${SAPSYSTEMNAME}\_HDB\${TINSTANCE}|sr\_register|WAITING4LPA|PROMOTED| DEMOTED|UNDEFINED|master\_walk|SWAIT|WaitforStopped|FAILED|LPT"'

#### **tsml** の出力例:

[root@clusternode1]# tmsl Jun 22 13:59:54 clusternode1 SAPHana(SAPHana\_RH2\_02)[907482]: INFO: DEC: Finally get\_SRHOOK()=SOK Jun 22 13:59:55 clusternode1 SAPHana(SAPHana\_RH2\_02)[907482]: INFO: DEC: secondary with sync status SOK ==> possible takeover node Jun 22 13:59:55 clusternode1 SAPHana(SAPHana\_RH2\_02)[907482]: INFO: DEC: hana\_rh2\_site\_srHook\_DC1=SWAIT Jun 22 13:59:55 clusternode1 SAPHana(SAPHana\_RH2\_02)[907482]: INFO: DEC: hana\_rh2\_site\_srHook\_DC1 is empty or SWAIT. Take polling attribute: hana\_rh2\_sync\_state=SOK Jun 22 13:59:55 clusternode1 SAPHana(SAPHana\_RH2\_02)[907482]: INFO: DEC: Finally get\_SRHOOK()=SOK Jun 22 13:59:55 clusternode1 SAPHana(SAPHana\_RH2\_02)[907482]: INFO: DEC: saphana\_monitor\_secondary: scoring\_crm\_master(4:S:master1:master:worker:master,SOK) Jun 22 13:59:55 clusternode1 SAPHana(SAPHana\_RH2\_02)[907482]: INFO: DEC: scoring crm\_master: sync(SOK) is matching syncPattern (SOK) Jun 22 14:04:06 clusternode1 SAPHana(SAPHana\_RH2\_02)[914625]: INFO: DEC: hana\_rh2\_site\_srHook\_DC1=SWAIT Jun 22 14:04:06 clusternode1 SAPHana(SAPHana\_RH2\_02)[914625]: INFO: DEC: hana rh2 site srHook DC1 is empty or SWAIT. Take polling attribute: hana rh2 sync state=SOK Jun 22 14:04:06 clusternode1 SAPHana(SAPHana\_RH2\_02)[914625]: INFO: DEC: Finally get\_SRHOOK()=SOK Jun 22 14:04:09 clusternode1 SAPHana(SAPHana\_RH2\_02)[914625]: INFO: DEC: hana\_rh2\_site\_srHook\_DC1=SWAIT Jun 22 14:04:09 clusternode1 SAPHana(SAPHana\_RH2\_02)[914625]: INFO: DEC: hana rh2 site srHook DC1 is empty or SWAIT. Take polling attribute: hana rh2 sync state=SOK Jun 22 14:04:09 clusternode1 SAPHana(SAPHana\_RH2\_02)[914625]: INFO: DEC: Finally get\_SRHOOK()=SOK Jun 22 14:04:09 clusternode1 SAPHana(SAPHana\_RH2\_02)[914625]: INFO: DEC: secondary with sync status SOK ==> possible takeover node Jun 22 14:04:09 clusternode1 SAPHana(SAPHana\_RH2\_02)[914625]: INFO: DEC: hana\_rh2\_site\_srHook\_DC1=SWAIT Jun 22 14:04:09 clusternode1 SAPHana(SAPHana\_RH2\_02)[914625]: INFO: DEC: hana rh2 site srHook DC1 is empty or SWAIT. Take polling attribute: hana rh2 sync\_state=SOK Jun 22 14:04:09 clusternode1 SAPHana(SAPHana\_RH2\_02)[914625]: INFO: DEC: Finally get\_SRHOOK()=SOK Jun 22 14:04:09 clusternode1 SAPHana(SAPHana\_RH2\_02)[914625]: INFO: DEC: saphana\_monitor\_secondary: scoring\_crm\_master(4:S:master1:master:worker:master,SOK) Jun 22 14:04:09 clusternode1 SAPHana(SAPHana\_RH2\_02)[914625]: INFO: DEC: scoring crm\_master: sync(SOK) is matching syncPattern (SOK) Jun 22 14:08:21 clusternode1 SAPHana(SAPHana\_RH2\_02)[922136]: INFO: DEC: hana\_rh2\_site\_srHook\_DC1=SWAIT Jun 22 14:08:21 clusternode1 SAPHana(SAPHana\_RH2\_02)[922136]: INFO: DEC: hana\_rh2\_site\_srHook\_DC1 is empty or SWAIT. Take polling attribute: hana\_rh2\_sync\_state=SOK Jun 22 14:08:21 clusternode1 SAPHana(SAPHana\_RH2\_02)[922136]: INFO: DEC: Finally get\_SRHOOK()=SOK Jun 22 14:08:23 clusternode1 SAPHana(SAPHana\_RH2\_02)[922136]: INFO: DEC: hana\_rh2\_site\_srHook\_DC1=SWAIT Jun 22 14:08:23 clusternode1 SAPHana(SAPHana\_RH2\_02)[922136]: INFO: DEC: hana\_rh2\_site\_srHook\_DC1 is empty or SWAIT. Take polling attribute: hana\_rh2\_sync\_state=SOK Jun 22 14:08:23 clusternode1 SAPHana(SAPHana\_RH2\_02)[922136]: INFO: DEC: Finally get\_SRHOOK()=SOK Jun 22 14:08:24 clusternode1 SAPHana(SAPHana\_RH2\_02)[922136]: INFO: DEC: secondary with sync status SOK ==> possible takeover node Jun 22 14:08:24 clusternode1 SAPHana(SAPHana\_RH2\_02)[922136]: INFO: DEC: hana\_rh2\_site\_srHook\_DC1=SWAIT Jun 22 14:08:24 clusternode1 SAPHana(SAPHana\_RH2\_02)[922136]: INFO: DEC: hana rh2 site srHook DC1 is empty or SWAIT. Take polling attribute: hana rh2 sync\_state=SOK Jun 22 14:08:24 clusternode1 SAPHana(SAPHana\_RH2\_02)[922136]: INFO: DEC: Finally get\_SRHOOK()=SOK Jun 22 14:08:24 clusternode1 SAPHana(SAPHana\_RH2\_02)[922136]: INFO: DEC: saphana\_monitor\_secondary: scoring\_crm\_master(4:S:master1:master:worker:master,SOK) Jun 22 14:08:24 clusternode1 SAPHana(SAPHana\_RH2\_02)[922136]: INFO: DEC: scoring\_crm\_master: sync(SOK) is matching syncPattern (SOK) Jun 22 14:12:35 clusternode1 SAPHana(SAPHana\_RH2\_02)[929408]: INFO: DEC: hana\_rh2\_site\_srHook\_DC1=SWAIT Jun 22 14:12:35 clusternode1 SAPHana(SAPHana\_RH2\_02)[929408]: INFO: DEC: hana\_rh2\_site\_srHook\_DC1 is empty or SWAIT. Take polling attribute: hana\_rh2\_sync\_state=SOK Jun 22 14:12:36 clusternode1 SAPHana(SAPHana\_RH2\_02)[929408]: INFO: DEC: Finally get\_SRHOOK()=SOK Jun 22 14:12:38 clusternode1 SAPHana(SAPHana\_RH2\_02)[929408]: INFO: DEC: hana\_rh2\_site\_srHook\_DC1=SWAIT Jun 22 14:12:38 clusternode1 SAPHana(SAPHana\_RH2\_02)[929408]: INFO: DEC: hana rh2 site srHook DC1 is empty or SWAIT. Take polling attribute: hana rh2 sync\_state=SOK Jun 22 14:12:38 clusternode1 SAPHana(SAPHana\_RH2\_02)[929408]: INFO: DEC: Finally get\_SRHOOK()=SOK Jun 22 14:12:38 clusternode1 SAPHana(SAPHana\_RH2\_02)[929408]: INFO: DEC: secondary with sync status SOK ==> possible takeover node Jun 22 14:12:39 clusternode1 SAPHana(SAPHana\_RH2\_02)[929408]: INFO: DEC: hana\_rh2\_site\_srHook\_DC1=SWAIT Jun 22 14:12:39 clusternode1 SAPHana(SAPHana\_RH2\_02)[929408]: INFO: DEC: hana rh2 site srHook DC1 is empty or SWAIT. Take polling attribute: hana rh2 sync\_state=SOK Jun 22 14:12:39 clusternode1 SAPHana(SAPHana\_RH2\_02)[929408]: INFO: DEC: Finally get\_SRHOOK()=SOK Jun 22 14:12:39 clusternode1 SAPHana(SAPHana\_RH2\_02)[929408]: INFO: DEC: saphana\_monitor\_secondary: scoring\_crm\_master(4:S:master1:master:worker:master,SOK) Jun 22 14:12:39 clusternode1 SAPHana(SAPHana\_RH2\_02)[929408]: INFO: DEC: scoring crm\_master: sync(SOK) is matching syncPattern (SOK) Jun 22 14:14:01 clusternode1 pacemaker-attrd[10150]: notice: Setting hana\_rh2\_clone\_state[clusternode2]: PROMOTED -> DEMOTED Jun 22 14:14:02 clusternode1 pacemaker-attrd[10150]: notice: Setting hana\_rh2\_clone\_state[clusternode2]: DEMOTED -> UNDEFINED Jun 22 14:14:19 clusternode1 pacemaker-attrd[10150]: notice: Setting hana\_rh2\_clone\_state[clusternode1]: DEMOTED -> PROMOTED Jun 22 14:14:21 clusternode1 SAPHana(SAPHana\_RH2\_02)[932762]: INFO: DEC: hana\_rh2\_site\_srHook\_DC1=SWAIT Jun 22 14:14:21 clusternode1 SAPHana(SAPHana\_RH2\_02)[932762]: INFO: DEC: hana rh2 site srHook DC1 is empty or SWAIT. Take polling attribute: hana rh2 sync state=SOK Jun 22 14:14:21 clusternode1 SAPHana(SAPHana\_RH2\_02)[932762]: INFO: DEC: Finally get\_SRHOOK()=SOK

Jun 22 14:15:14 clusternode1 SAPHana(SAPHana\_RH2\_02)[932762]: INFO: DEC: hana\_rh2\_site\_srHook\_DC1=SWAIT Jun 22 14:15:22 clusternode1 pacemaker-attrd[10150]: notice: Setting hana rh2 sync\_state[clusternode1]: SOK -> PRIM Jun 22 14:15:23 clusternode1 pacemaker-attrd[10150]: notice: Setting hana\_rh2\_sync\_state[clusternode2]: PRIM -> SOK Jun 22 14:15:23 clusternode1 SAPHana(SAPHana\_RH2\_02)[934810]: INFO: ACT site=DC1, setting SOK for secondary (1) Jun 22 14:15:25 clusternode1 pacemaker-attrd[10150]: notice: Setting hana\_rh2\_clone\_state[clusternode2]: UNDEFINED -> DEMOTED Jun 22 14:15:32 clusternode1 pacemaker-attrd[10150]: notice: Setting hana\_rh2\_sync\_state[clusternode2]: SOK -> SFAIL Jun 22 14:19:36 clusternode1 pacemaker-attrd[10150]: notice: Setting hana\_rh2\_sync\_state[clusternode2]: SFAIL -> SOK Jun 22 14:19:36 clusternode1 SAPHana(SAPHana\_RH2\_02)[942693]: INFO: ACT site=DC1, setting SOK for secondary (1) Jun 22 14:23:49 clusternode1 SAPHana(SAPHana\_RH2\_02)[950623]: INFO: ACT site=DC1, setting SOK for secondary (1) Jun 22 14:28:02 clusternode1 SAPHana(SAPHana\_RH2\_02)[958633]: INFO: ACT site=DC1, setting SOK for secondary (1) Jun 22 14:32:15 clusternode1 SAPHana(SAPHana\_RH2\_02)[966683]: INFO: ACT site=DC1, setting SOK for secondary (1) Jun 22 14:36:27 clusternode1 SAPHana(SAPHana\_RH2\_02)[974736]: INFO: ACT site=DC1, setting SOK for secondary (1) Jun 22 14:40:40 clusternode1 SAPHana(SAPHana\_RH2\_02)[982934]: INFO: ACT site=DC1, setting SOK for secondary (1)

フィルターを使用すると、どのようなステータス変化が発生しているかを理解しやすくなります。詳細 がない場合は、メッセージファイル全体を開くと、すべての情報を確認できます。

フェイルオーバー後、リソースをクリアできます。場所の制約が残っていないことも確認してくださ い。

#### 6.2.11. クラスターの整合性の確認

インストール中、設定が最終的に完了する前にリソースが起動することがあります。これにより、 Cluster Information Base (CIB) のエントリーが発生し、誤った動作が発生する可能性があります。これ は簡単に確認でき、設定の完了後に手動で修正することもできます。

SAPHana リソースを起動すると、欠落しているエントリーが再作成されます。間違ったエントリーに は pcs コマンドでは対処できないため、手動で削除する必要があります。

CIB エントリーを確認します。

# cibadmin --query

クラスターメンバーが DC1 と DC2 であり、ノード間の同期状態が SOK と報告される場合、DC3 と SFAIL のエントリーはクラスター情報ベースに存在しないはずです。

対応するエントリーを確認する例:

# cibadmin --query |grep '"DC3"' # cibadmin --query |grep '"SFAIL"' このコマンドは、クラスター内の任意のノードで root ユーザーとして実行できます。通常、コマンド の出力は空です。設定にまだエラーがある場合、出力は次のようになります。

<nvpair id="SAPHanaSR-hana\_rh1\_glob\_sec" name="hana\_rh1\_glob\_sec" value="DC3"/>

これらのエントリーは、次のコマンドを使用して削除できます。

# cibadmin --delete --xml-text '<...>'

上の例のエントリーを削除するには、次のように入力する必要があります。出力には二重引用符が含ま れるため、テキストを一重引用符で囲む必要があることに注意してください。

# cibadmin --delete --xml-text ' <nvpair id="SAPHanaSR-hana\_rh1\_glob\_sec" name="hana\_rh1\_glob\_sec" value="DC3"/>'

削除された CIB エントリーがないことを確認します。返される出力は空である必要があります。

# cibadmin --query |grep 'DC3"'

6.2.12. クラスターのクリーンアップ

フェイルオーバーテスト中に、以前のテストの制約やその他の残留物が残ることがあります。次のテス トを開始する前に、クラスターからこれらをクリアする必要があります。

クラスターのステータスで障害イベントがないか確認します。

# pcs status --full

"Migration Summary" にクラスターの警告またはエントリーが表示された場合は、リソースをクリアし てクリーンアップする必要があります。

# pcs resource clear SAPHana\_RH2\_02-clone # pcs resource cleanup SAPHana\_RH2\_02-clone

出力:

Cleaned up SAPHana\_RH2\_02:0 on clusternode1 Cleaned up SAPHana\_RH2\_02:1 on clusternode2

以前のフェイルオーバーなどで使用された不要な場所の制約があるかどうかを確認します。

# pcs constraint location

既存の制約をさらに詳しく確認します。

# pcs constraint --full

リソース移動後の場所の制約の例:

Node: hana08 (score:-INFINITY) (role:Started) (id:cli-ban-SAPHana\_RH2\_02-clone-on-hana08)

この場所の制約をクリアします。

# pcs resource clear SAPHana\_RH2\_02-clone

制約が制約リストから消えていることを確認します。まだ残っている場合は、制約 ID を使用して明示 的に削除します。

# pcs constraint delete cli-ban-SAPHana\_RH2\_02-clone-on-hana08

フェンシングを使用して複数のテストを実行する場合は、**stonith** の履歴をクリアすることもできま す。

# pcs stonith history cleanup

pcs コマンドはすべて root ユーザーとして実行します[。残留物の検出](#page-22-0) も参照してください。

6.2.13. その他のクラスターコマンド

#### さまざまなクラスターコマンドの例

# pcs status --full

# crm\_mon -1Arf # Provides an overview

# pcs resource # Lists all resources and shows if they are running

# pcs constraint --full # Lists all constraint ids which should be removed

# pcs cluster start --all # This will start the cluster on all nodes

# pcs cluster stop --all # This will stop the cluster on all nodes

# pcs node attribute # Lists node attributes

## 6.3. RHEL および一般的なコマンド

6.3.1. 現在のステータスの検出

環境の現在のステータスを知るには、いくつかの手順に従う必要があります。[環境の監視](#page-21-0) を参照してく ださい。また、次のことを行うことを推奨します。

- **/var/log/messages** を確認し、ログの確認を容易にするために [モニタリング用のエイリアス](#page-92-0) を 使用します。
- 場合によっては、適切な操作を継続するために、クラスターを以前のアクティビティーからク リーンアップする必要があります[。残留物を検出](#page-22-0) し、必要に応じてクリアします。

#### 6.3.2. yum info

# yum info resource-agents-sap-hana Last metadata expiration check: 2:47:28 ago on Tue 06 Jun 2023 03:13:57 AM CEST. Installed Packages Name : resource-agents-sap-hana Epoch : 1 Version : 0.162.1 Release : 2.el9 2 Architecture : noarch Size : 174 k

Source : resource-agents-sap-hana-0.162.1-2.el9\_2.src.rpm Repository : @System Summary : SAP HANA cluster resource agents URL : https://github.com/SUSE/SAPHanaSR License : GPLv2+ Description : The SAP HANA resource agents interface with Pacemaker to allow : SAP instances to be managed in a cluster environment.

## 6.3.3. RPM バージョン表示

# rpm -q resource-agents-sap-hana resource-agents-sap-hana-0.162.1-2.el9\_2.noarch

## 6.3.4. モニタリング用のエイリアス

これをシェルプロファイルに追加できます。この例では、root のエイリアスは **<sid>adm** のエイリア スに依存しているため、これもすでに定義されている必要があります。

● root (~/.bashrc に追加):

# export ListInstances=\$(/usr/sap/hostctrl/exe/saphostctrl -function ListInstances| head -1 ) export sid=\$(echo "\$ListInstances" |cut -d " " -f 5| tr [A-Z] [a-z]) export SID=\$(echo \$sid | tr [a-z] [A-Z]) export Instance=\$(echo "\$ListInstances" |cut -d " " -f 7 ) alias crmm='watch -n 1 crm\_mon -1Arf' alias crmv='watch -n 1 /usr/local/bin/crmmv' alias cglo='su - \${sid}adm -c cglo' alias cdh='cd /usr/lib/ocf/resource.d/heartbeat' alias gtr='su - \${sid}adm -c gtr' alias hdb='su - \${sid}adm -c hdb' alias hdbi='su - \${sid}adm -c hdbi' alias hgrep='history | grep \$1' alias hri='su - \${sid}adm -c hri' alias hris='su - \${sid}adm -c hris' alias killnode="echo 'b' > /proc/sysrq-trigger" alias lhc='su - \${sid}adm -c lhc' alias pit='ssh pitunnel' alias python='/usr/sap/\${SID}/HDB\${Instance}/exe/Python/bin/python' alias srstate='su - \${sid}adm -c srstate' alias shr='watch -n 5 "SAPHanaSR-monitor --sid=\${SID}"' alias sgsi='su - \${sid}adm -c sgsi' alias srm='su - \${sid}adm -c srm' alias srs='su - \${sid}adm -c srs' alias sapstart='su - \${sid}adm -c sapstart' alias sapstop='su - \${sid}adm -c sapstop' alias tma='tmux attach -t `tmux ls | grep -v atta| head -1 |cut -d " " -f 1`' alias tm='tail -100f /var/log/messages |grep -v systemd' alias tms='tail -1000f /var/log/messages | egrep -s "Setting masterrsc\_SAPHana\_\${SID}\_HDB\${Instance}|sr\_register|WAITING4 LPA|EXCLUDE as possible takeover node|SAPHanaSR|failed|\${HOSTNAME}|PROMOTED|DEMOTED|UNDEFINED|master\_walk |SWAIT|WaitforStop ped|FAILED"' alias tmss='tail -1000f /var/log/messages | grep -v systemd| egrep -s "secondary with sync

<span id="page-92-0"></span>status|Setting master-rsc\_SAPHa na\_\${SID}\_HDB\${Instance}|sr\_register|WAITING4LPA|EXCLUDE as possible takeover node|SAPHanaSR|failed|\${HOSTNAME}|PROMOTED|DE MOTED|UNDEFINED|master\_walk|SWAIT|WaitforStopped|FAILED"' alias tmm='tail -1000f /var/log/messages | egrep -s "Setting masterrsc\_SAPHana\_\${SID}\_HDB\${Instance}|sr\_register|WAITING4 LPA|PROMOTED|DEMOTED|UNDEFINED|master\_walk|SWAIT|WaitforStopped|FAILED|LPT |SOK|SFAIL|SAPHanaSR-mon"| grep -v systemd' alias tmsl='tail -1000f /var/log/messages | egrep -s "Setting masterrsc\_SAPHana\_\${SID}\_HDB\${Instance}|sr\_register|WAITING 4LPA|PROMOTED|DEMOTED|UNDEFINED|master\_walk|SWAIT|WaitforStopped|FAILED|LP T|SOK|SFAIL|SAPHanaSR-mon"' alias vih='vim /usr/lib/ocf/resource.d/heartbeat/SAPHanaStart' alias vglo='su - \${sid}adm -c vglo'

**<sid>adm** (**~/.customer.sh** に追加):

alias tm='tail -100f /var/log/messages |grep -v systemd' alias tms='tail -1000f /var/log/messages | egrep -s "Setting masterrsc\_SAPHana\_\${SAPSYSTEMNAME}\_HDB\${TINSTANCE}|sr\_register|WAITING4LPA|EXCL UDE as possible takeover node|SAPHanaSR|failed|\${HOSTNAME}|PROMOTED|DEMOTED|UNDEFINED|master\_walk |SWAIT|WaitforStopped|FAILED"' alias tmsl='tail -1000f /var/log/messages | egrep -s "Setting masterrsc\_SAPHana\_\${SAPSYSTEMNAME}\_HDB\${TINSTANCE}|sr\_register|WAITING4LPA|PRO MOTED|DEMOTED|UNDEFINED|master\_walk|SWAIT|WaitforStopped|FAILED|LPT"' alias sapstart='sapcontrol -nr \${TINSTANCE} -function StartSystem HDB;hdbi' alias sapstop='sapcontrol -nr \${TINSTANCE} -function StopSystem HDB;hdbi' alias sgsi='watch sapcontrol -nr \${TINSTANCE} -function GetSystemInstanceList' alias spl='watch sapcontrol -nr \${TINSTANCE} -function GetProcessList' alias splh='watch "sapcontrol -nr \${TINSTANCE} -function GetProcessList| grep hdbdaemon"' alias srm='watch "hdbnsutil -sr\_state --sapcontrol=1 |grep site.\*Mode"' alias srs="watch -n 5 'python /usr/sap/\${SAPSYSTEMNAME}/HDB\${TINSTANCE}/exe/python\_support/systemReplicationSt atus.py ; echo Status \\$?'" alias srstate='watch -n 10 hdbnsutil -sr\_state' alias hdb='watch -n 5 "sapcontrol -nr \${TINSTANCE} -function GetProcessList| egrep -s hdbdaemon\|hdbnameserver\|hdbindexserver "' alias hdbi='watch -n 5 "sapcontrol -nr \${TINSTANCE} -function GetProcessList| egrep -s hdbdaemon\|hdbnameserver\|hdbindexserver;sapcontrol -nr \${TINSTANCE} -function GetSystemInstanceList "' alias hgrep='history | grep \$1' alias vglo="vim /usr/sap/\${SAPSYSTEMNAME}/SYS/global/hdb/custom/config/global.ini" alias vgloh="vim /hana/shared/\${SAPSYSTEMNAME}/HDB\${TINSTANCE}/\${HOSTNAME}/global.ini" alias hri='hdbcons -e hdbindexserver "replication info"' alias hris='hdbcons -e hdbindexserver "replication info" | egrep -e "SiteID|ReplicationStatus\_"' alias gtr='watch -n 10 /usr/sap/\${SAPSYSTEMNAME}/HDB\${TINSTANCE}/exe/Python/bin/python /usr/sap/\${SAPSYSTEMNAME}/HDB\${TINSTANCE}/exe/python\_support/getTakeoverRecom mendation.py --sapcontrol=1' alias lhc='/usr/sap/\${SAPSYSTEMNAME}/HDB\${TINSTANCE}/exe/Python/bin/python /usr/sap/\${SAPSYSTEMNAME}/HDB\${TINSTANCE}/exe/python\_support/landscapeHostConfi guration.py;echo \$?'

 $\bar{\phantom{a}}$ 

# 第7章 参考資料

# 7.1. RED HAT

- Support Policies for RHEL High Availability Clusters [Management](https://access.redhat.com/articles/3397471) of SAP HANA in a Cluster
- RHEL HA Add-On [を使用した](https://access.redhat.com/documentation/ja-jp/red_hat_enterprise_linux_for_sap_solutions/9/html-single/automating_sap_hana_scale-up_system_replication_using_the_rhel_ha_add-on/index) SAP HANA Scale-Up System Replication の自動化
- [障害発生によるリソースの移動](https://access.redhat.com/documentation/ja-jp/red_hat_enterprise_linux/7/html/high_availability_add-on_reference/s1-failure_migration-haar)
- **IS there a way to manage [constraints](https://access.redhat.com/solutions/6169652) when running pcs resource move?**

# 7.2. SAP

- SAP HANA [Administration](https://help.sap.com/viewer/6b94445c94ae495c83a19646e7c3fd56/2.0.05/en-US/330e5550b09d4f0f8b6cceb14a64cd22.html) Guide for SAP HANA Platform
- Disaster Recovery Scenarios for [Multitarget](https://help.sap.com/viewer/6b94445c94ae495c83a19646e7c3fd56/2.0.04/en-US/8428f79ca32d4869848a1aefe437151c.html) System Replication  $\bullet$
- **SAP HANA System Replication [Configuration](https://help.sap.com/docs/SAP_HANA_PLATFORM/4e9b18c116aa42fc84c7dbfd02111aba/0cd257970d514abd8ddf9ee1f45f3bca.html?locale=en-US&q=alternative_sources) Parameter**
- Example: Checking the Status on the Primary and [Secondary](https://help.sap.com/docs/SAP_HANA_PLATFORM/4e9b18c116aa42fc84c7dbfd02111aba/0e6f7b5b4a8e4bf0b2a504b98d7e0585.html?locale=en-US) Systems
- General [Prerequisites](https://help.sap.com/docs/SAP_HANA_PLATFORM/6b94445c94ae495c83a19646e7c3fd56/86267e1ed56940bb8e4a45557cee0e43.html) for Configuring SAP HANA System Replication  $\bullet$
- [Change](https://help.sap.com/docs/SAP_HANA_ONE/1c837b3899834ddcbae140cc3e7c7bdd/2990a7ccdb6f4578bf07da3ecea1a8af.html) Log Modes  $\bullet$
- Failed to [re-register](https://me.sap.com/notes/0002522261) former primary site as new secondary site due to missing log
- Checking the Status with [landscapeHostConfiguration.py](https://help.sap.com/docs/SAP_HANA_PLATFORM/4e9b18c116aa42fc84c7dbfd02111aba/d112a740dfb34dbda309d89e675dd99f.html)
- How to Setup SAP HANA [Multi-Target](https://blogs.sap.com/2021/06/03/how-to-setup-sap-hana-multi-target-system-replication/) System Replication
- SAP HANA [Multitarget](https://help.sap.com/docs/SAP_HANA_PLATFORM/4e9b18c116aa42fc84c7dbfd02111aba/ba457510958241889a459e606bbcf3d3.html) System Replication